# Social & Labor Convergence Program

Converged Assessment. Collaborative Action. Improved Working Conditions.

> **SLCP Facility Training Webinar** Completing your self-assessment April 6, 2022

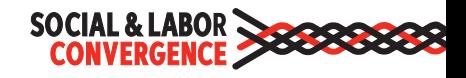

## Welcome to today's webinar!

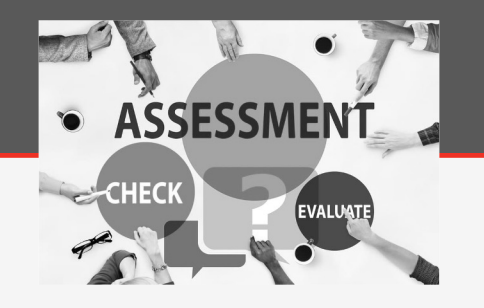

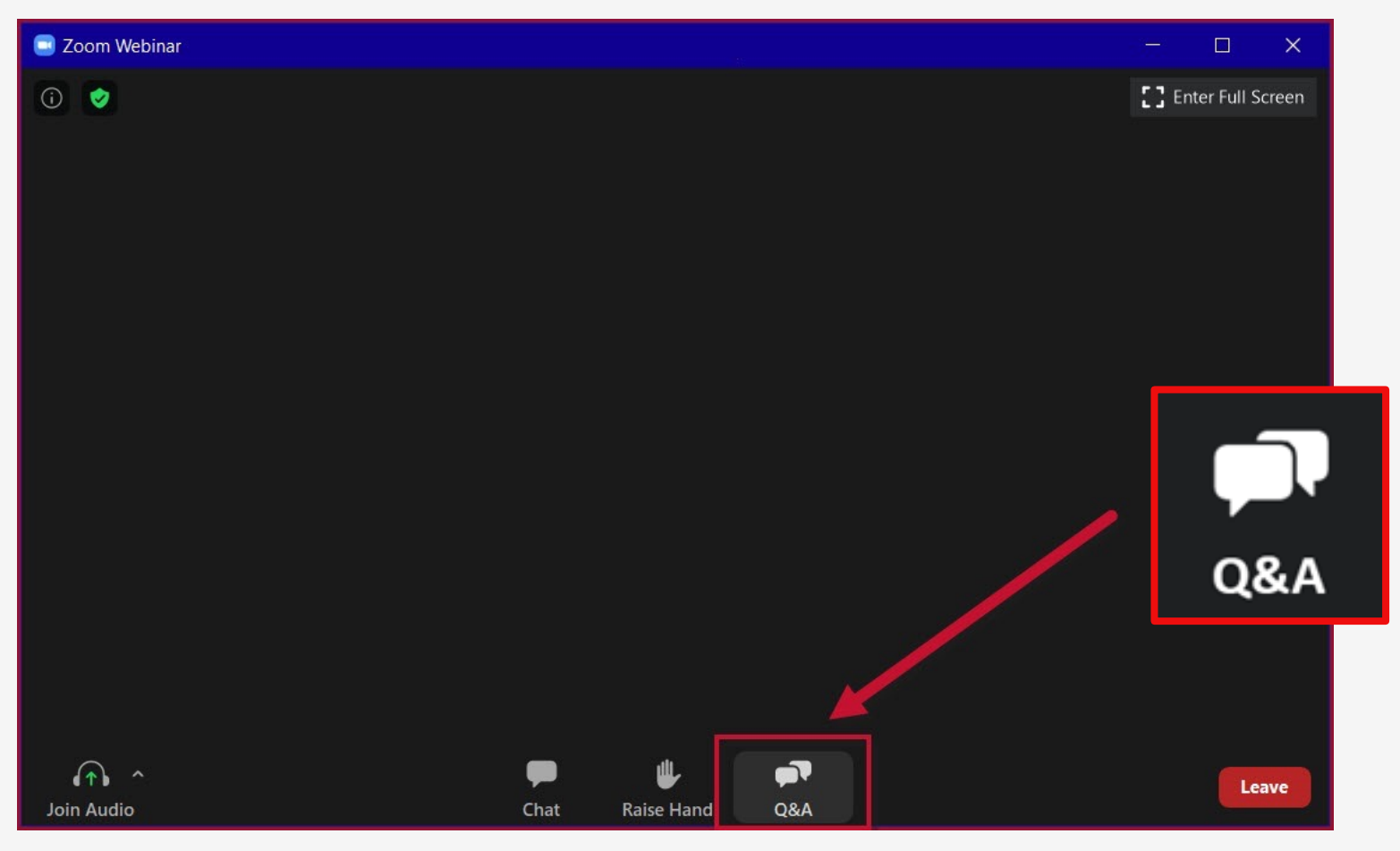

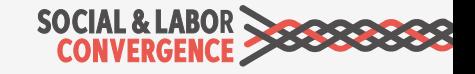

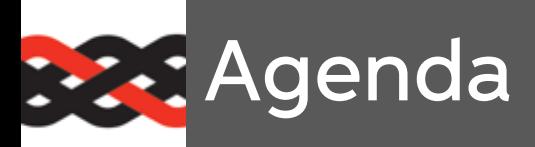

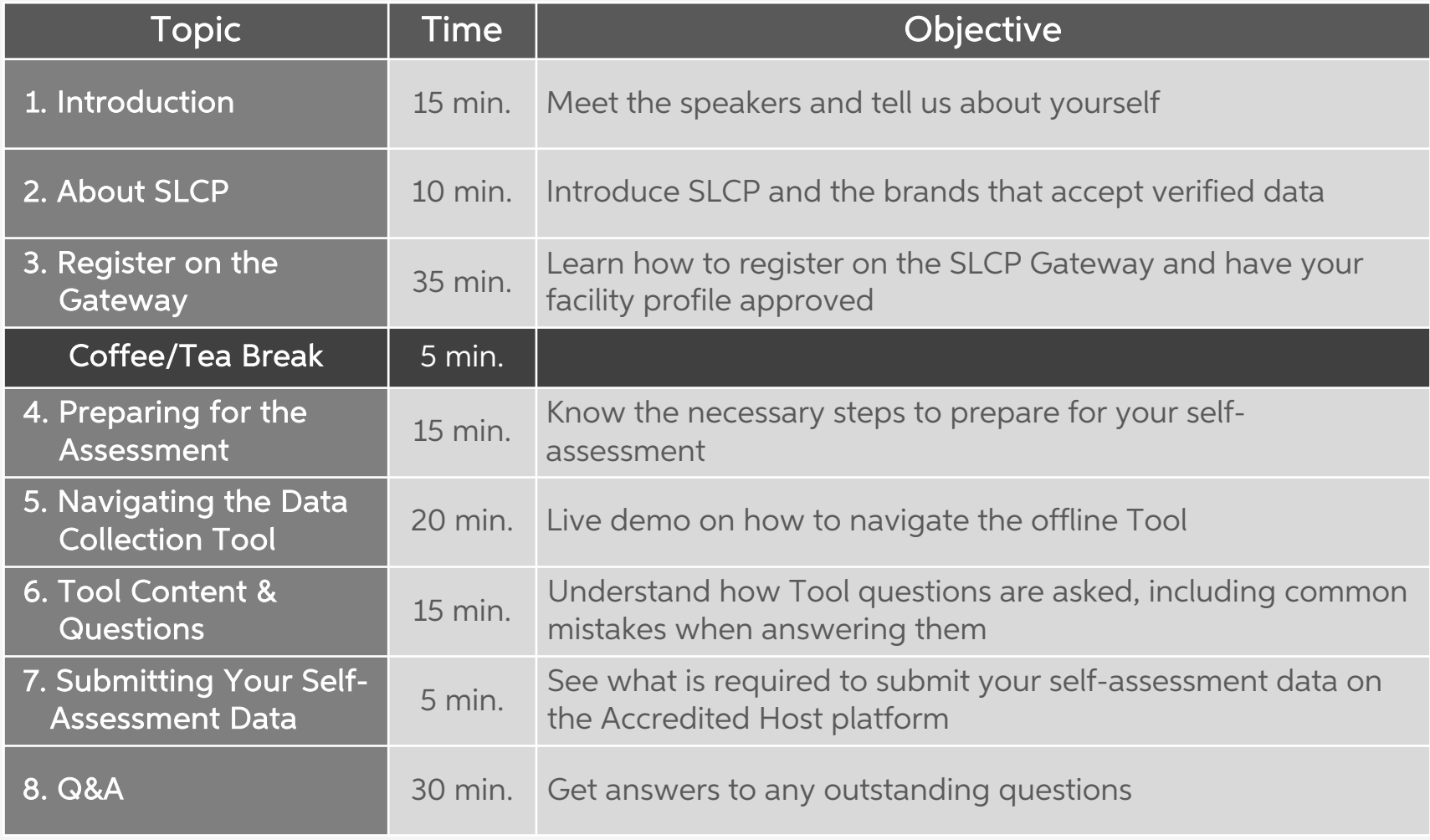

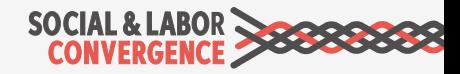

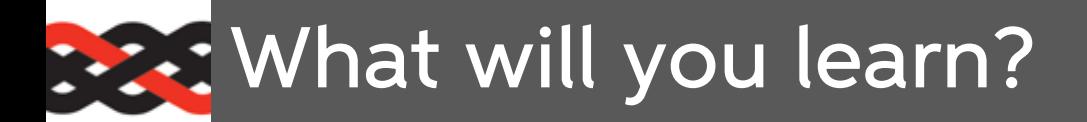

#### **Objectives**

- $\triangleright$  How to successfully create an account on the Gateway
- $\triangleright$  How to prepare for your self-assessment
- $\triangleright$  How to navigate the (offline) Data Collection Tool
- $\triangleright$  How to fill in Tool questions and how to avoid common mistakes

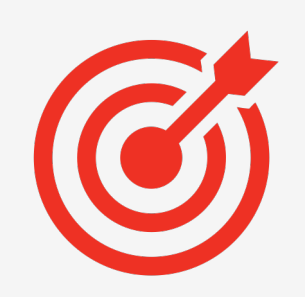

#### Form

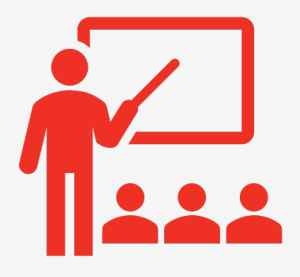

- Ø Presentation
- $\triangleright$  Quizzes
- $\triangleright$  Room for questions

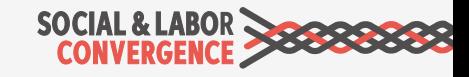

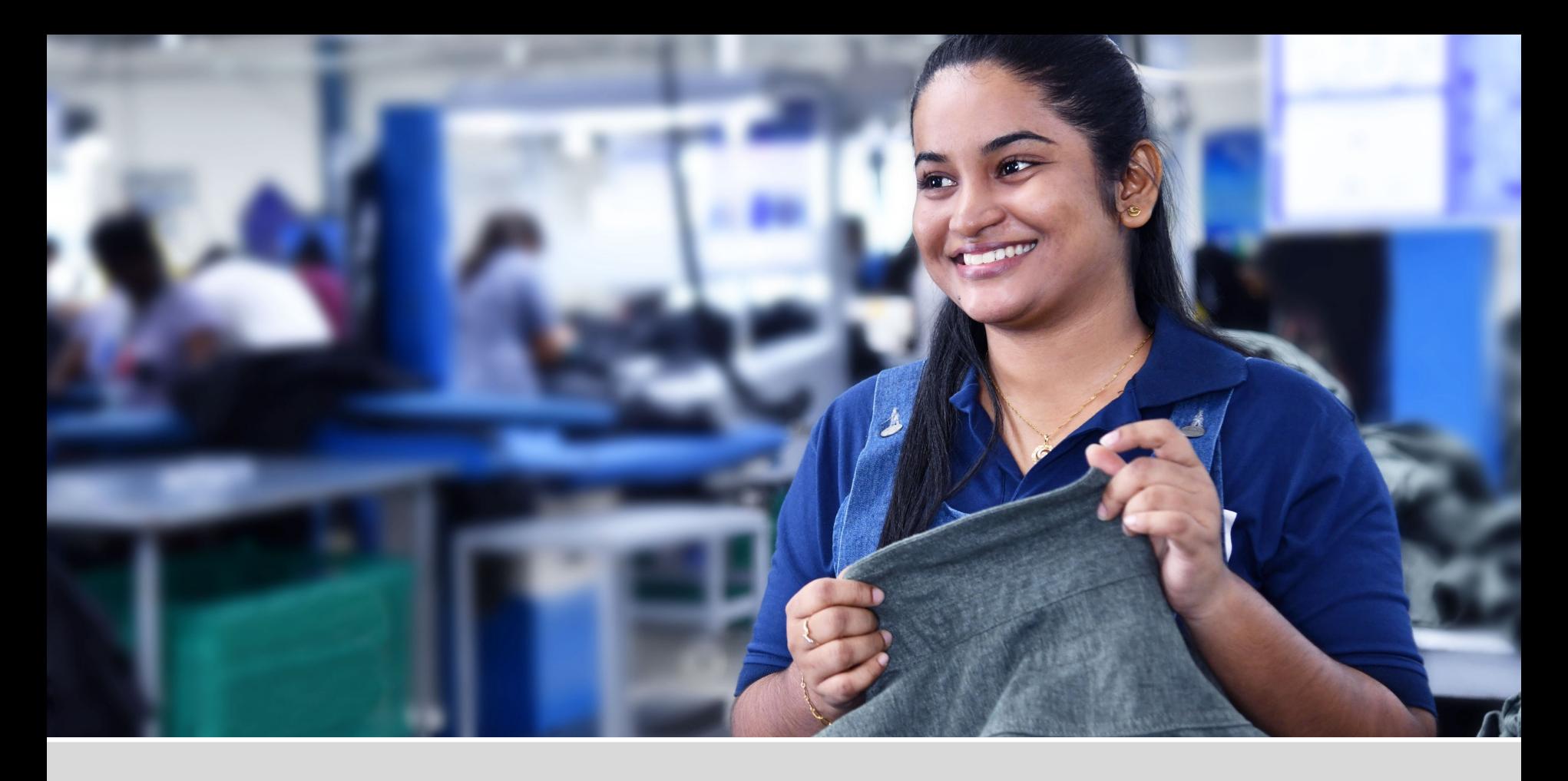

# Introduction

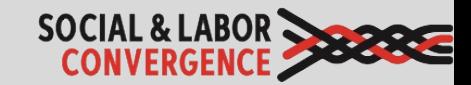

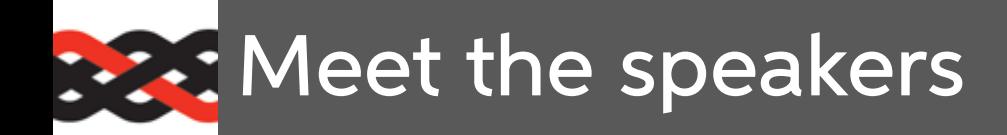

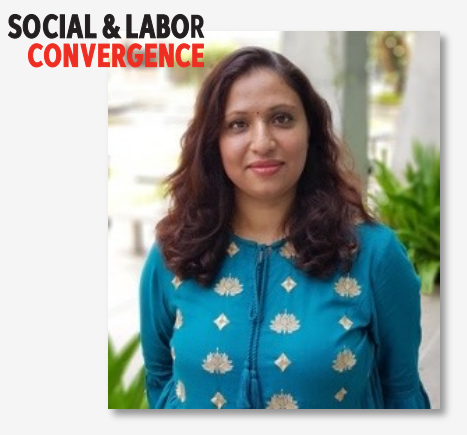

Sahana Kubsad SLCP Support India

Is there life on other planets? I'm doubting it. **SOCIAL & LABOR CONVERGENCE** 

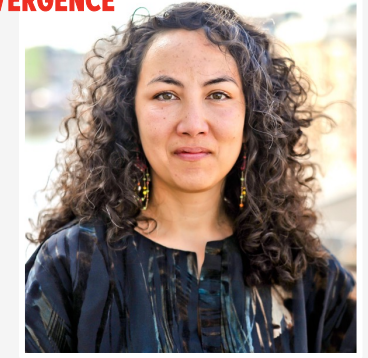

Sharon Hesp Sr Operations Manager SLCP

Is there life on other planets? Only in primitive form, I think.

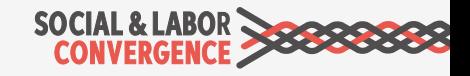

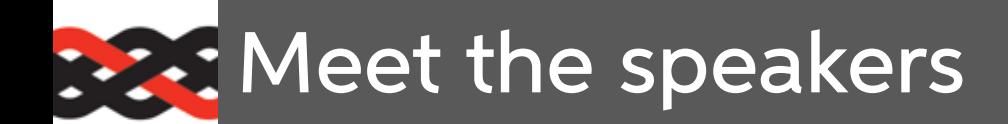

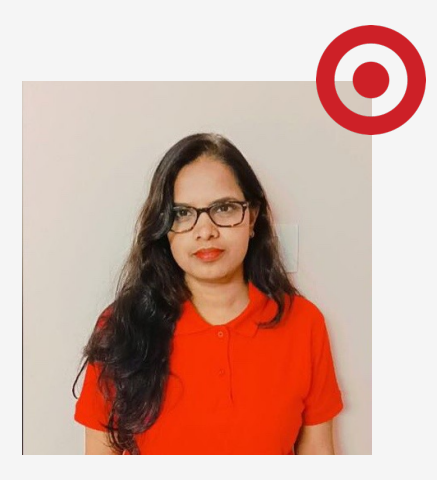

Padmalatha S Responsible Sourcing, Target

Is there life on other planets? Yes, I believe there is life on other planets, but I prefer to live here.

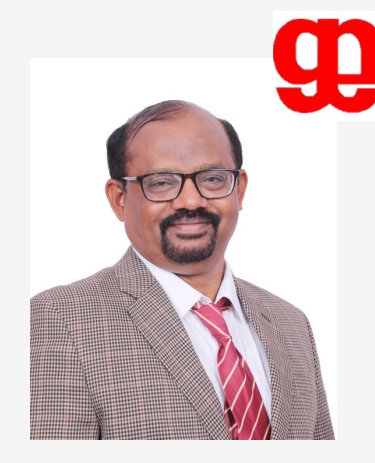

**Teks Tech** 

Ashoka Narayanappa Sr Manager Compliance, Gokaldas Exports

Is there life on other planets? Yes!

Chandrika Auditor, Teks Tech Inspection India Pvt. Ltd.

Is there life on other planets? I find it difficult to believe, until I see and experience it.

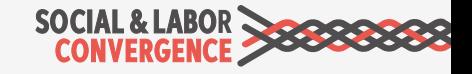

**: : : What can you tell me about you?** 

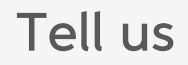

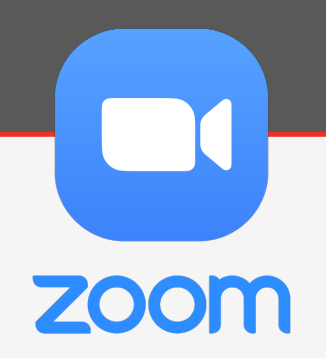

1) Which type of organization do you work for?

2) Are you already registered on the Gateway?

3) Have you already completed an SLCP self-assessment?

4) Is there life on other planets?

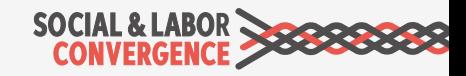

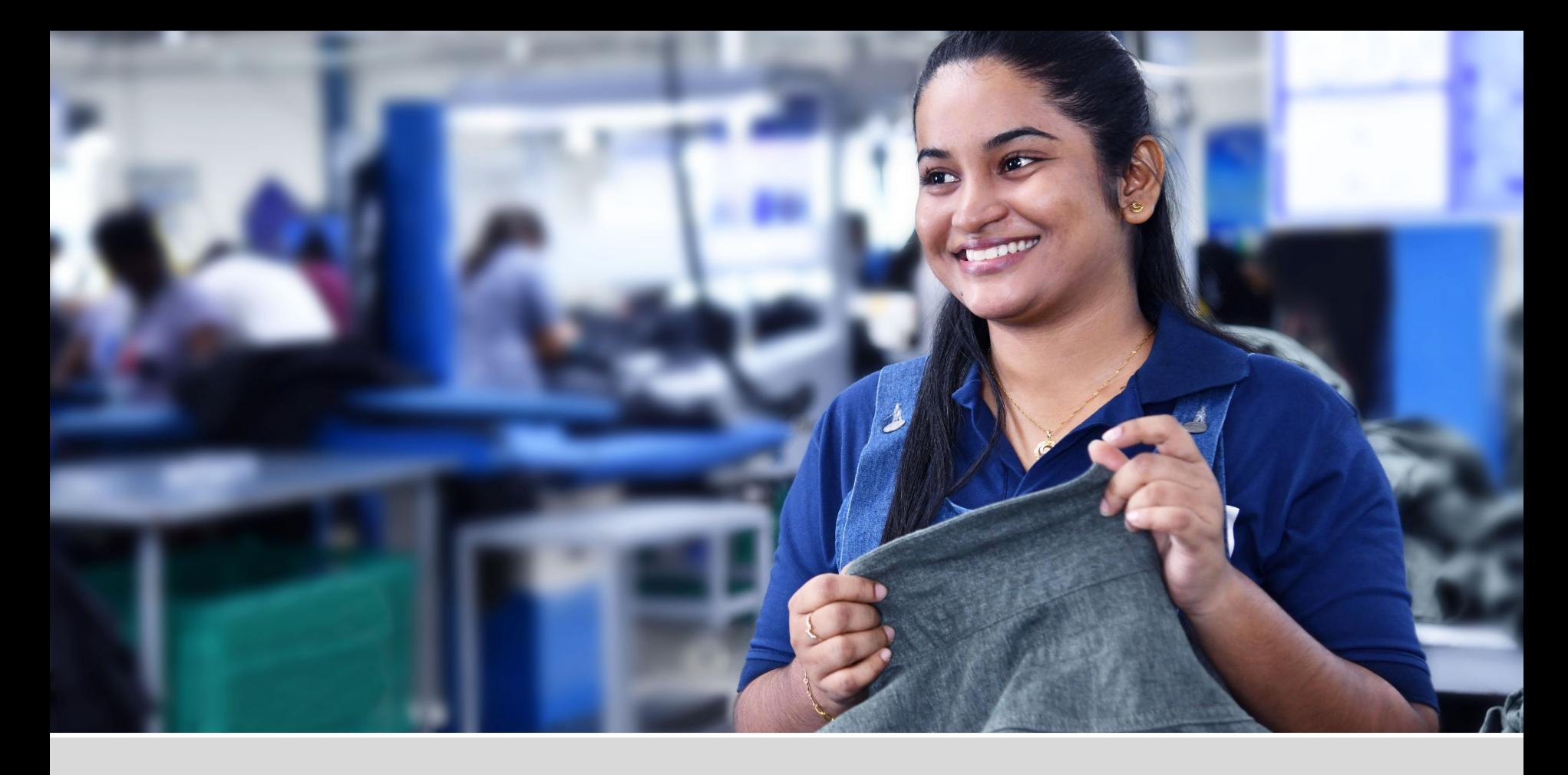

# About the Social & Labor Convergence Program (SLCP)

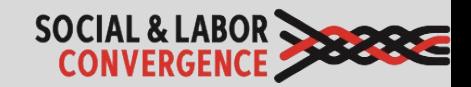

What is the Social & Labor **Convergence** Program (SLCP)?

SLCP is a multi-stakeholder initiative to reduce audit fatigue and improve working conditions.

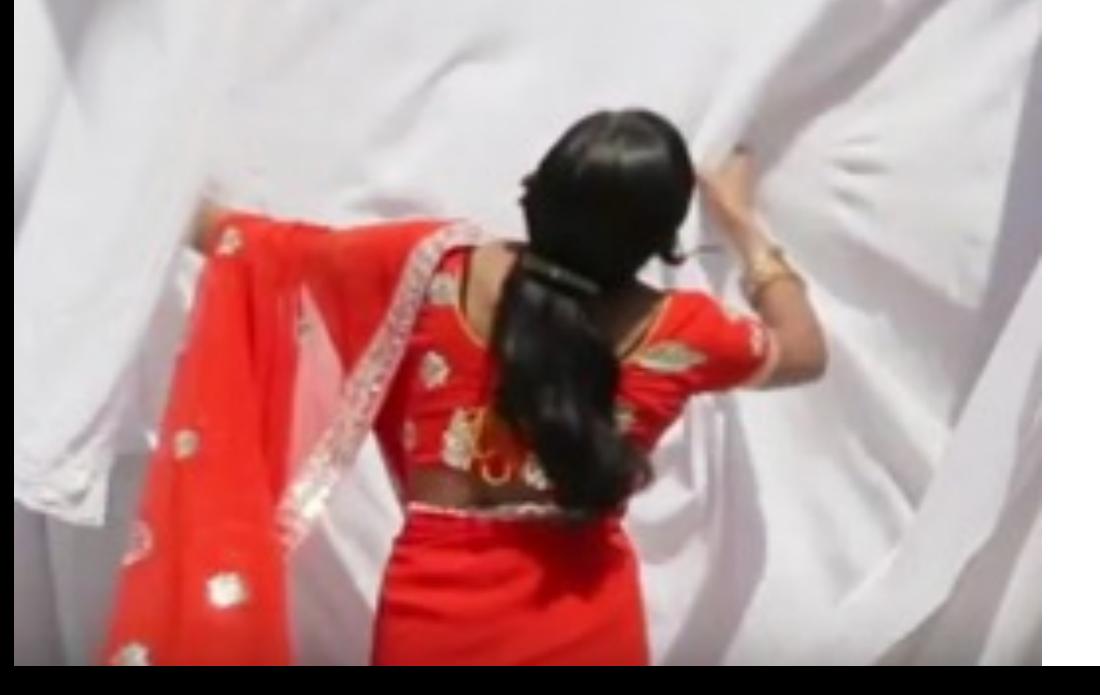

#### **VISION**

Converged Assessment. Collaborative Action. Improved Working Conditions.

#### MISSION

To implement a **converged** assessment framework that supports stakeholders' efforts to improve working conditions in global supply chains.

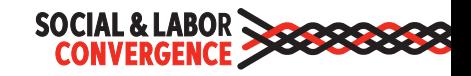

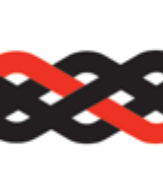

### Brands & Standard Holders that acce **CP** Data

For more details, including which countries and tiers brands & standar holders accept SLCP data from, please see the full list on our website.

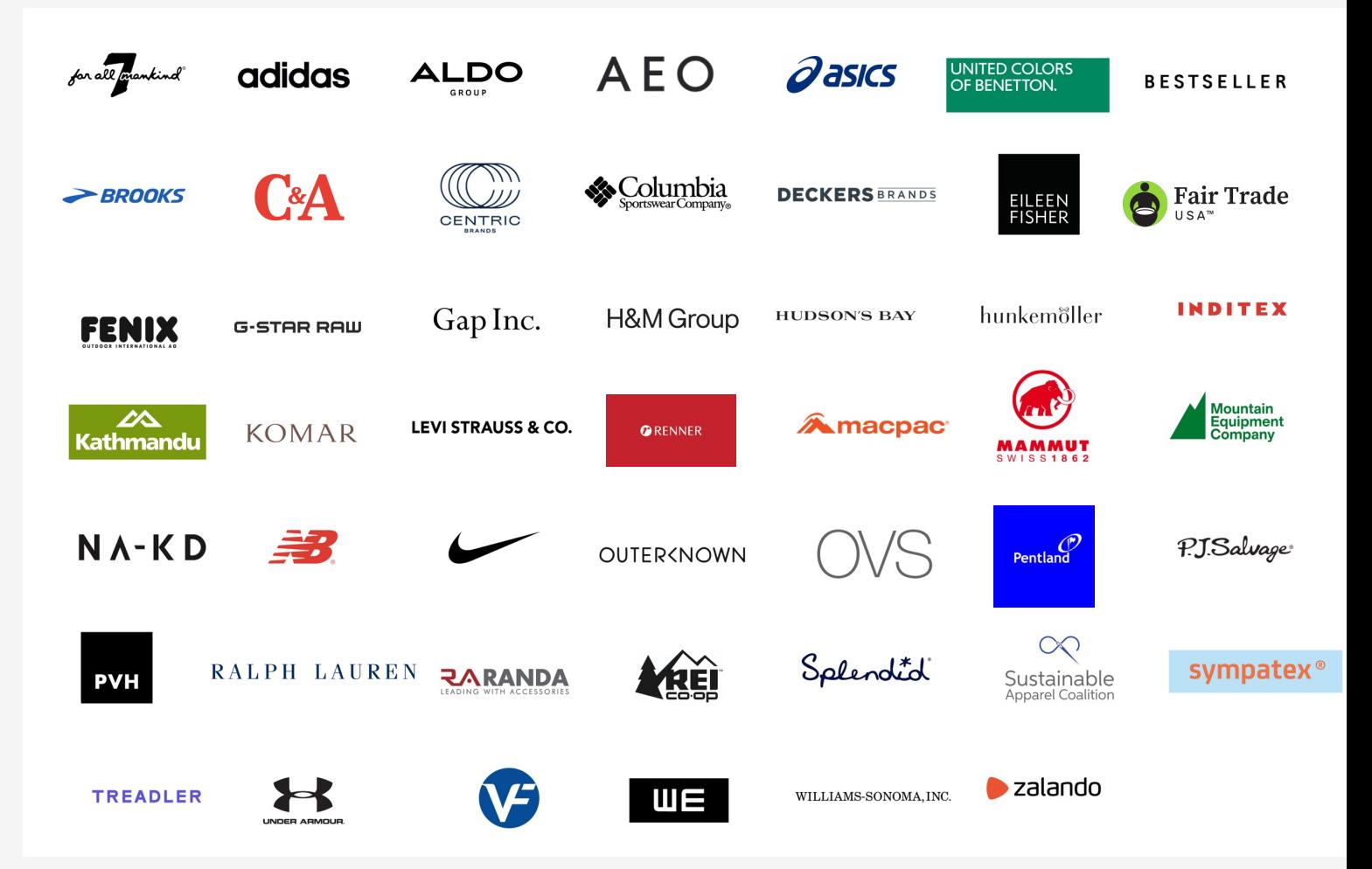

## What are the benefits of SLCP?

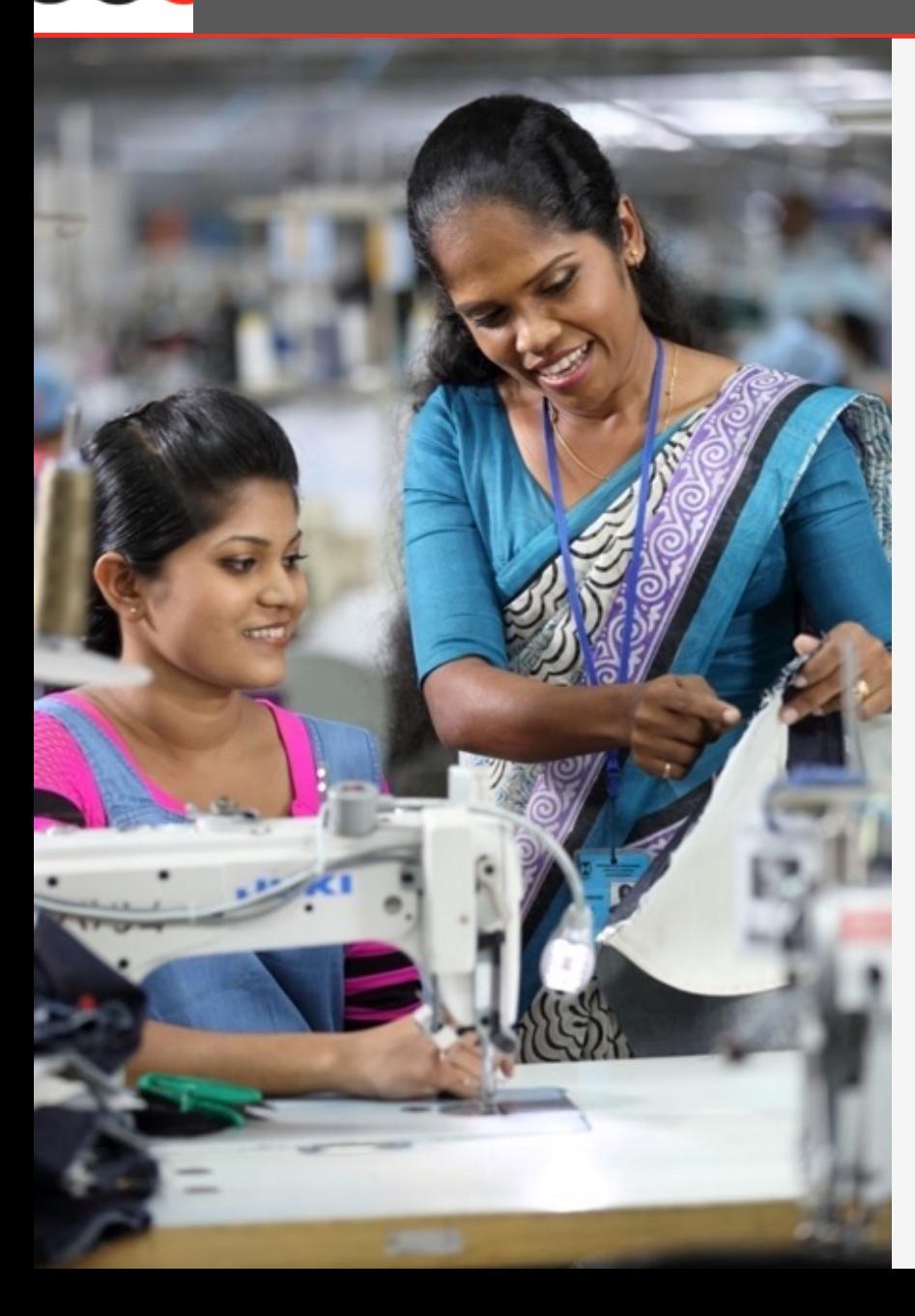

- $\triangleright$  Efficiency: reduction in time and money spent on audits; reduction in audit fatigue
- **► Comprehensive tool:** SLCP covers all the data points / questions collected in nearly all other audits
- Ø Multi-stakeholder: SLCP has been developed collaboratively by brands, manufacturers and other stakeholders
- $\triangleright$  Credibility: high quality, reliable verified social & labor data
- $\triangleright$  Flexibility: brands can score the data according to their own code of conduct
- $\triangleright$  Facility ownership: facilities own their data & control how it is shared

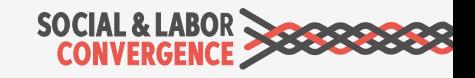

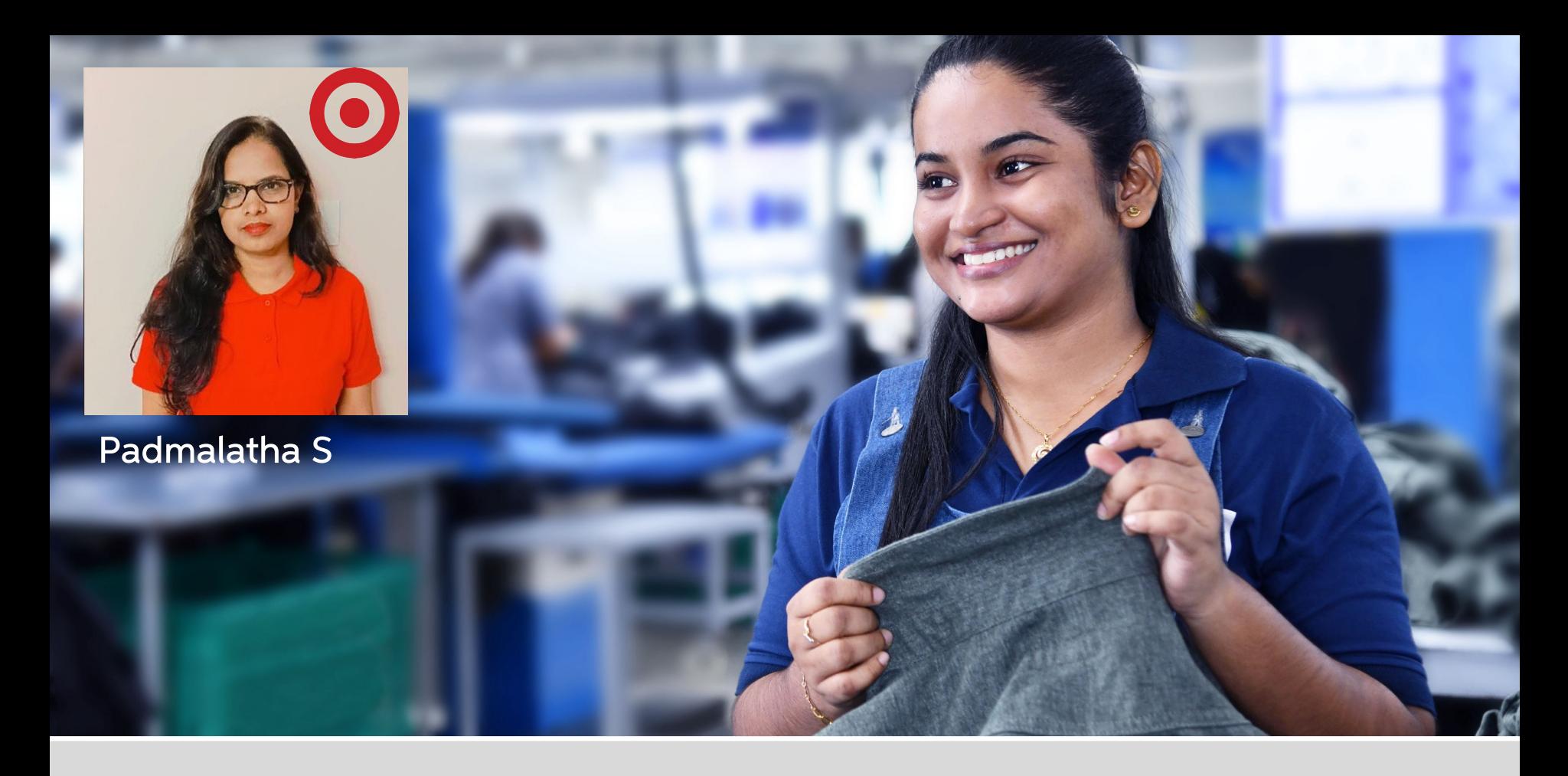

# Register on the Gateway

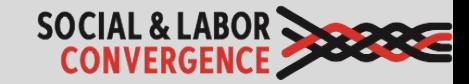

### **EXT** What is the Gateway?

The Gateway is where all SLCP verified data is stored, and the starting point when beginning the SLCP assessment process. It is free to use, and the homepage is also a directory to lots of useful information.

#### Why did we develop the Gateway?

- $\checkmark$  Securely store your data on a UN server
- $\checkmark$  Share your verified data with your business partners, e.g. brands
- $\checkmark$  Connect you with other SLCP users, i.e. Verifier Bodies, Verifiers, Accredited Hosts

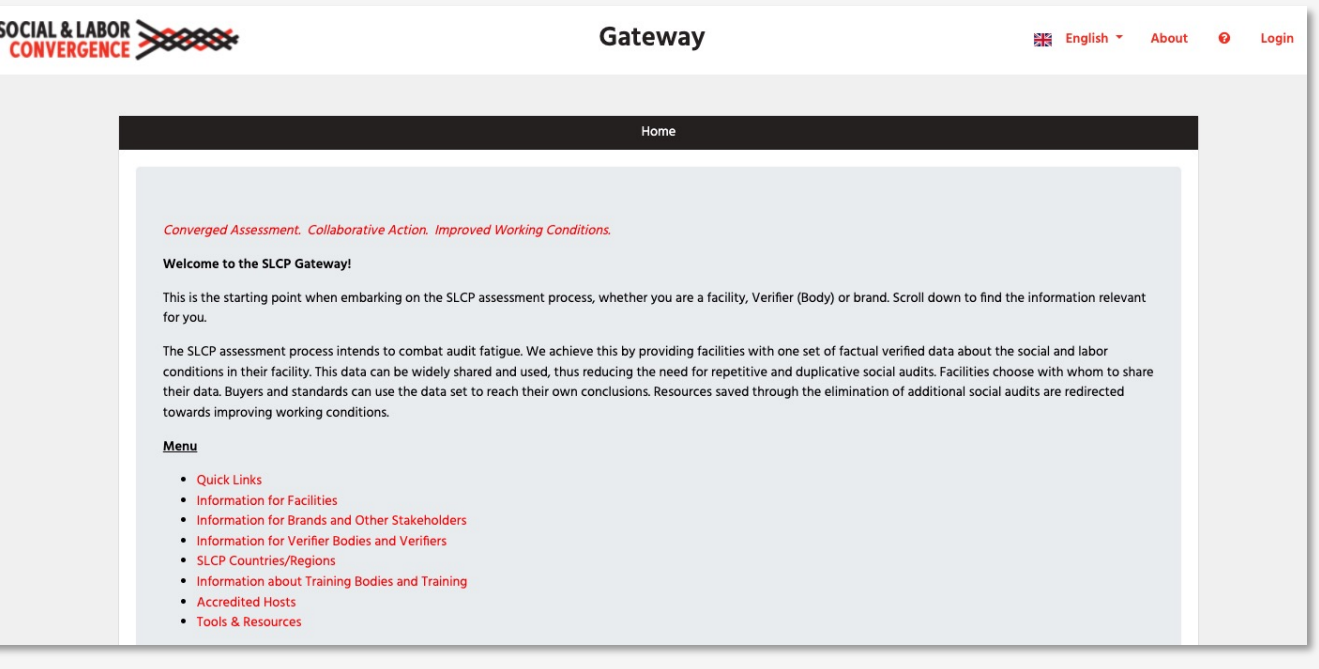

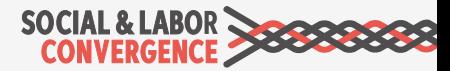

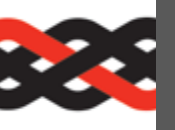

## **BEE** Getting started: Register on the Gate

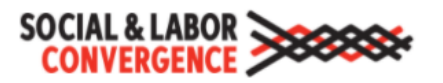

**Gateway** 

 $M_{\odot}$  English  $\sim$ 

Only facilities from countries where SLCP operates in can register. Please complete your registration in English.

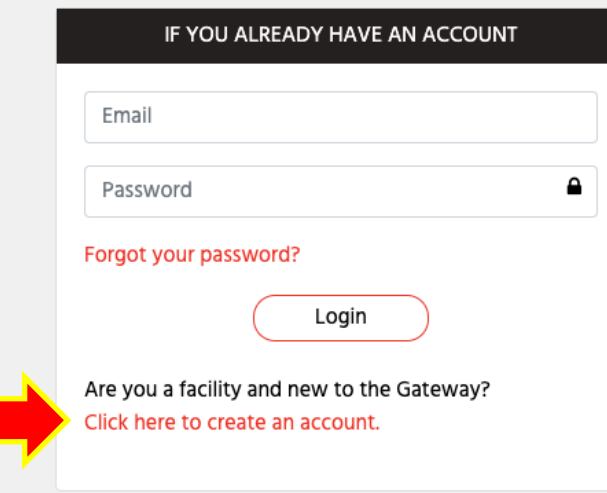

https://gateway.slconvergence.org

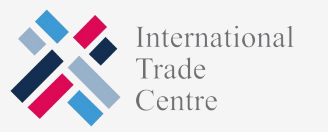

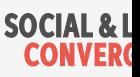

## Fill in your data and "create account"

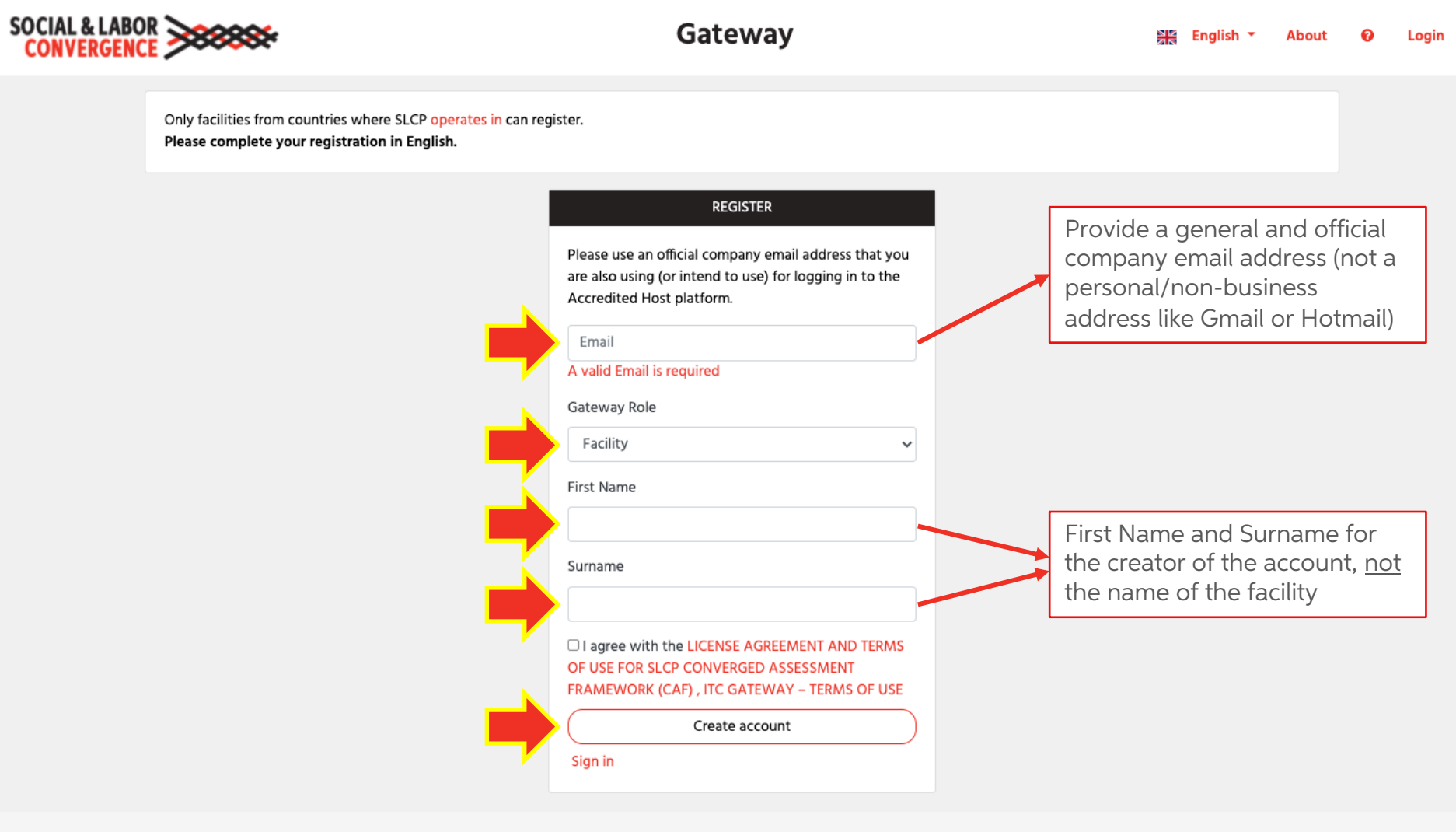

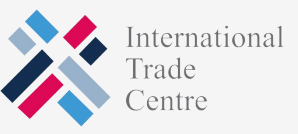

### Let the system know you are not a robot

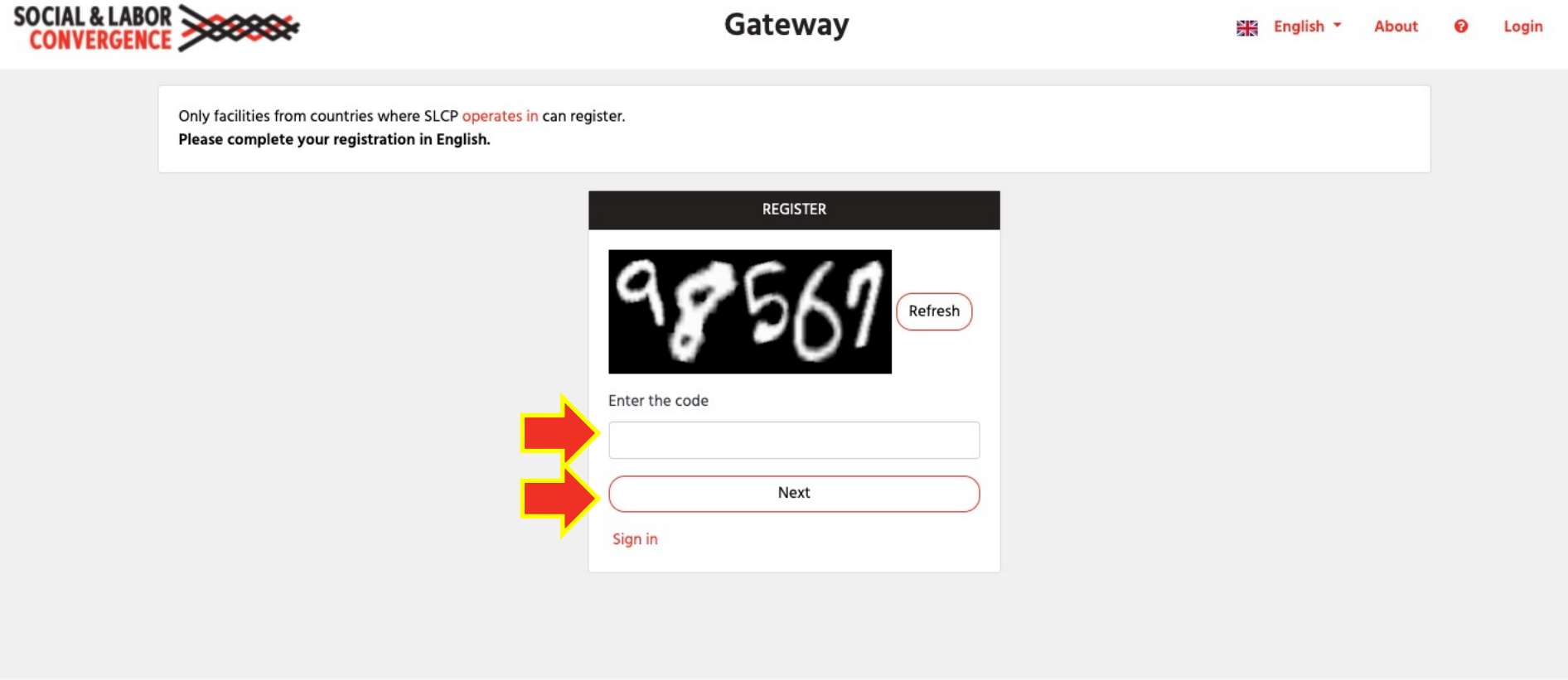

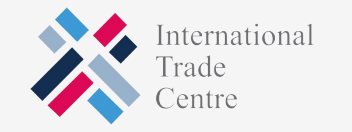

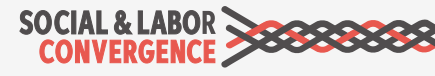

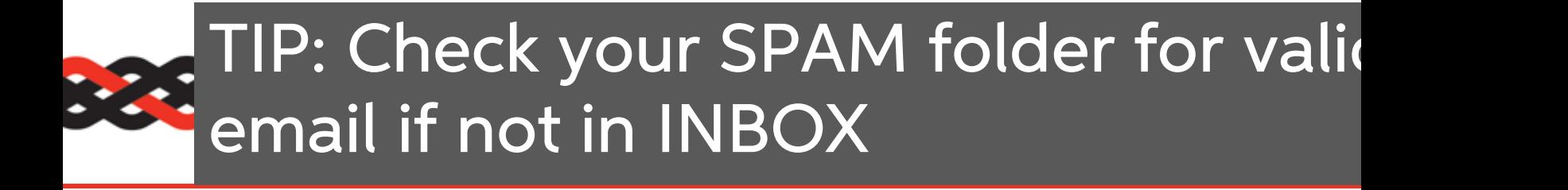

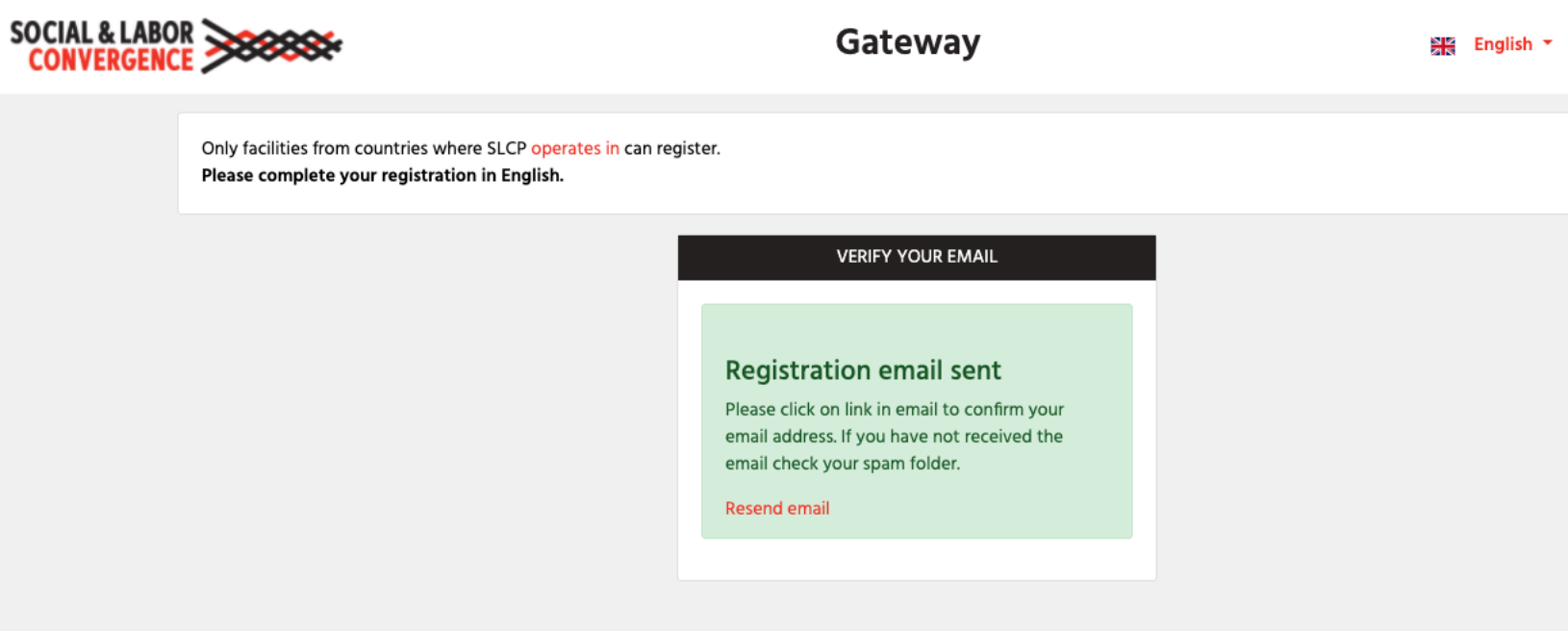

TIP: include notifications@slcpgateway.sustainabilitymap.org as a "safe" email address.

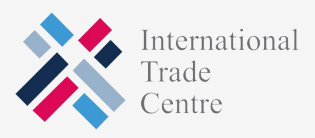

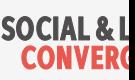

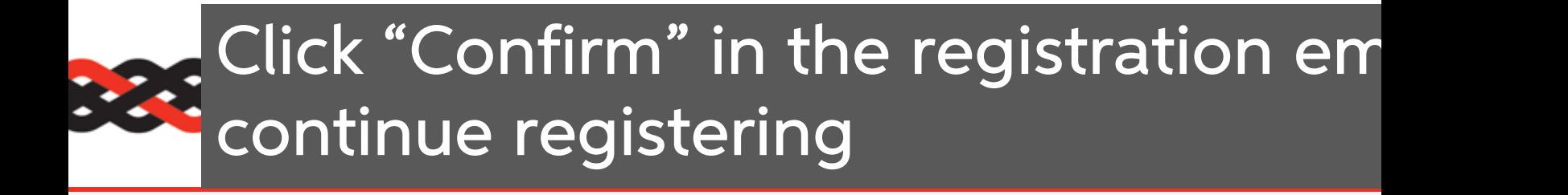

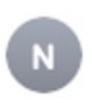

notifications@slcpgateway.sustainabilitymap.org

**SLCP Gateway Account Registration** 

To:

Dear User,

Thank you for registering on the SLCP Gateway. Please click the link below to confirm your registration.

Confirm

Regards,

**SLCP Support** 

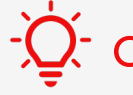

 $-\dot{Q}$ . Contact the SLCP Helpdesk if you did not receive the confirmation email.

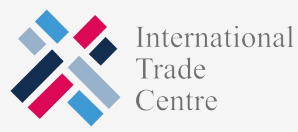

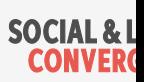

#### Create a password to access unapproved profile

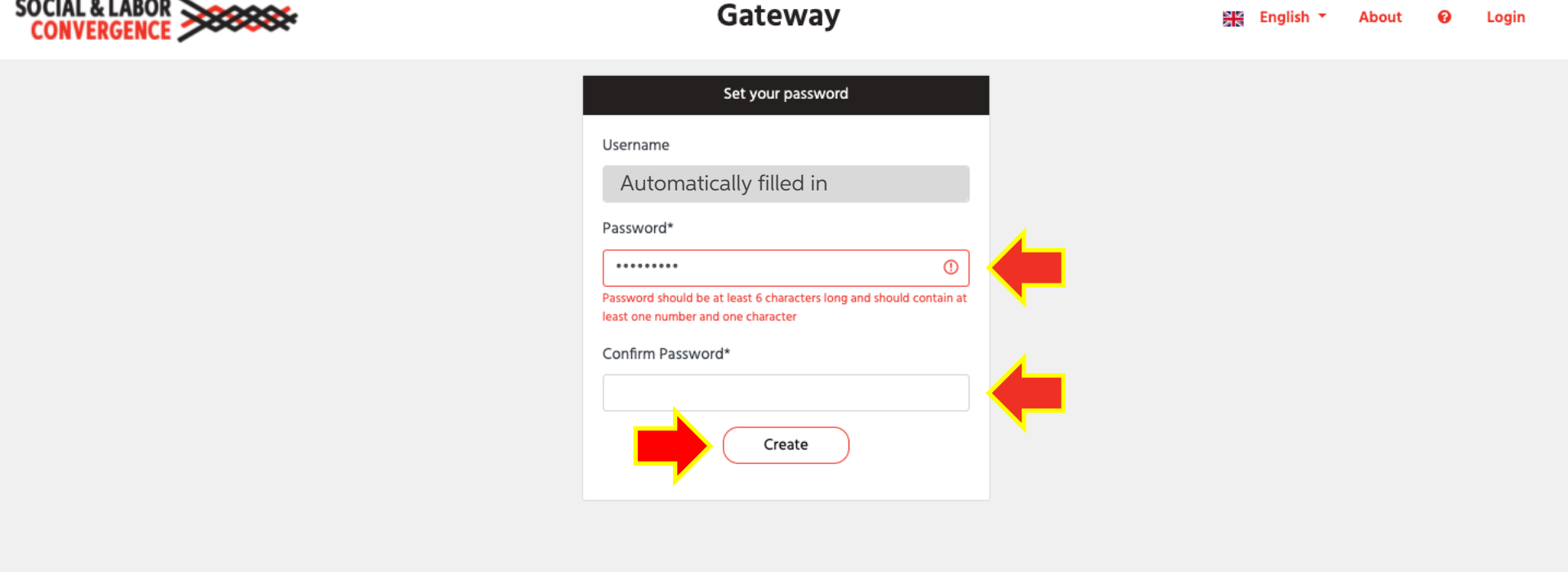

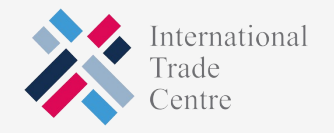

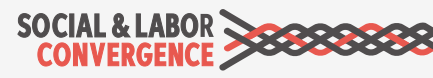

#### Get your facility profile approved: fill in all fields and request approval

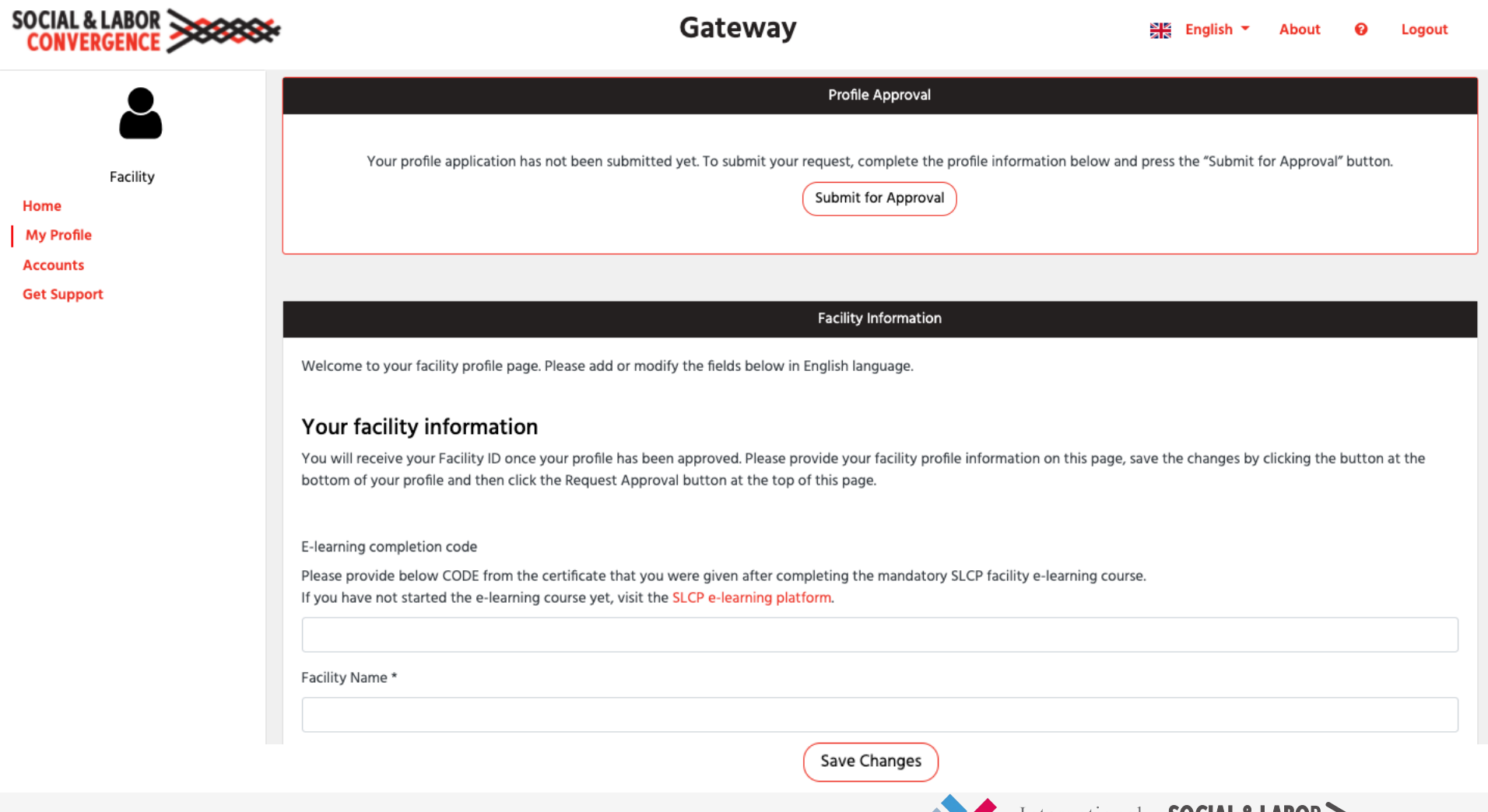

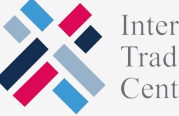

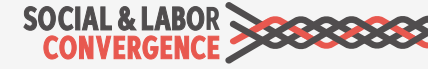

#### Include your e-learning CODE

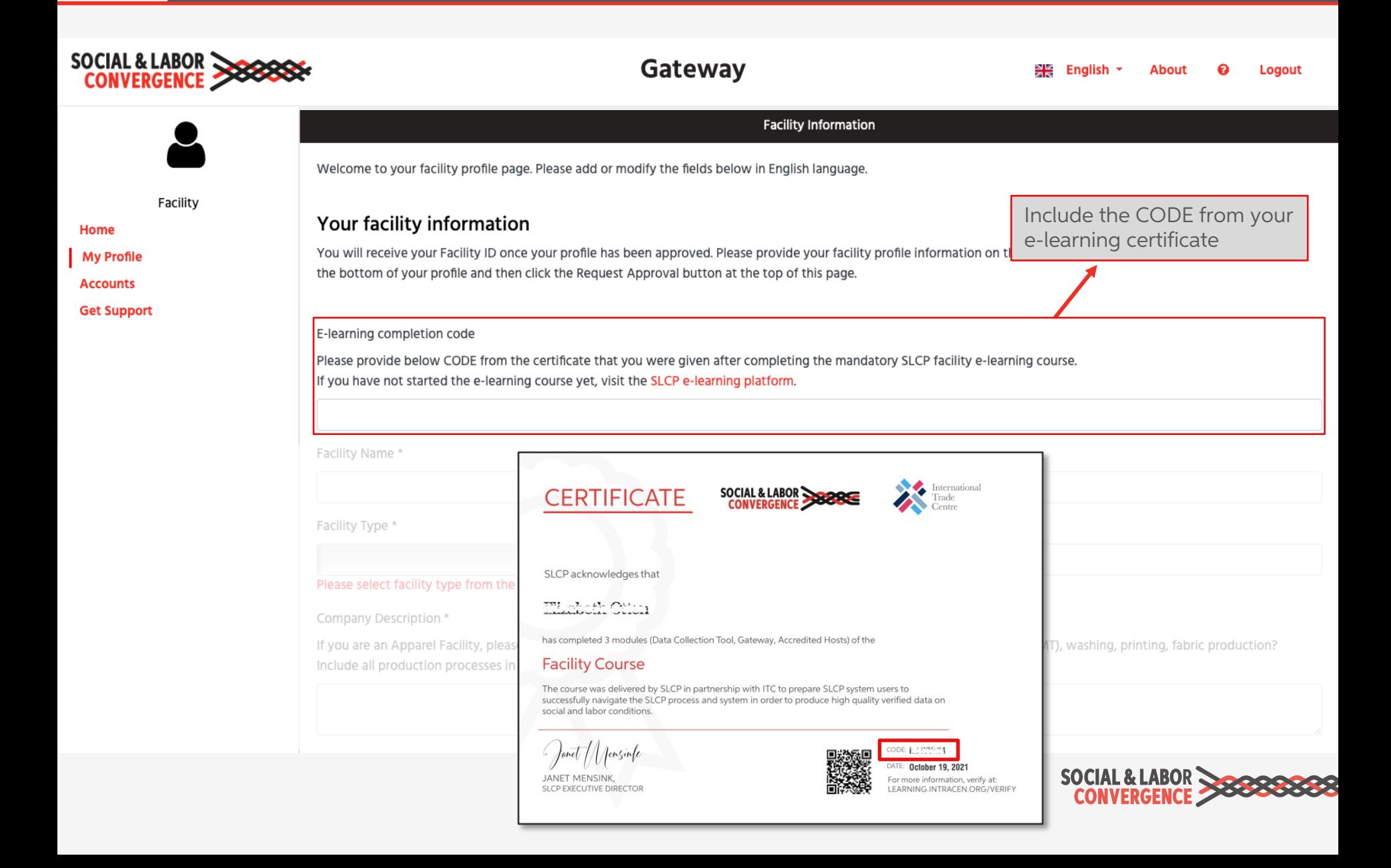

## Correctly fill in your facility name

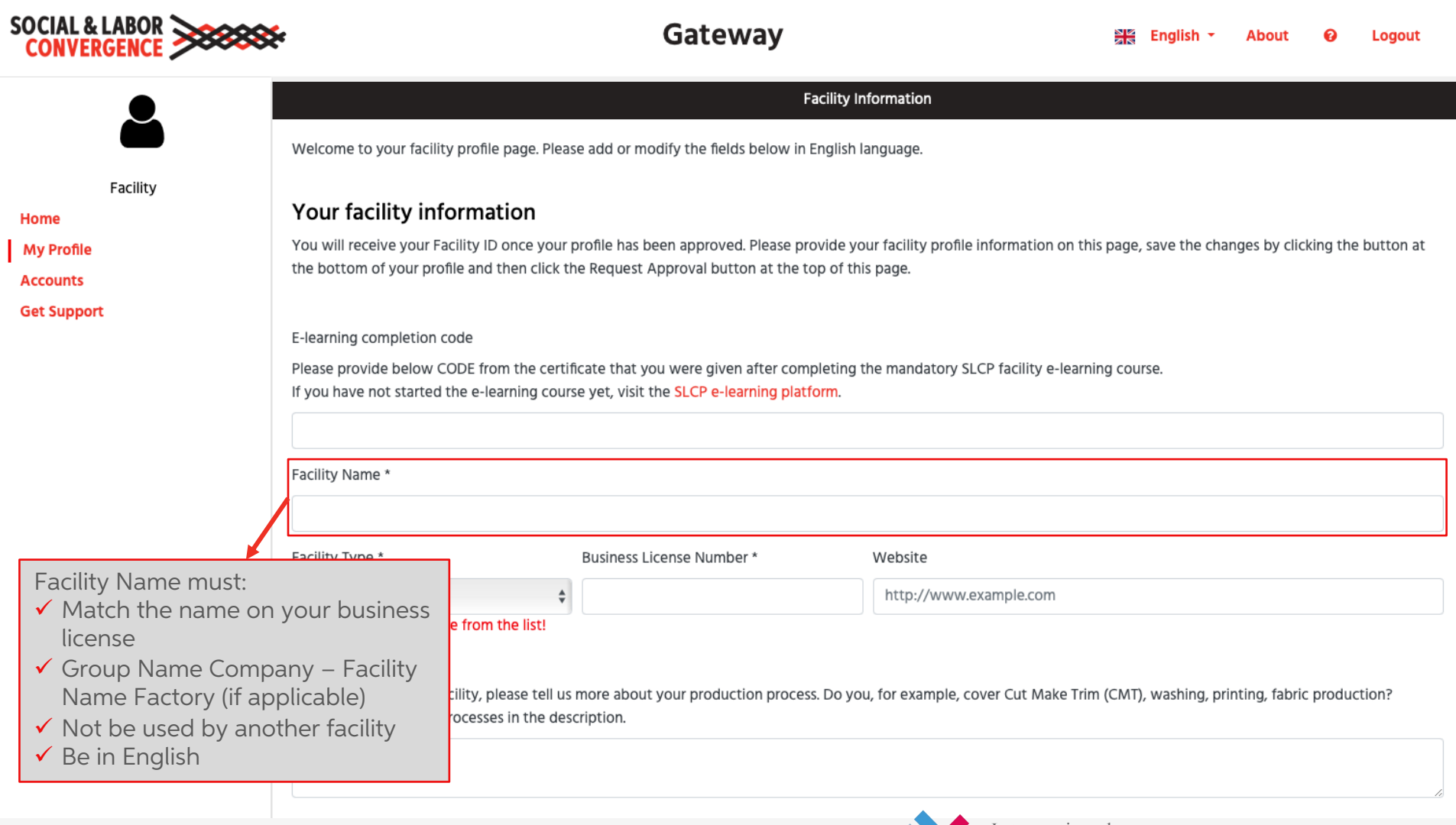

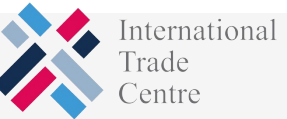

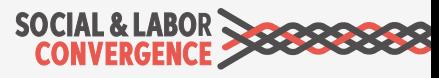

# **PEE Add your Open Apparel Registry (OA**

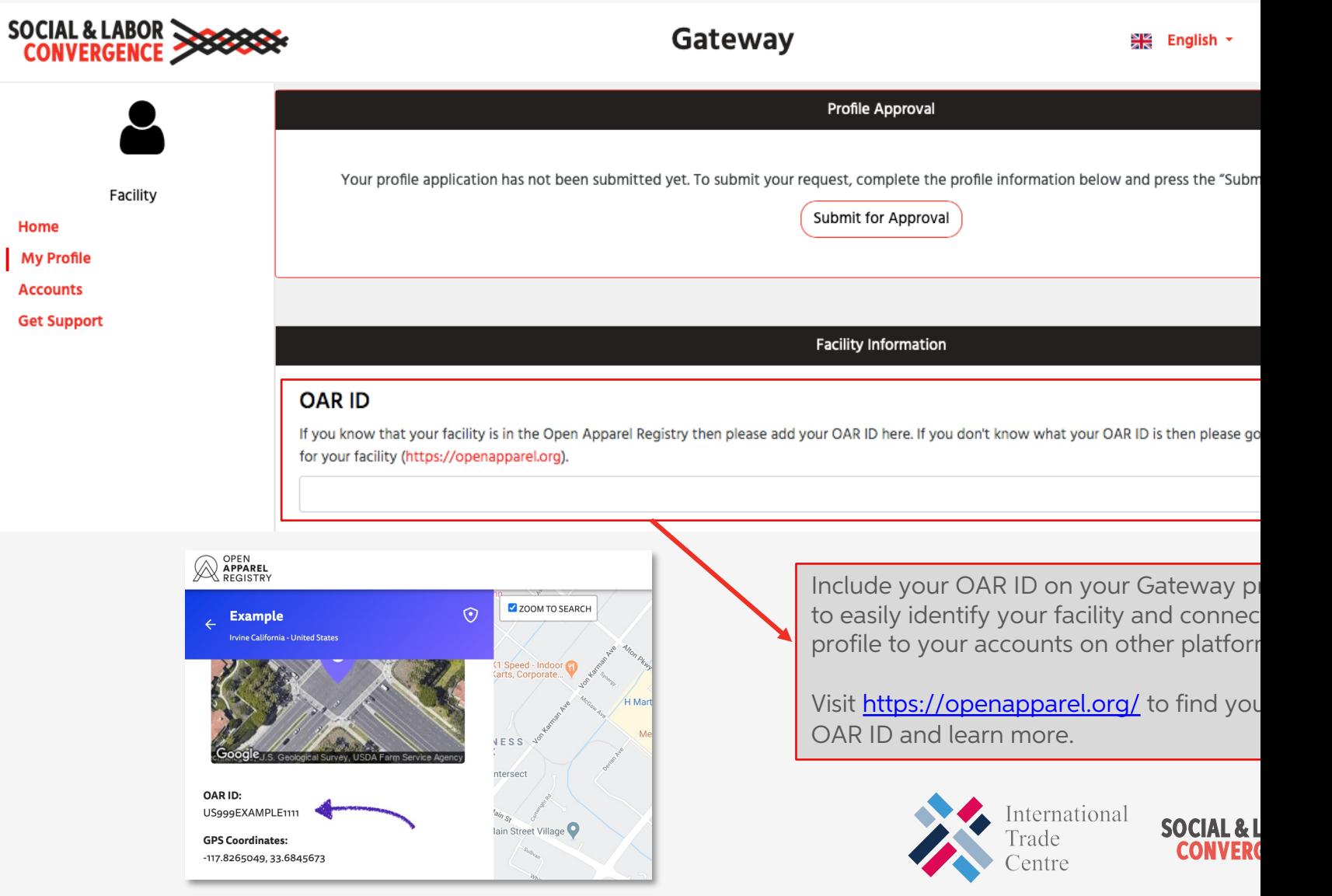

## Link to your brand partners

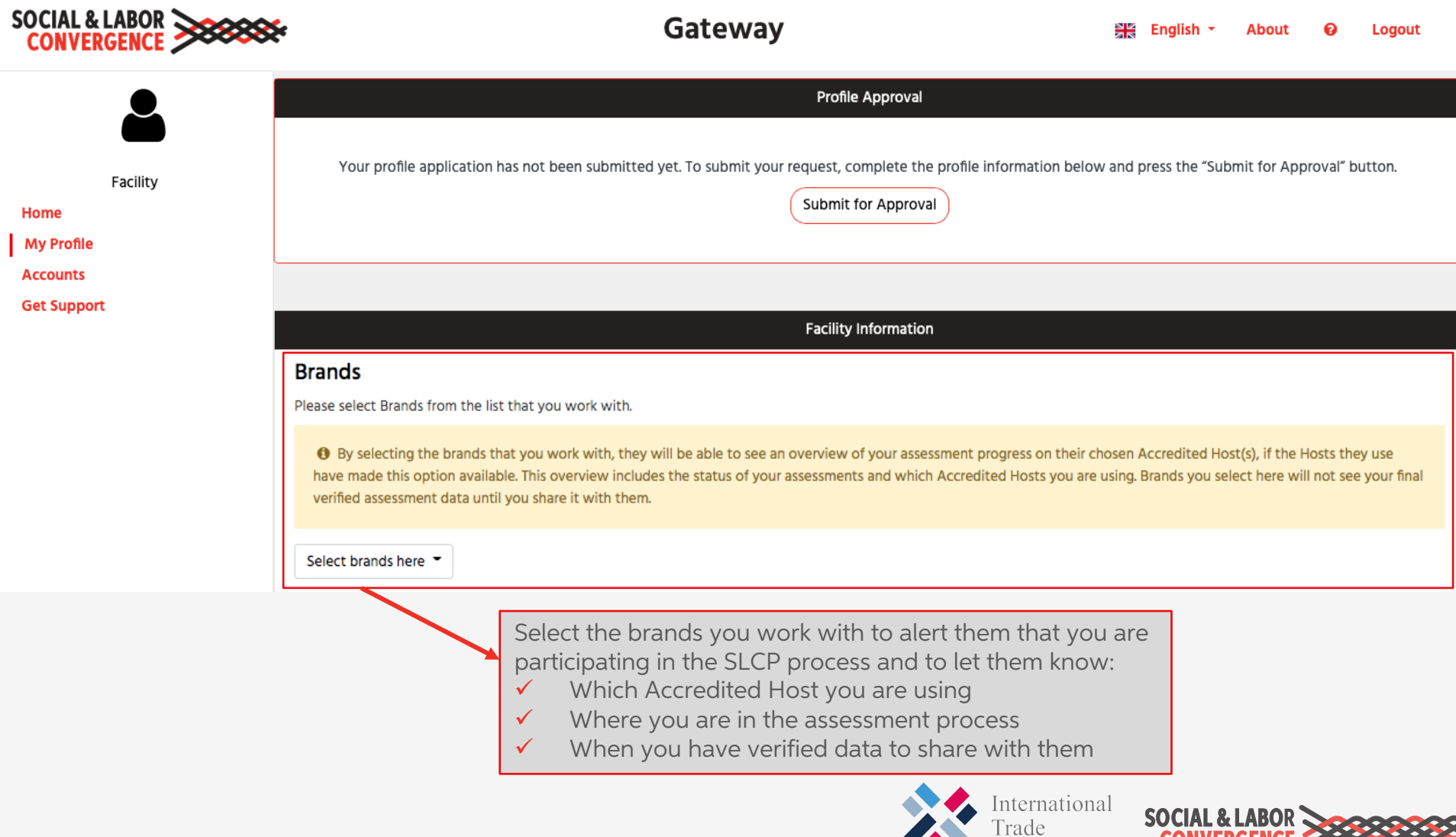

UNVEKUENL

Centre

#### Make sure you have selected all languages spoken in your facility

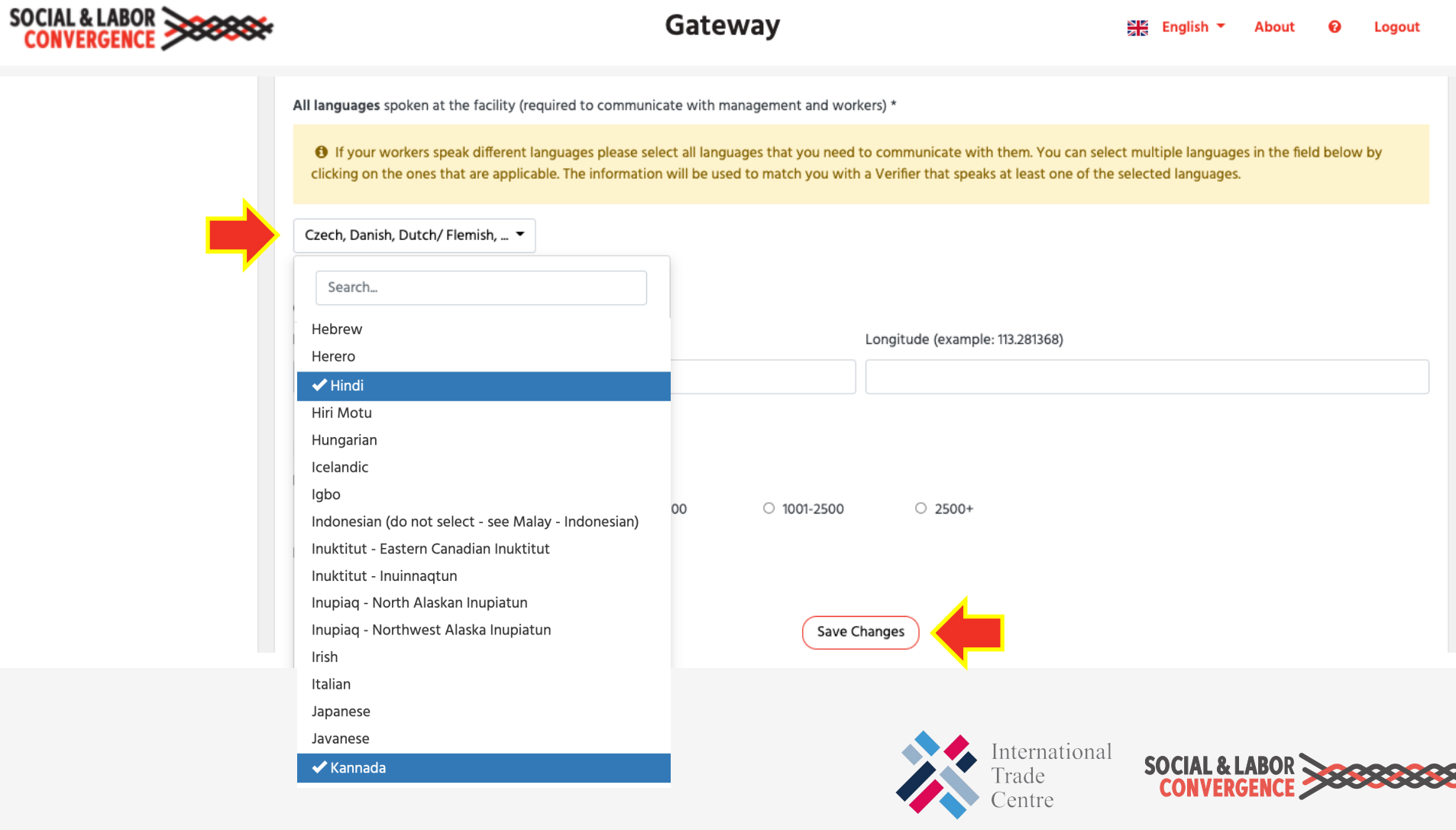

## **Submit profile for approval**

Once all required fields are completed, submit your profile for approval.

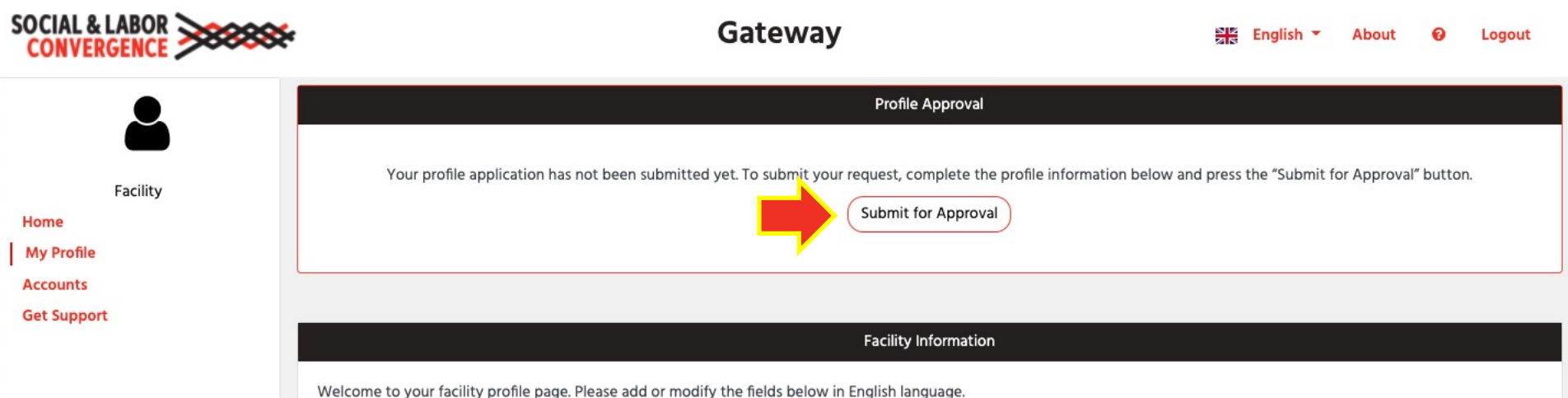

#### Your facility information

You will receive your Facility ID once your profile has been approved. Please provide your facility profile information on this page, save the changes by clicking the button at the bottom of your profile and then click the Request Approval button at the top of this page.

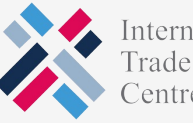

nternational **SO** 

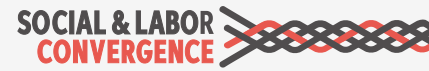

## **Top 3 reasons for Gateway profile re**

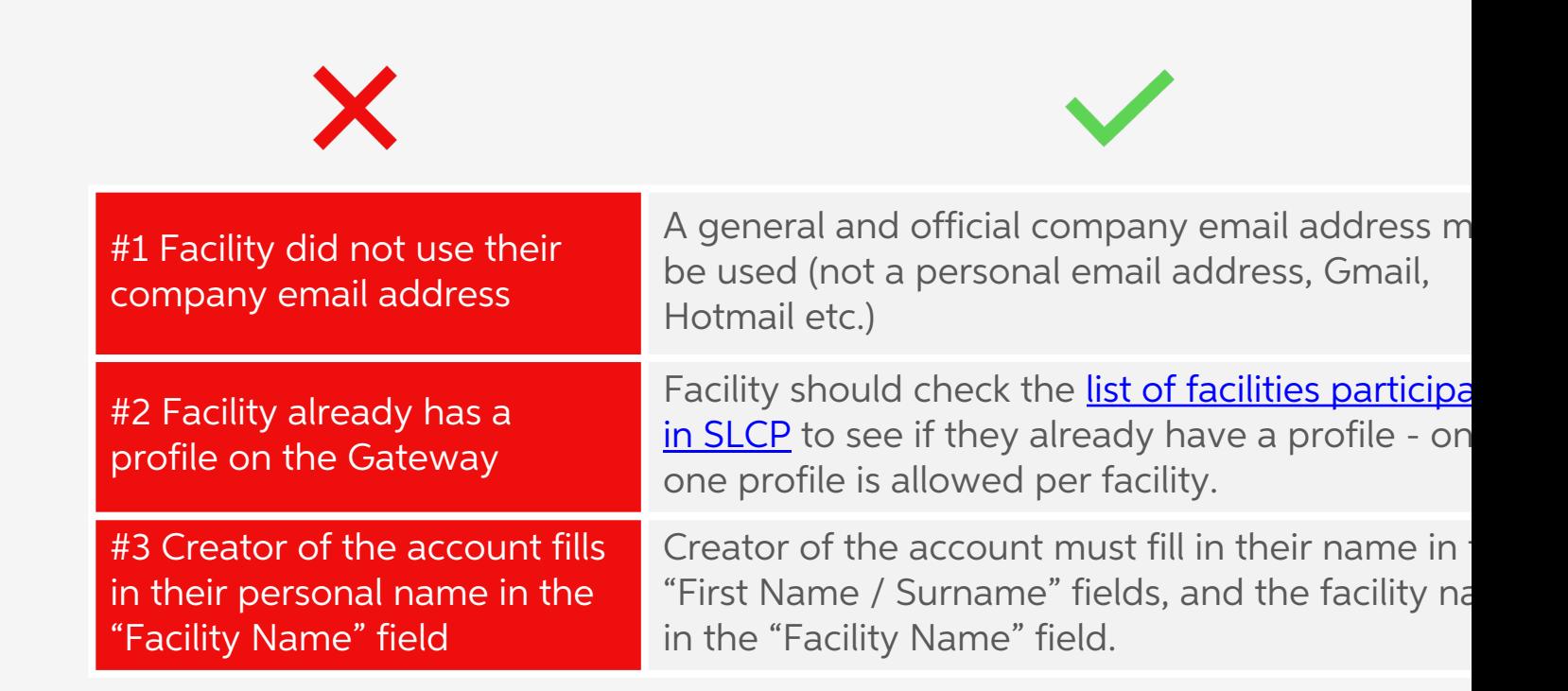

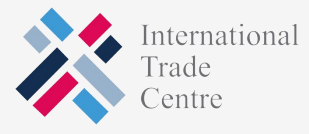

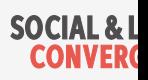

## **EXECOMMON requests from facilities**

#### When to contact SLCP for support:

- $\checkmark$  To make a change to your facility name\*
- $\checkmark$  To make a change to your facility address\*

To do so, submit a request on the SLCP Helpdesk.

\*Facility must share their business license with SLCP in order to make the change.

#### Make the change yourself the Gateway:

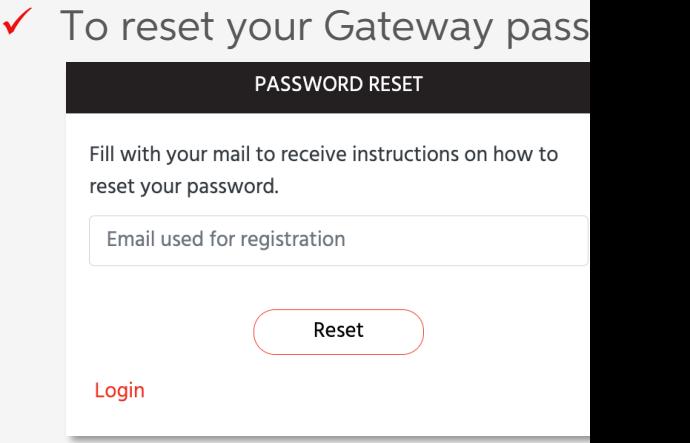

 $\checkmark$  All other Gateway profile changes can be done yourse

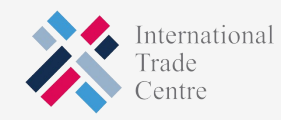

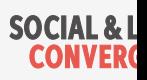

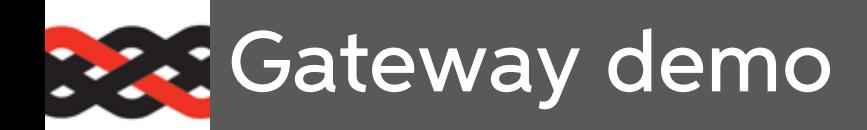

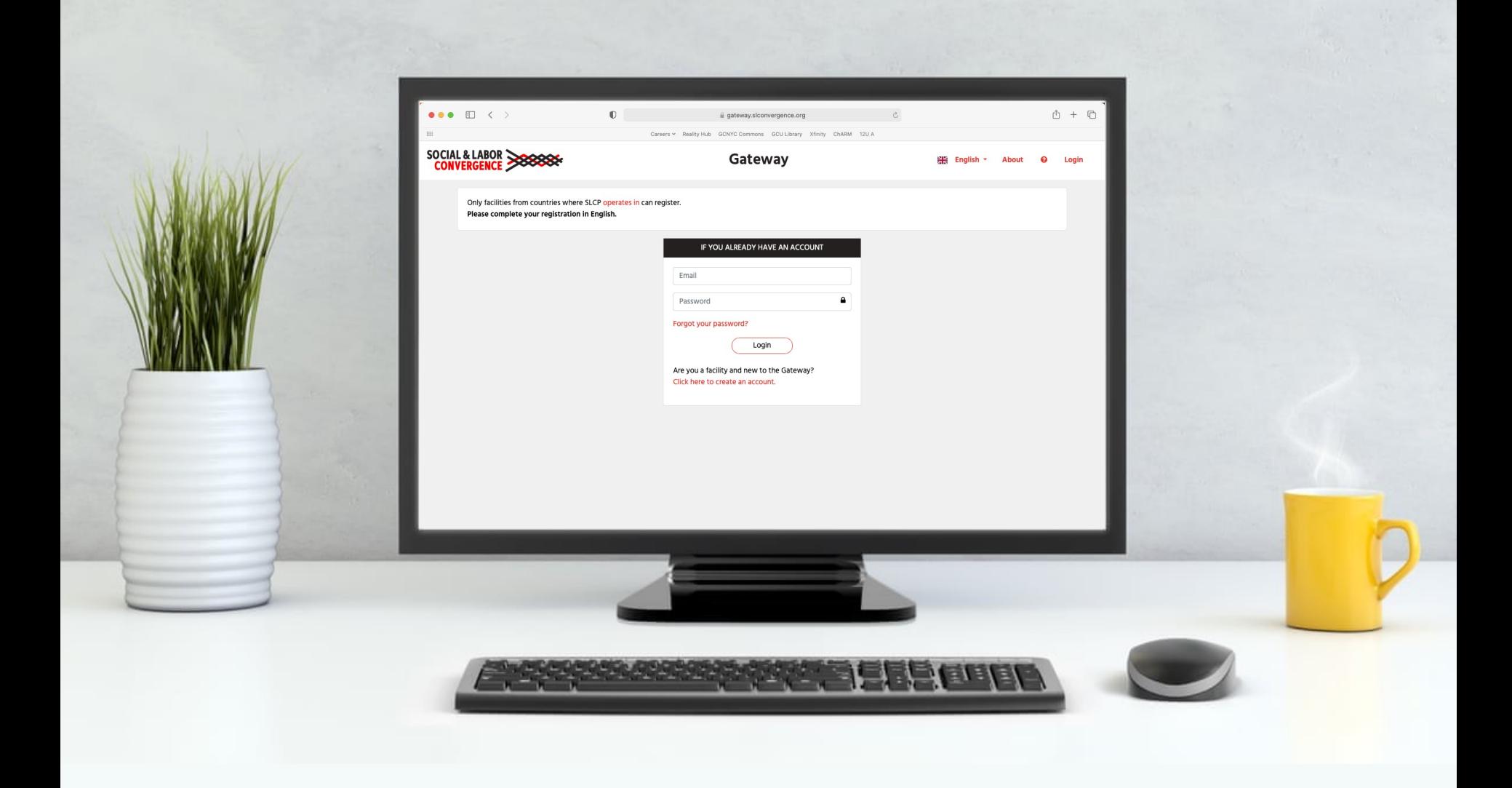

#### **EXT** You will find more options in your menu

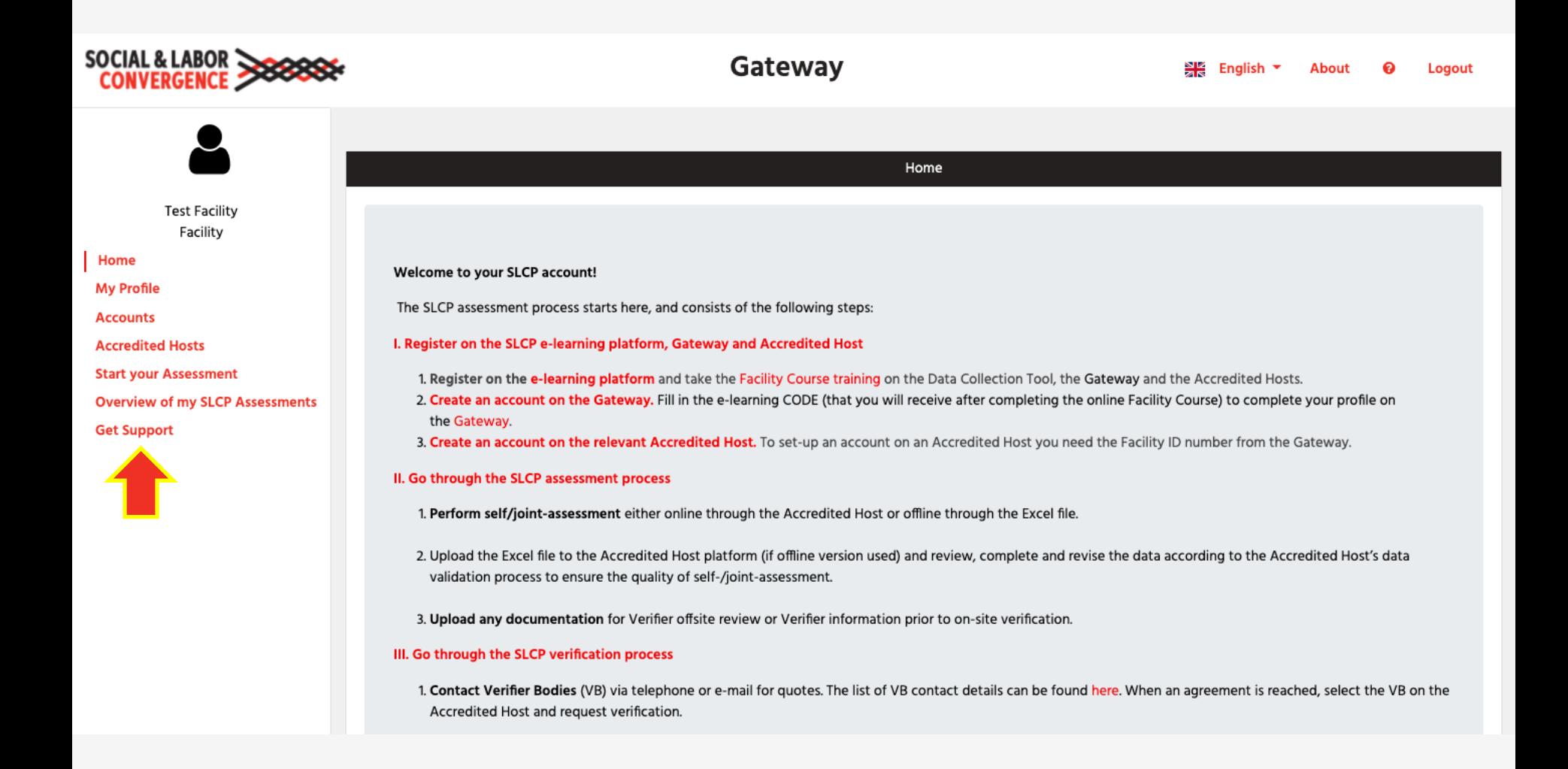

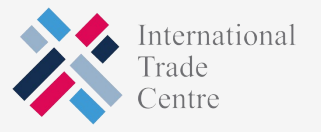

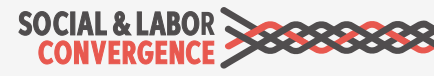

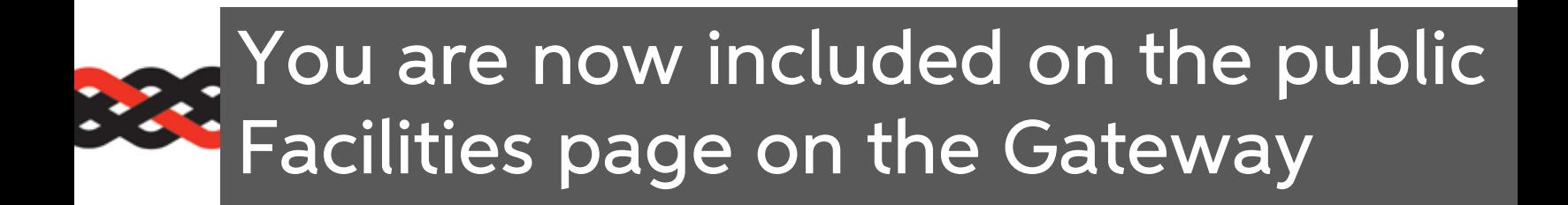

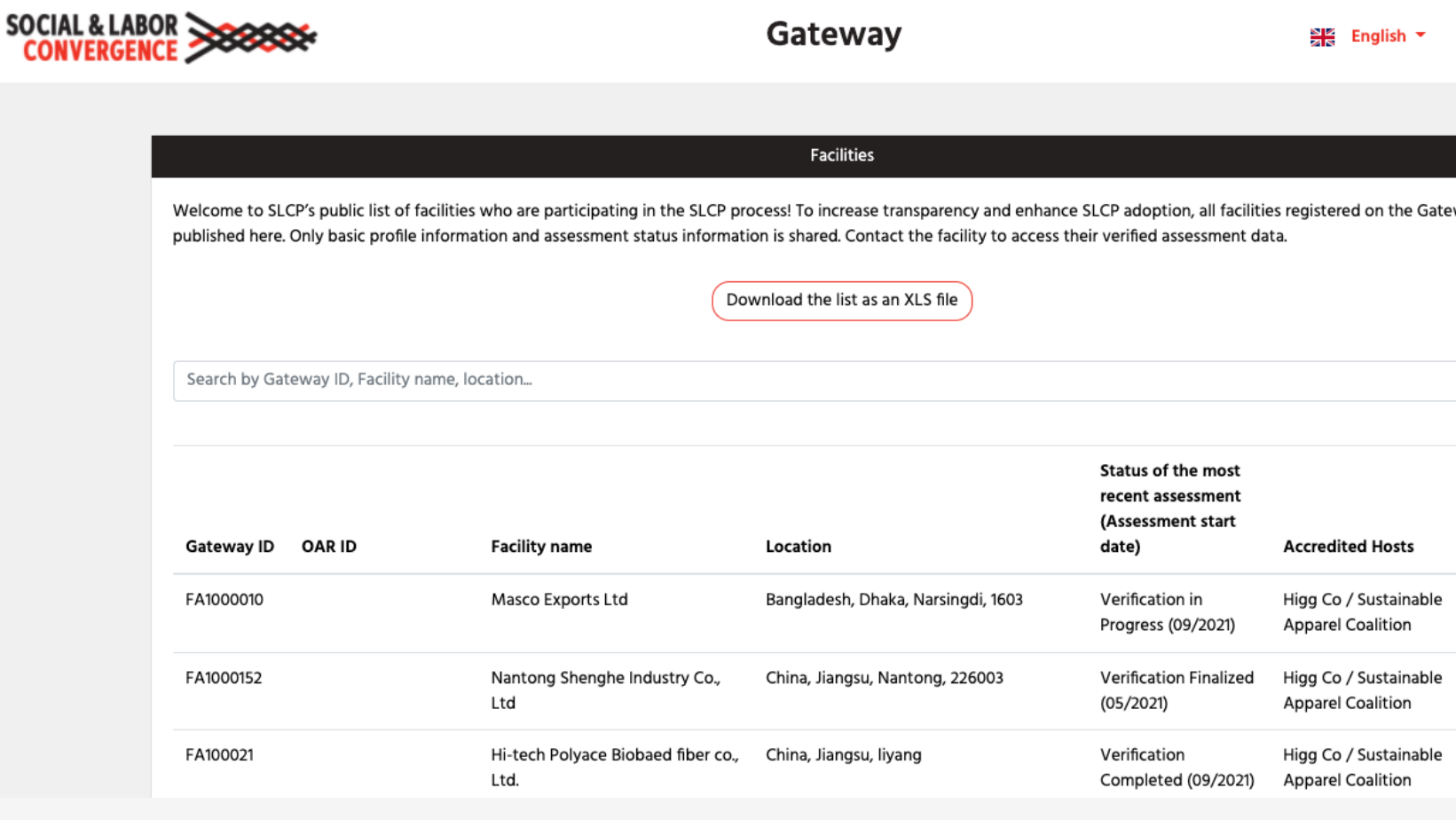

#### https://gateway.slconvergence.org/facilities

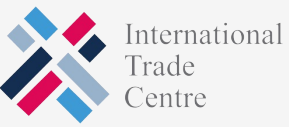

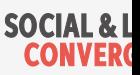

## **If a colleague to your profile**

Different emails can access the account if you invite a colleague to your Facility profile. When given access the colleague can also manage the profile.

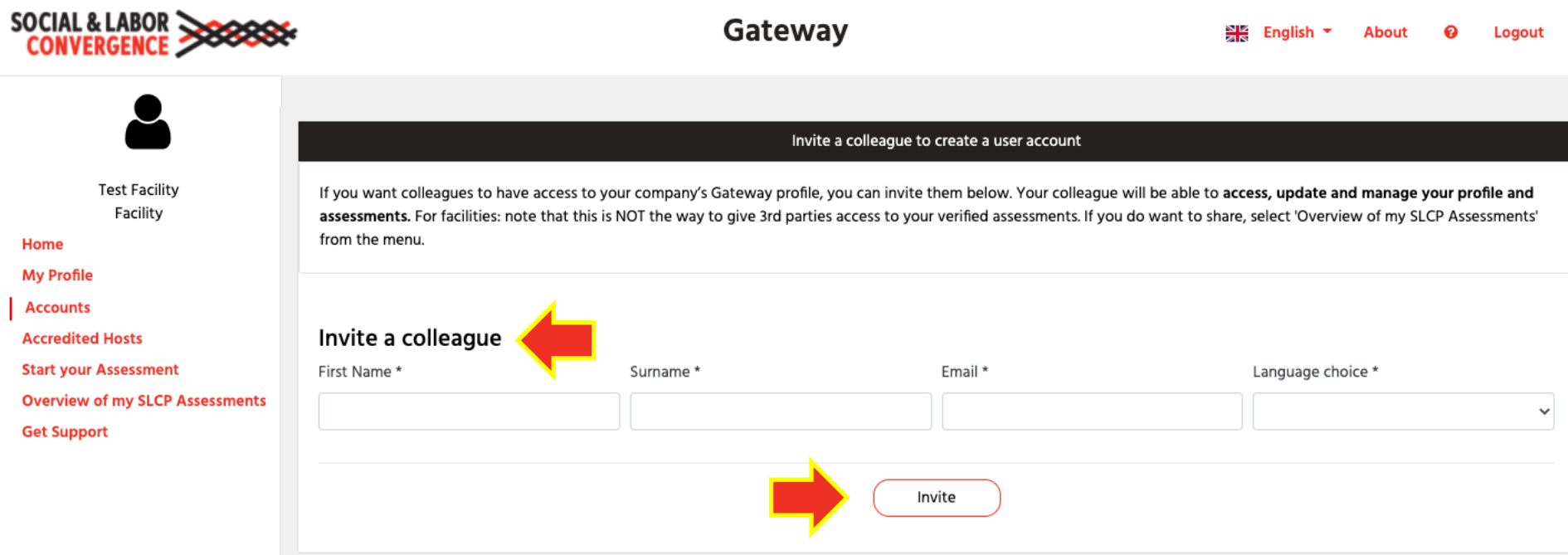

NOTE: this function should not be used to share your facility data with someone outside your organization!

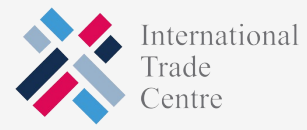

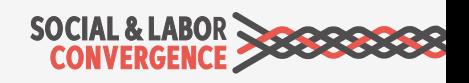

#### Link to an Accredited Host to start your assessment on their platform

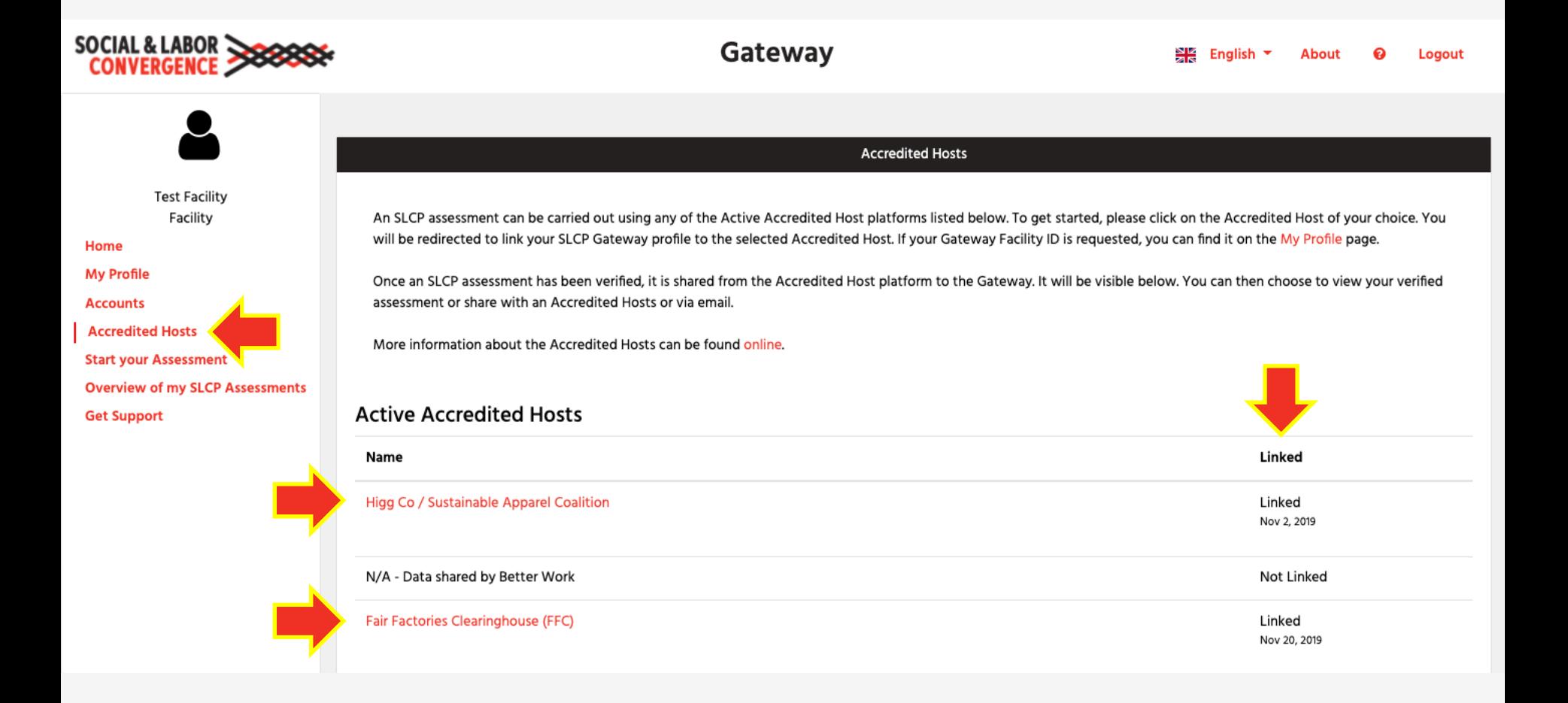

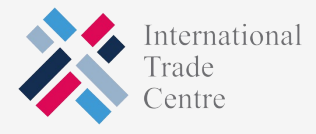

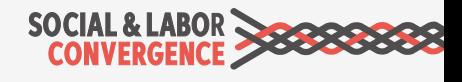

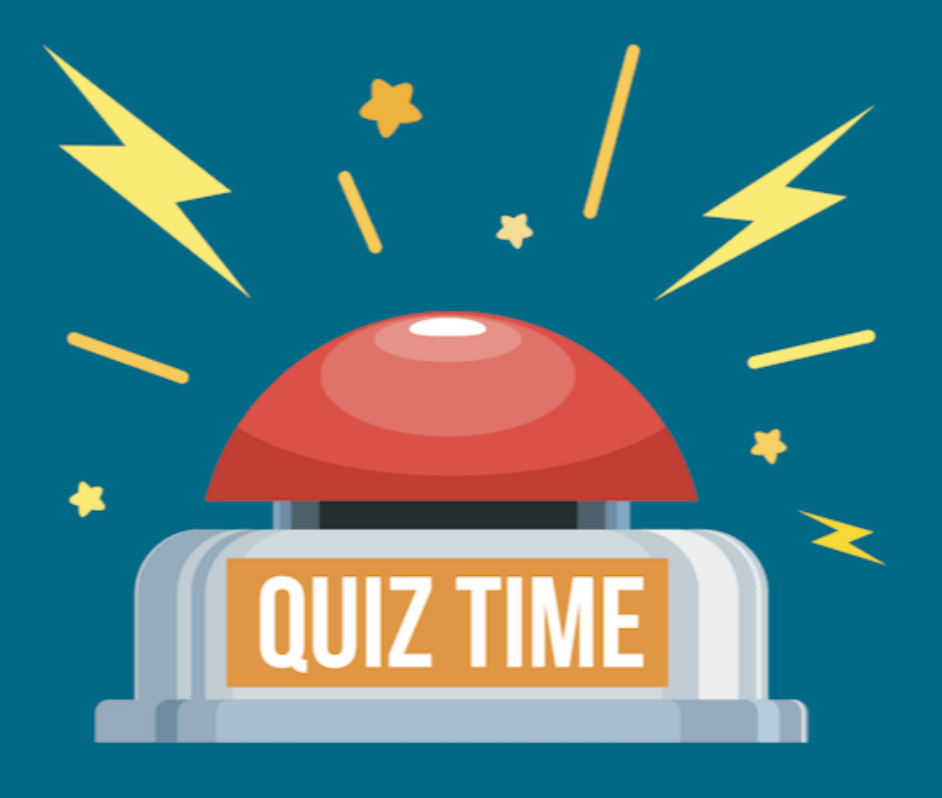

# Did we explain ourselves well?

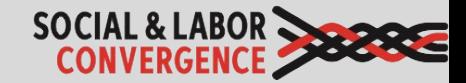

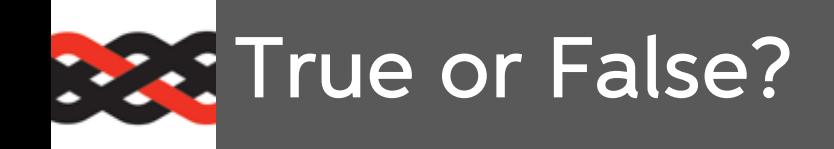

- 1. More than 50 brands accept SLCP verified data and the number continues to grow
- 2. You must complete modules 3, 6 and 7 in the Facility Course in order to receive your certificate
- 3. The Gateway functions as SLCP's central database for all verified data
- 4. You can fill in your Gateway profile in Kannada
- 5. After requesting an account on the Gateway and creating a password, your Gateway profile has been approved
- 6. Multiple email addresses can be linked to your Gateway profile

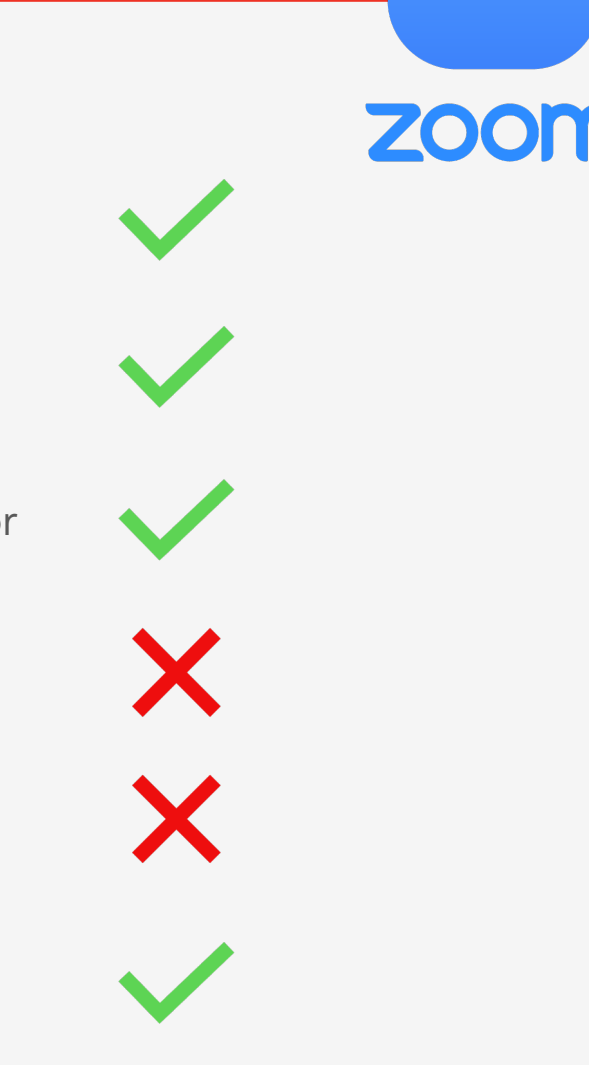

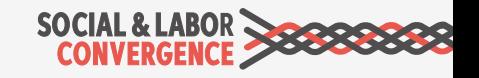
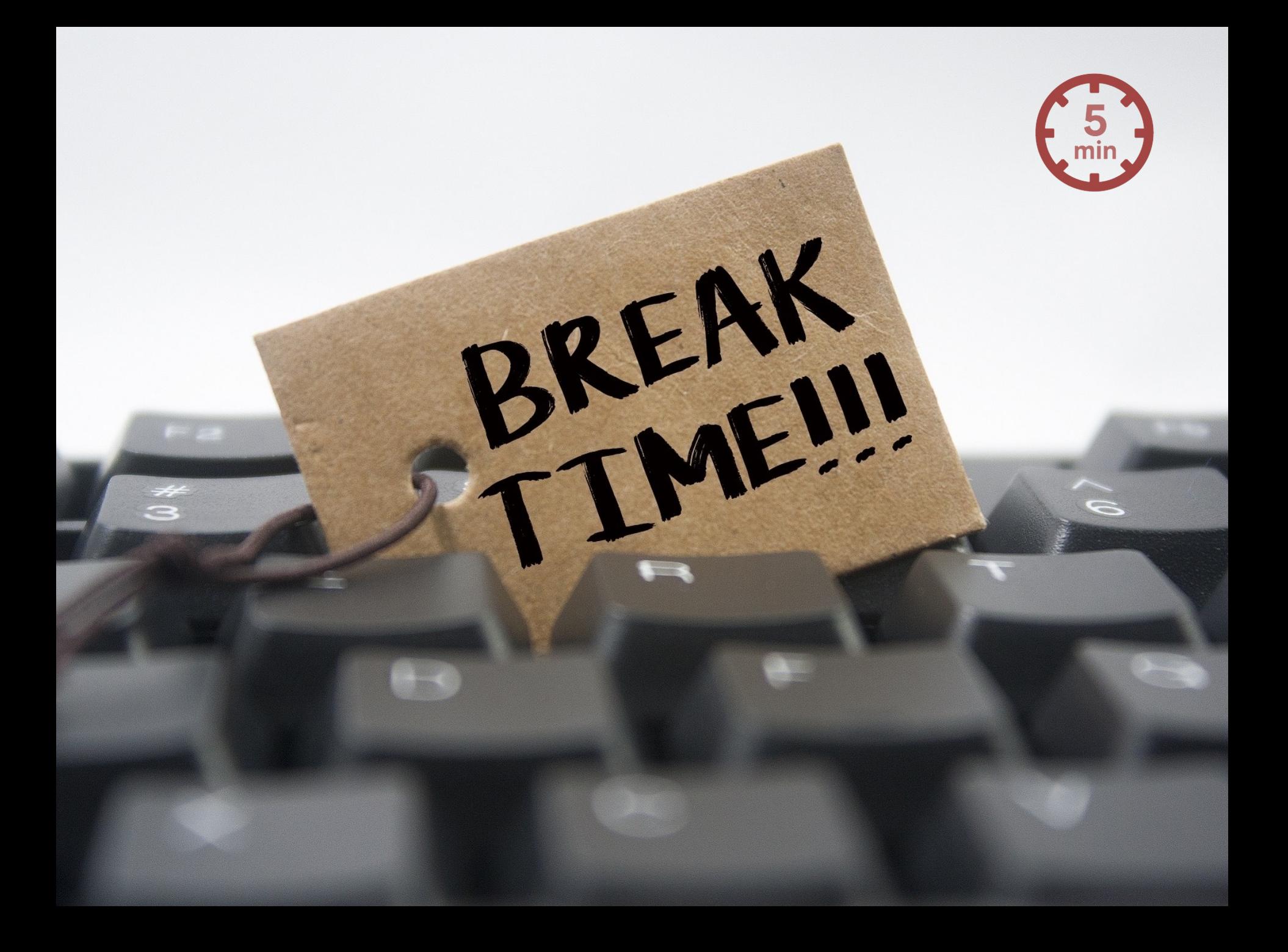

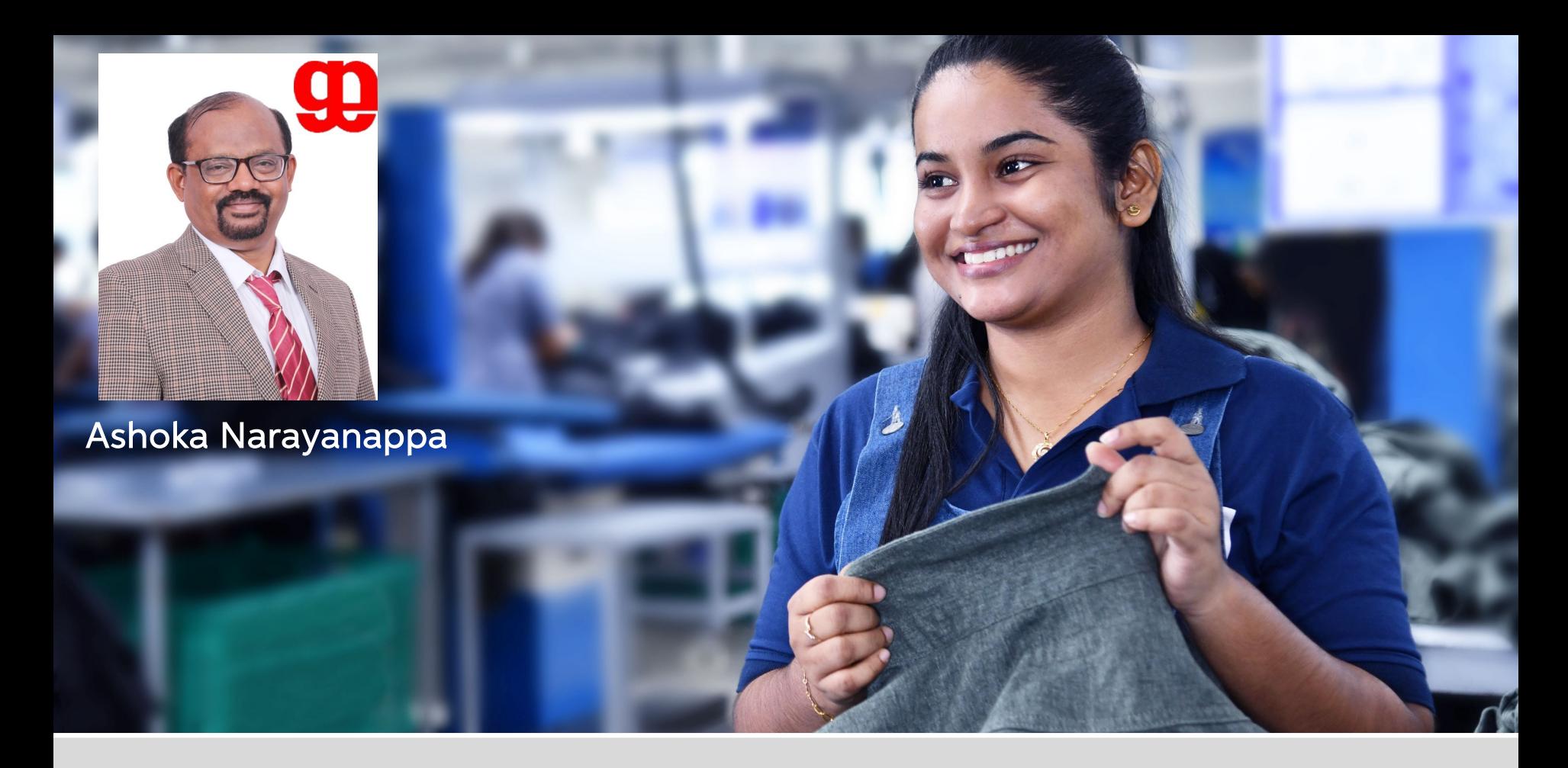

# Preparing for the Assessment

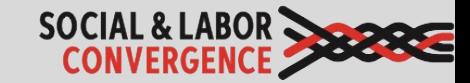

### There are 3 stages of the process:

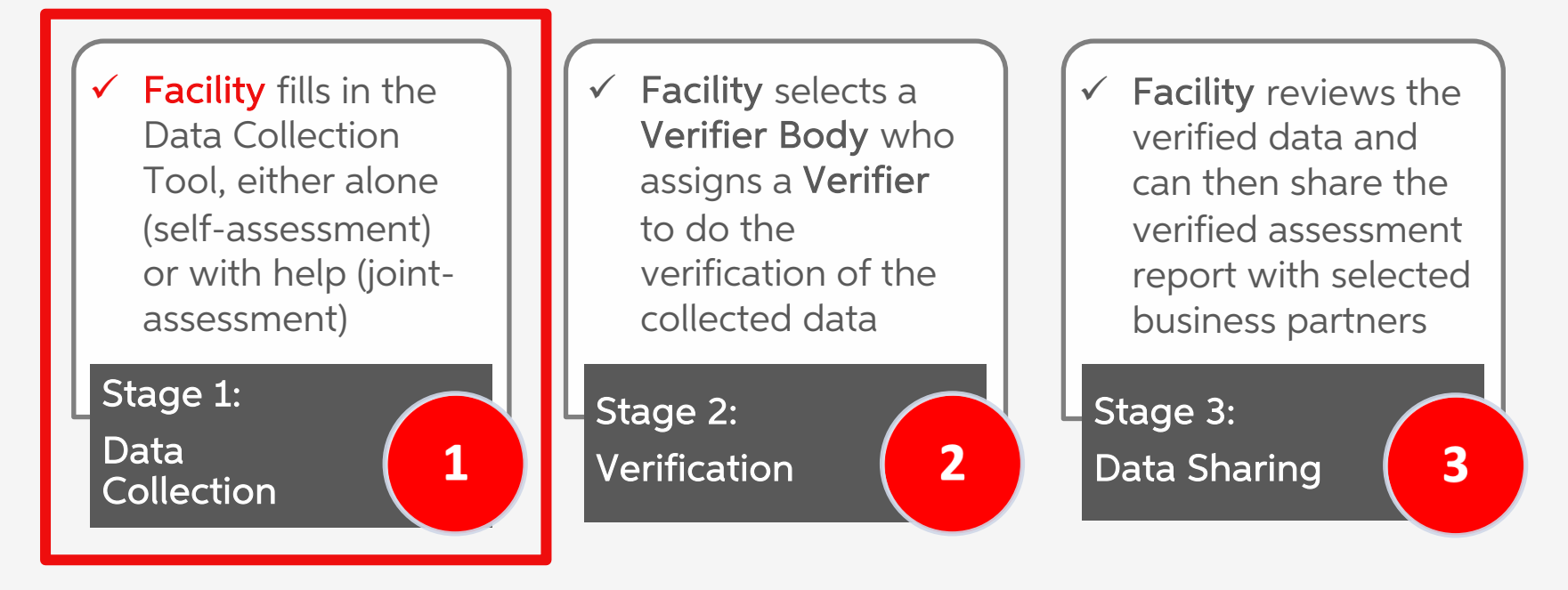

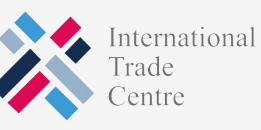

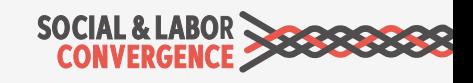

### Make sure you have all the information and people you need

The assessment is based on 12 months of recent data\*.

As questions focus on e.g. HR, Safety, Management topics, you need the involvement of multiple departments and people. The involvement of worker and/or union representatives, as applicable, is also recommended.

Including facility coordination, collaboration, documentation collection and review, it will take around 2 weeks to complete the assessment.

\* NOTE: you can attach information to every question. However, all will be attached to the final verified assessment report. Do not attach confidential records.

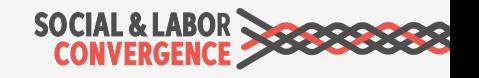

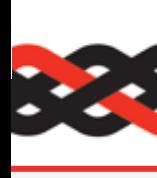

## **:** Decide which Step to complete

#### Consider the following points when choosing your Step:

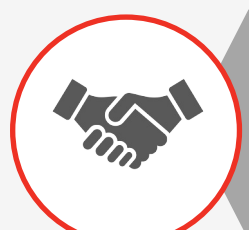

Buyer relationships: Know what your buyers need. Many want at Step 2 data that includes questions that are often found in social in standards or Codes of Conduct. We have a list of Steps required by accepting brands and retailers on our website.

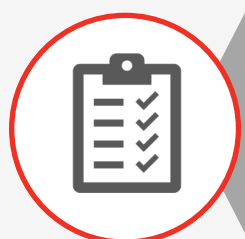

Legal compliance: Step 1 assesses your compliance with International Labor Standards (ILS) and National Labor Laws (NLL).

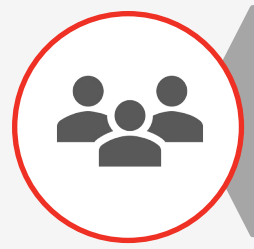

Size: If your facility is of smaller size (e.g. less than 500 workers) and have few buyers, Step 1 may be the most appropriate choice for you.

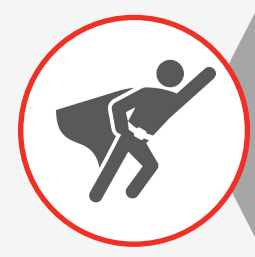

Ambition level: If you want to include everything related to your so performance (including e.g. worker well-being and community pro choose Step 3.

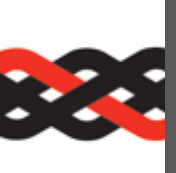

### Which platform will you complete yo self-assessment on?

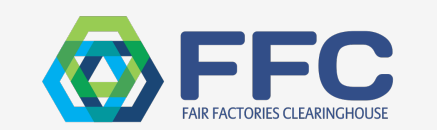

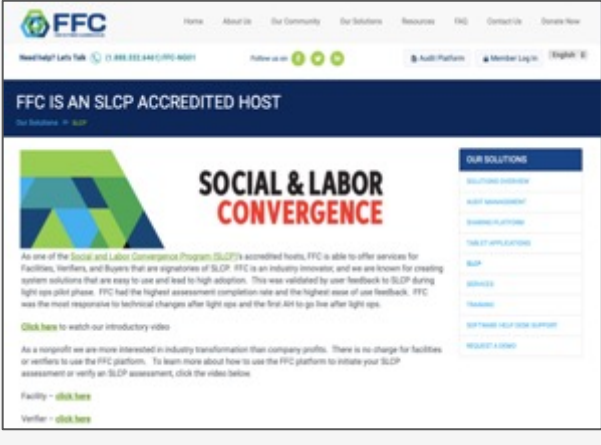

Fair Factories Clearinghouse (FFC) Higg

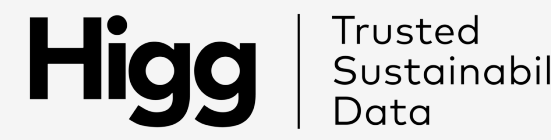

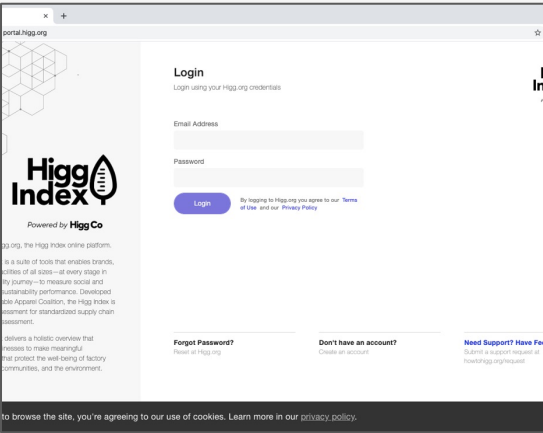

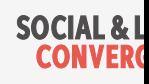

## Gokaldas Exports' Internal Check List

We use an internal check-list to assess our readiness for the SLCP assessment process.

Elements of this check-list are:

- $\checkmark$  List of social compliance topics and the related SLCP question number
- $\checkmark$  Check of whether we have the documents needed to answer the question
- $\checkmark$  Possibility to leave remarks for the team

Gokaldas Exports Ltd. <u>up</u> Title: Social and Labor Convergence Program (SLCP) Ver. 1.4

#### LIST OF DOCUMENTS/RECORDS TO BE MADE AVAILABLE TO THE VERIFIER(s)

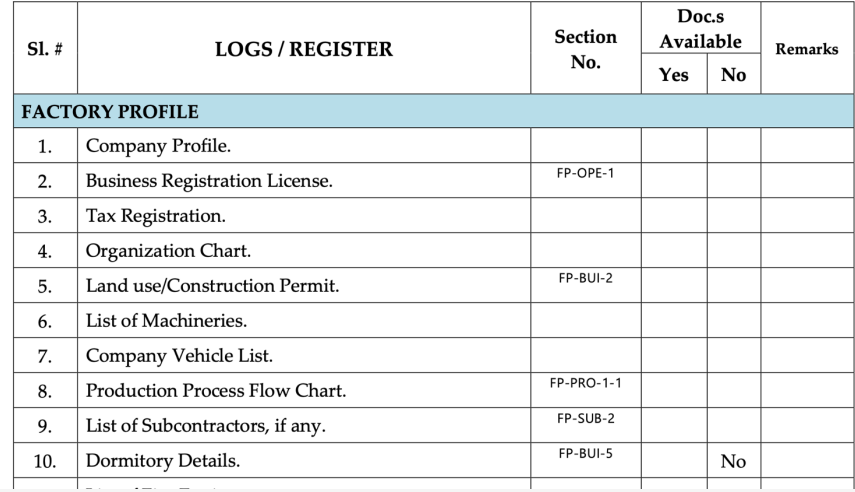

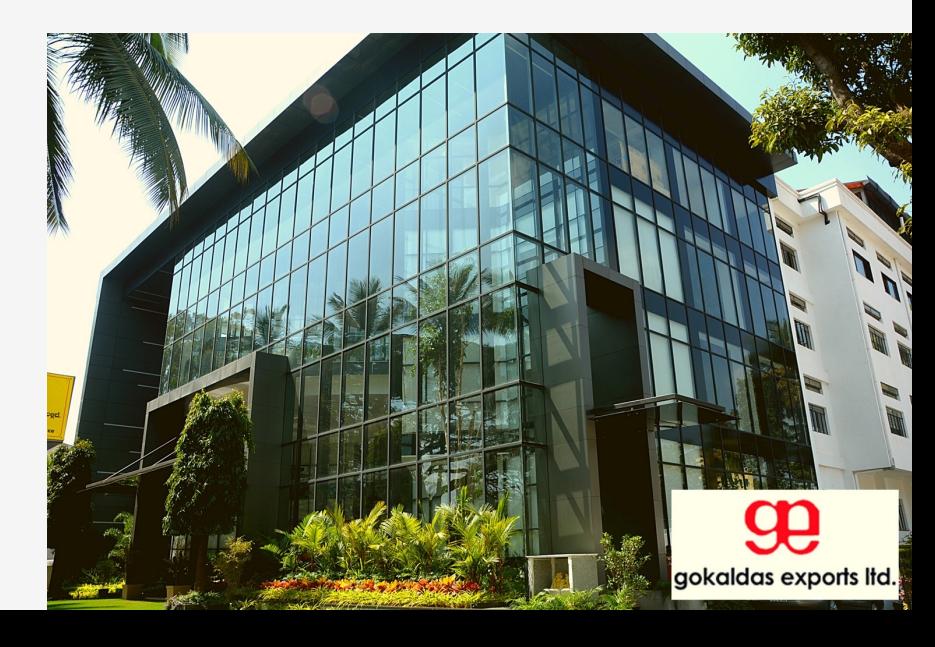

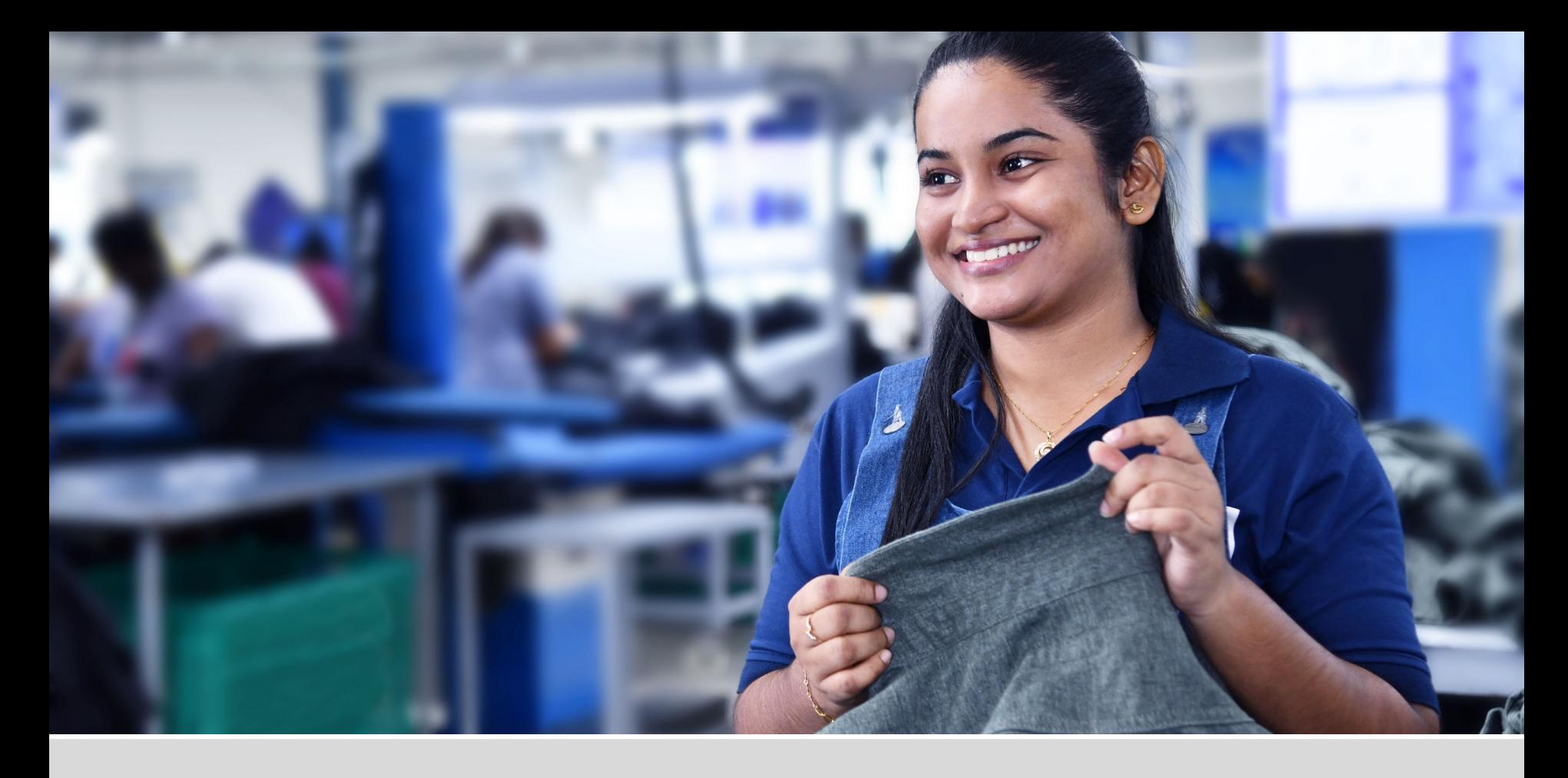

# Navigating the Data Collection Tool

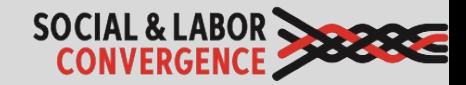

### The Data Collection Tool is available online (AHs) and offline (Excel)

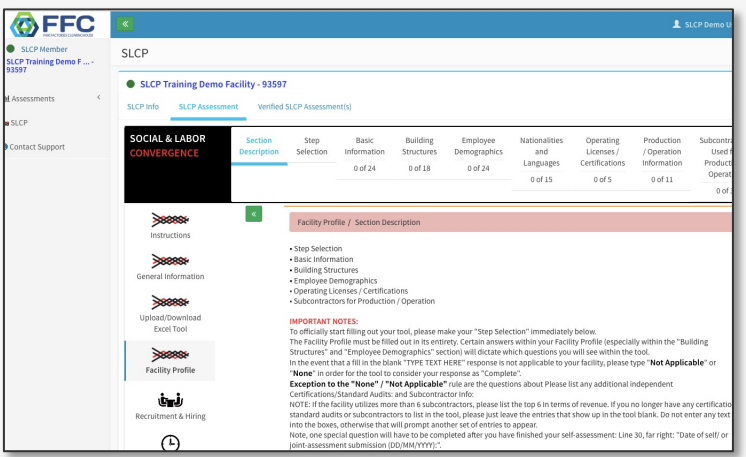

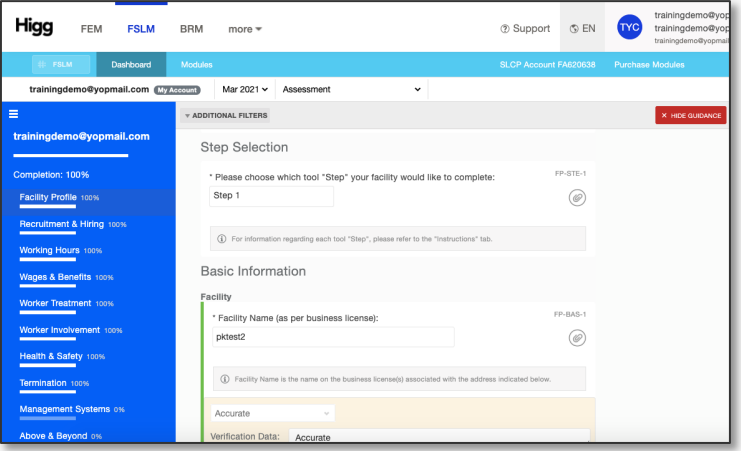

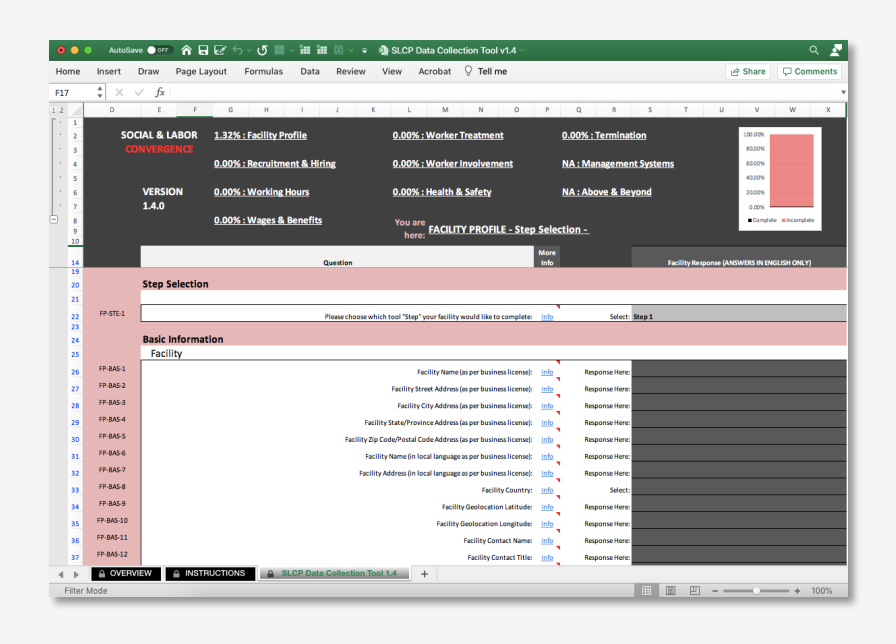

Note: today we will focus on the offline Excel Tool. However, if you are using an Accredited Host we strongly recommend using the online version as additional legal information and data checks are provided.

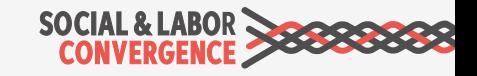

## Data Collection Tool demo

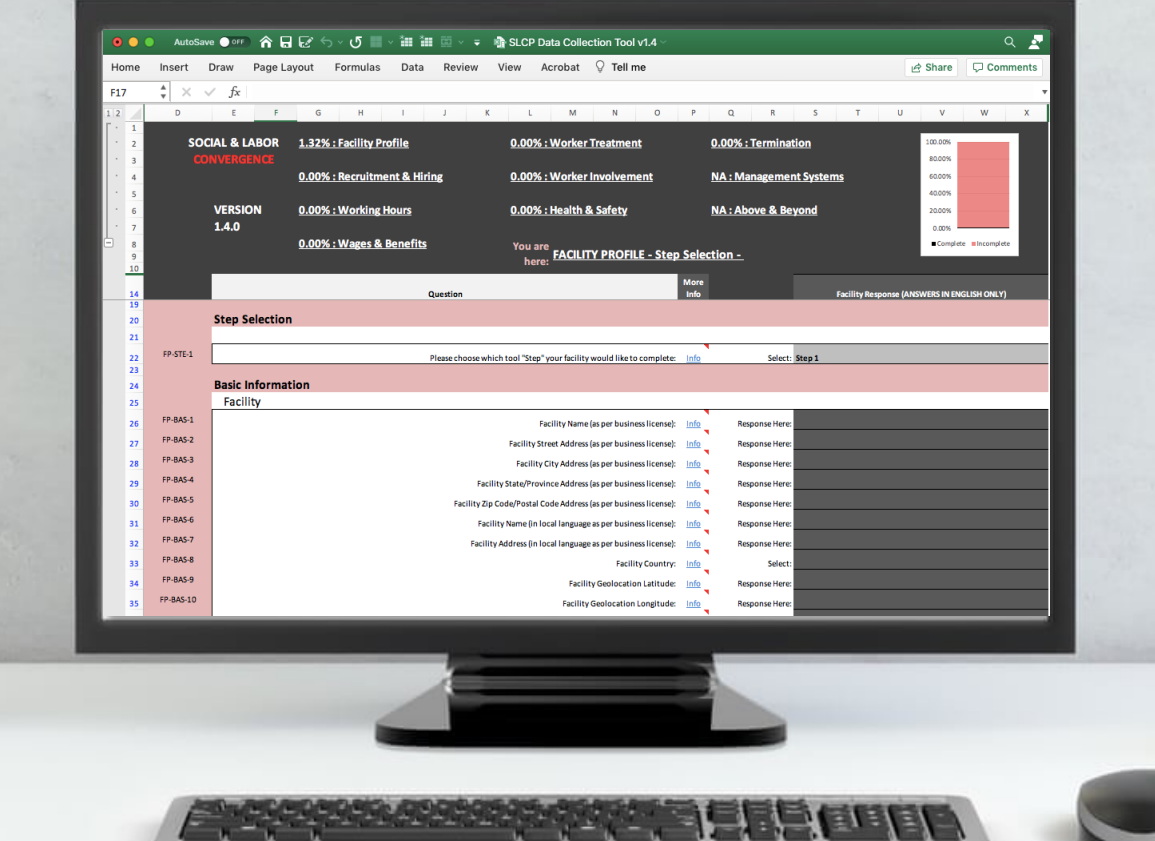

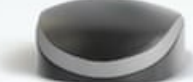

### **BEE: Data Collection Tool Structure**

#### **OVERVIEW**

#### **INSTRUCTIONS**

#### **OVERVIEW**

Important information on the Tool, including enabling macros, SLCP process information and Terms of Use

#### **INSTRUCTIONS**

To understand how to:

- o Open the Tool
- o Orientate yourself
- o Fill in the required content
- o Understand applicable standards
- o Scope & timeframe

### **SLCP Data Collection Tool 1.4**

#### SLCP Data Collection Tool 1.4

Contains the questions for the facility to complete and is organized into 9 key sections plus general Facility Profile information

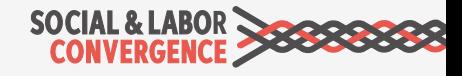

## **EXT** Content of the Data Collection Tool

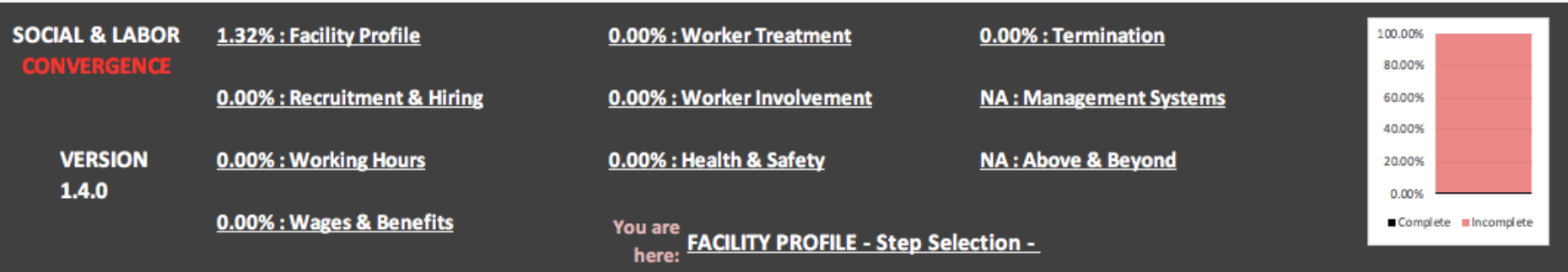

#### **Content**

- $\checkmark$  Questions cover key social compliance topics, mostly connected to International Labor Standards (ILS) and National Labor Law (NLL) (Step 1)
- $\checkmark$  If desired, social & labor compliance questions that are less critical as well as management system questions (Step 2)
- $\checkmark$  If desired, questions that go above and beyond social and labor practices (Step 3)

#### Logic

The Tool follows a worker's lifecycle, asking questions about:

- o Recruitment and Hiring
- o Working Hours
- o Wages and Benefits
- o Worker Treatment
- o Worker Involvement
- o Health and Safety
- o Termination

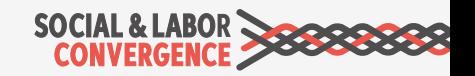

### Instructions and completion %

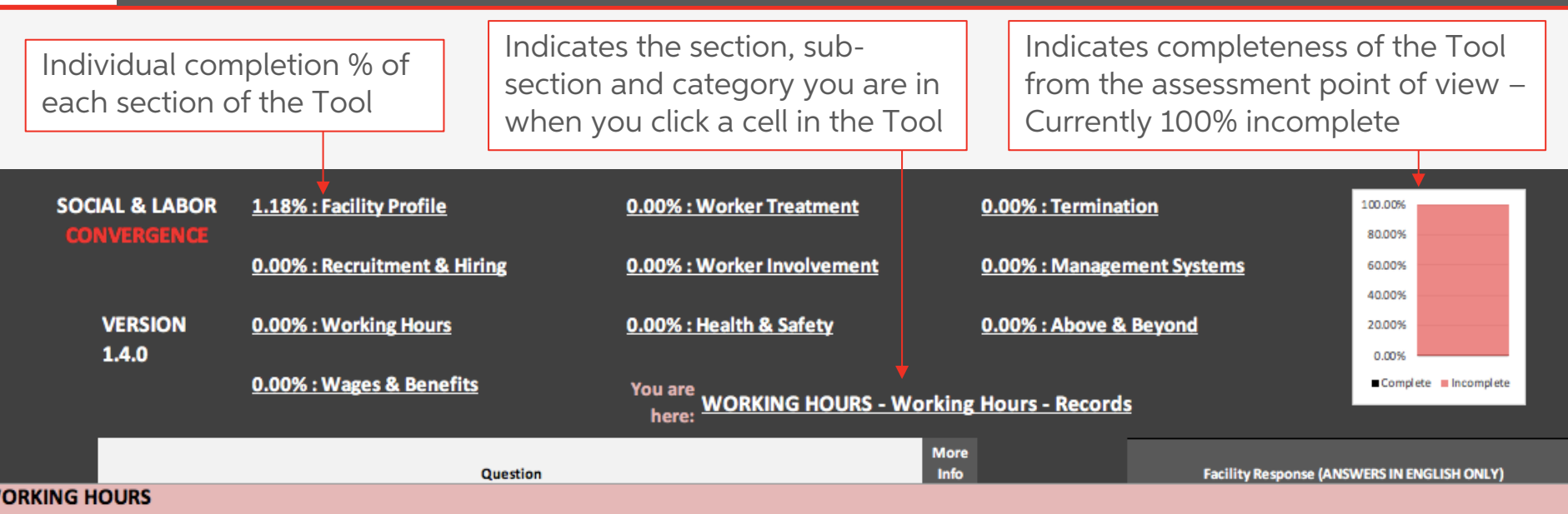

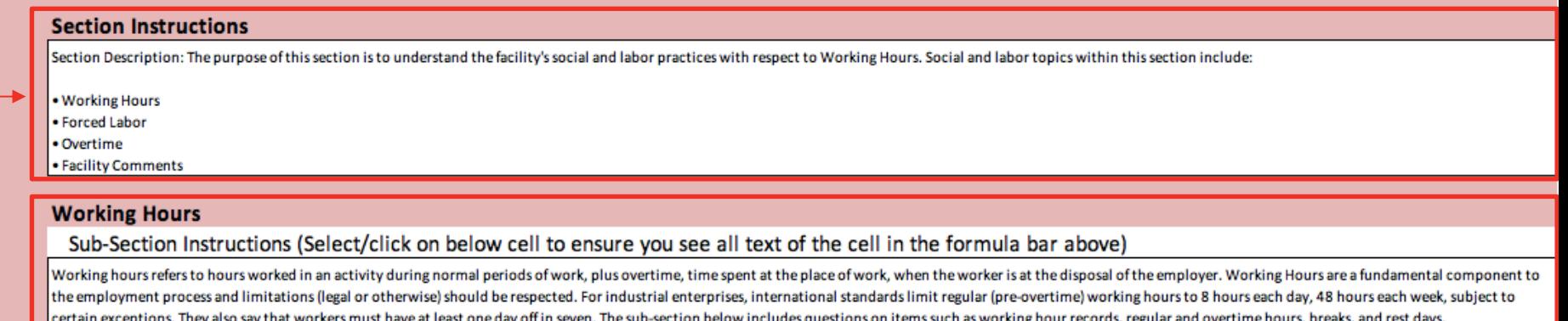

Provides instructions for the section of the Tool you are in

W

Provides instructions on the sub-section of the Tool you are in, referencing applicable ILO Core Conventions. Note: not every subsection is followed by sub-section instructions

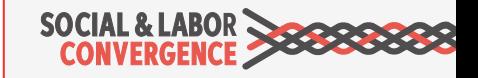

### **Answer at least 95% of the Tool questions**

Pay attention to the individual completion percentages and the overall completion bar while you are answering the Tool questions.

You need to complete at least 95% of the Tool before you can submit.

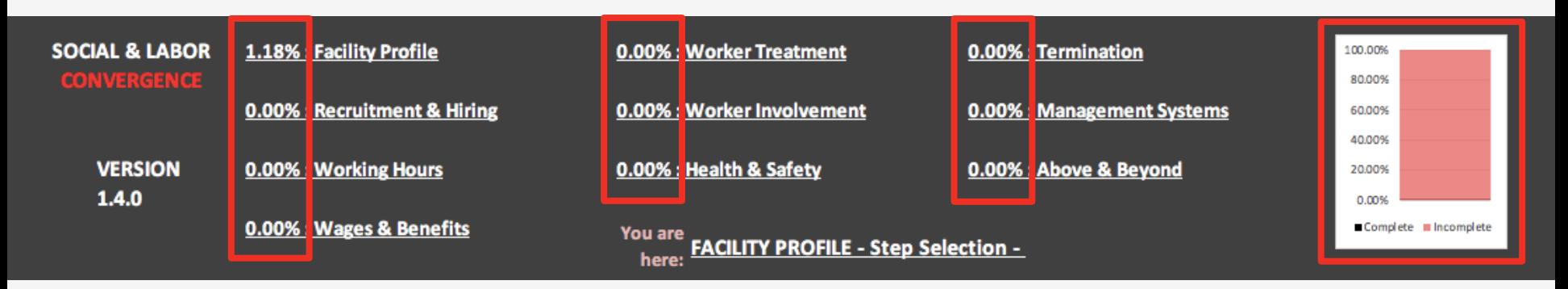

Remember to save often! If you encounter problems with the Tool, or you get an error message:

- Press End in the error prompt or close the error prompt.
- Close the workbook.
- $\triangleright$  Close the Excel program entirely.
- Restart the Excel program and open the workbook and enable macros. The workbook should work properly again.

Unfortunately, all entries to the Tool since your last "save" will be lost. You will have to make your last entries again. Therefore: save often!

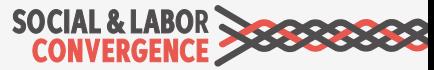

**TES Tool questions** 

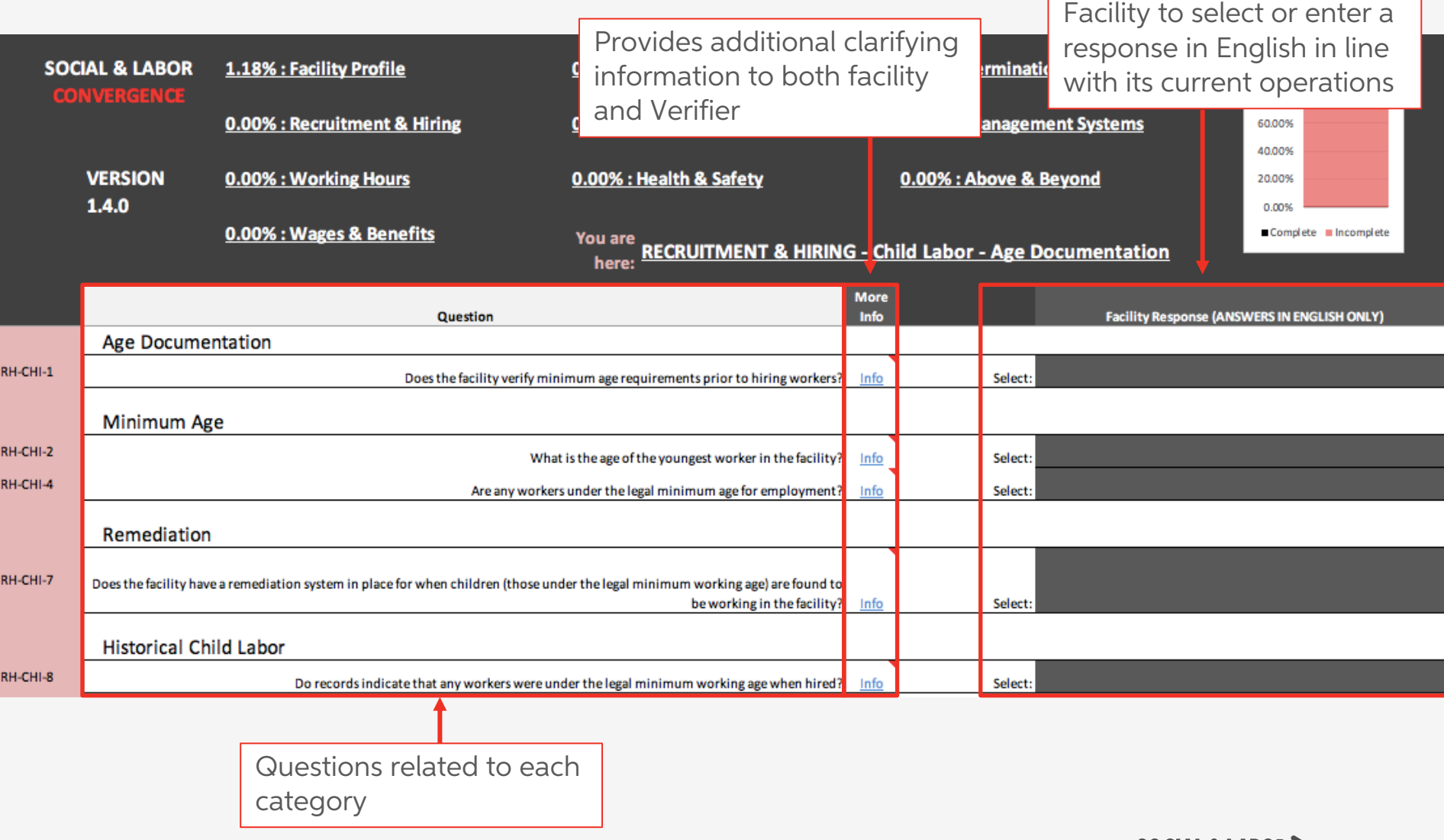

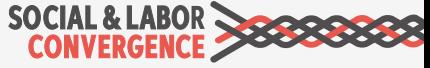

**BEE: Guidance in the Tool** 

When you hover over the "Info" link, a pop-up box will appear that explains the question and gives you more info on how to answer the question

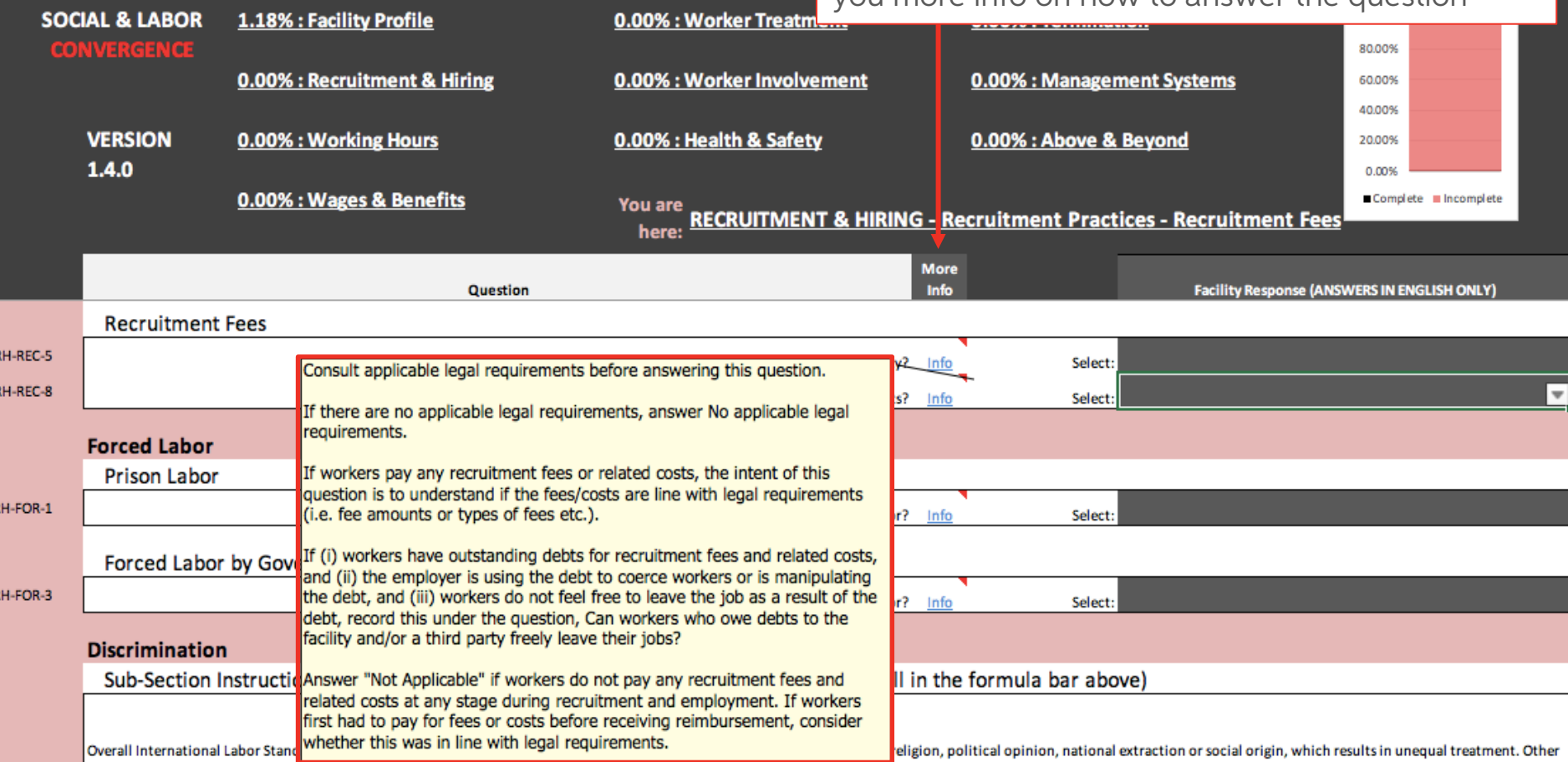

Any time a question references the law (e.g. "in line with legal requirements", "legally required"), the facility must consult applicable legal requirements to assess the answer to the question.

The "Info" link provides instructions on what to do if there are no applicable legal requirements.

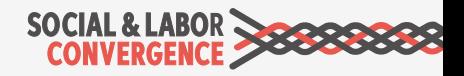

### **Prompts tell you how to answer**

The prompt before the Facility Response field shows the type of entry the Tool is asking for:

 $\triangleright$  Select is a drop down

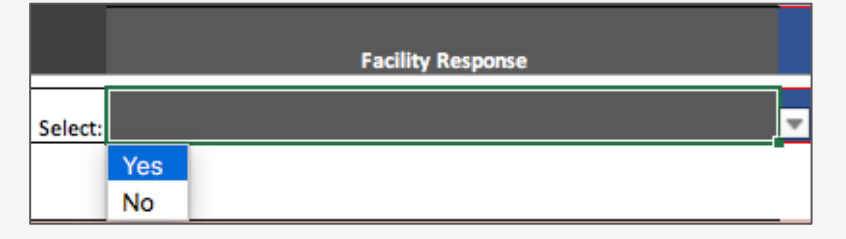

 $\triangleright$  Response Here is a free text/ narrative box with max. 6000 characters

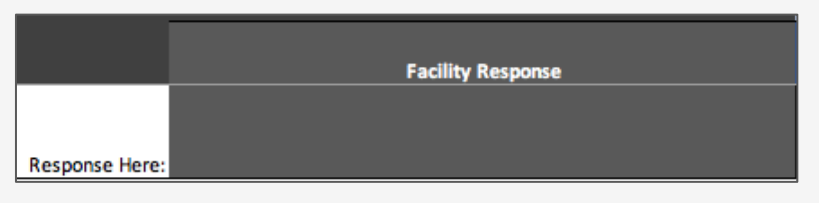

 $\triangleright$  Number Here requires the facility to enter a number and not text

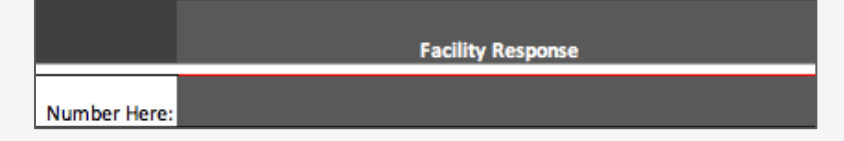

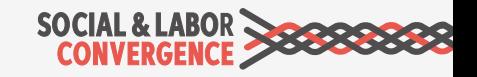

\*Starting with CAF v1.4.2

### **Prompts tell you how to answer**

The prompt before the Facility Response field shows the type of entry the Tool is asking for:

#### $\triangleright$  "X" to select is a drop down

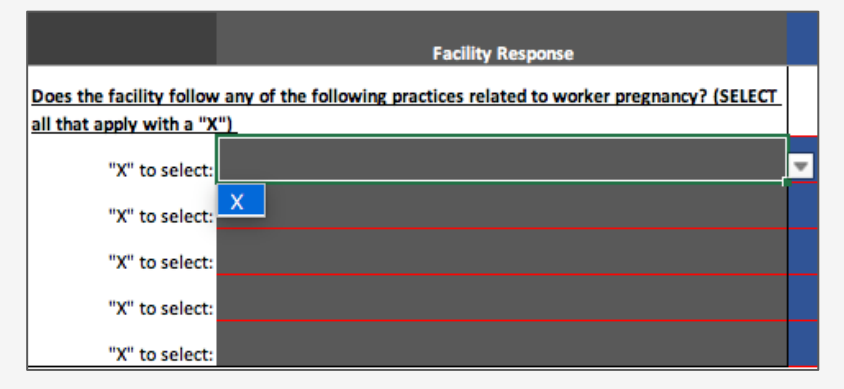

#### $\triangleright$  Date Here requires YYYY-MM-DD format

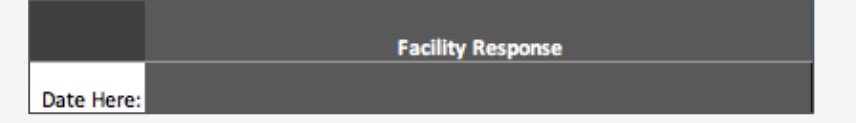

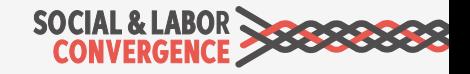

## **EXT**: Conditional questions in the Tool

At times, a facility response opens a related question that was not there before. In this screenshot Question RH-CHI-2 has the answer "14" and is followed by question RH-CHI-4. You can also see in the far-left row numbering column that a row is hidden.

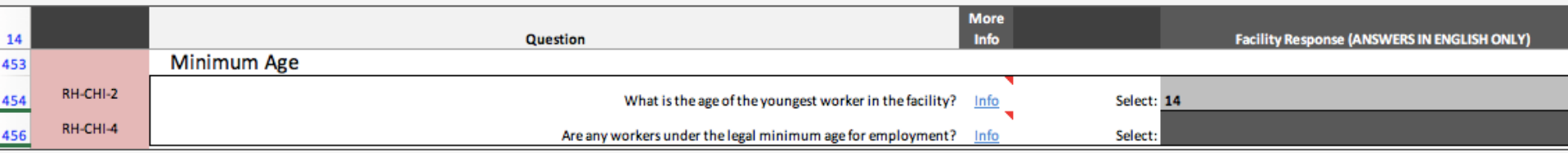

If the answer in RH-CHI-2 changes to "Other" then a conditional question appears If other, please describe:. This is an example of one conditional question appearing.

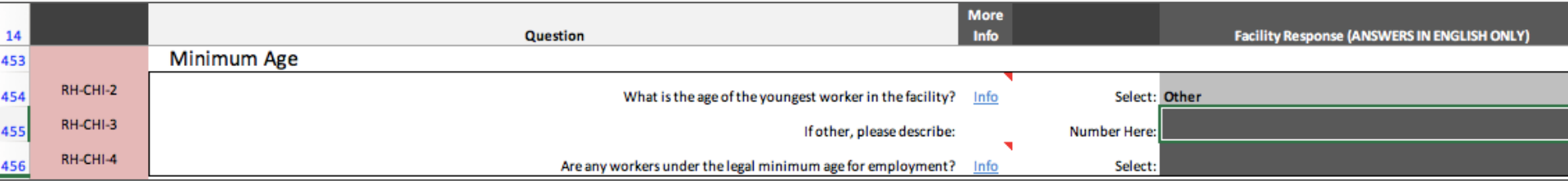

The Tool may also unhide multiple questions at once and they may not always be immediately following the answered question but further down in the Tool. The most important example is in the Facility Profile where those answers will unhide questions in other Sections. That is why filling in the Facility Profile immediately after your Step Selection is important.

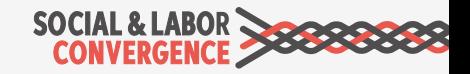

### **EXT**: Colors in the Tool to guide you

To quickly know what has been filled in and what not, light and dark grey colors show you what already has an answer or what still needs an answer.

Light grey indicates you provided an answer to the question.

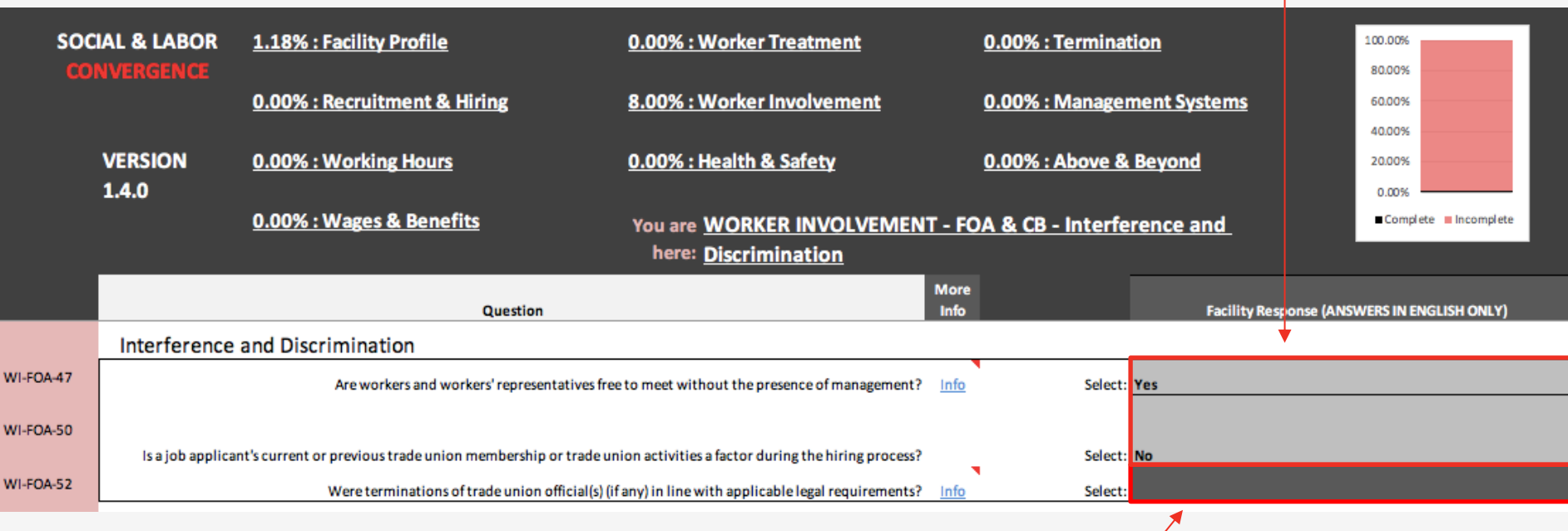

Dark grey indicates you must still provide an answer. You are permitted to leave 5% of the Tool blank. There are, however, some questions that you must answer. The AHs will enforce this when you submit the assessment data on their platform.

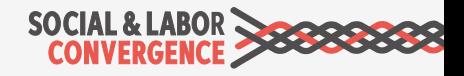

## **E: Facility Comments**

At the end of each section there is an area to describe any concerns or difficulties with questions listed in the section. You can provide information in free text form with a maximum of 6,000\* characters. These comments will not be verified.

#### Complete "Response Here" when:

- $\triangleright$  You had difficulties applying a specific question to your facility circumstances
- $\triangleright$  If a question did not provide the answer choice for you

Indicate the specific question number and the details of your concern.

### **Facility Comments**

Please describe any concerns or difficulties with questions listed in this section: Info

**Response Here:** 

Follow the "Info" on how to enter your feedback if you make use of the Facility Comments field.

#### Photographs/documents

Also, on the AH platform you can attach documents to every question.

All attachments will be part of the final verified assessment that can be shared with your business partner. Do not include confidential information.

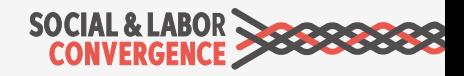

# **Step selection**

Choose the Step you would like to complete:

- Step 1 Essential key social & labor compliance questions (ILS and NLL)
- Step 2 Progressive less critical question social compliance and management system questions (includes all Step 1)
- Step 3 Advanced questions go above and beyond social responsibility industry standards (includes all Step 1 and Step 2)

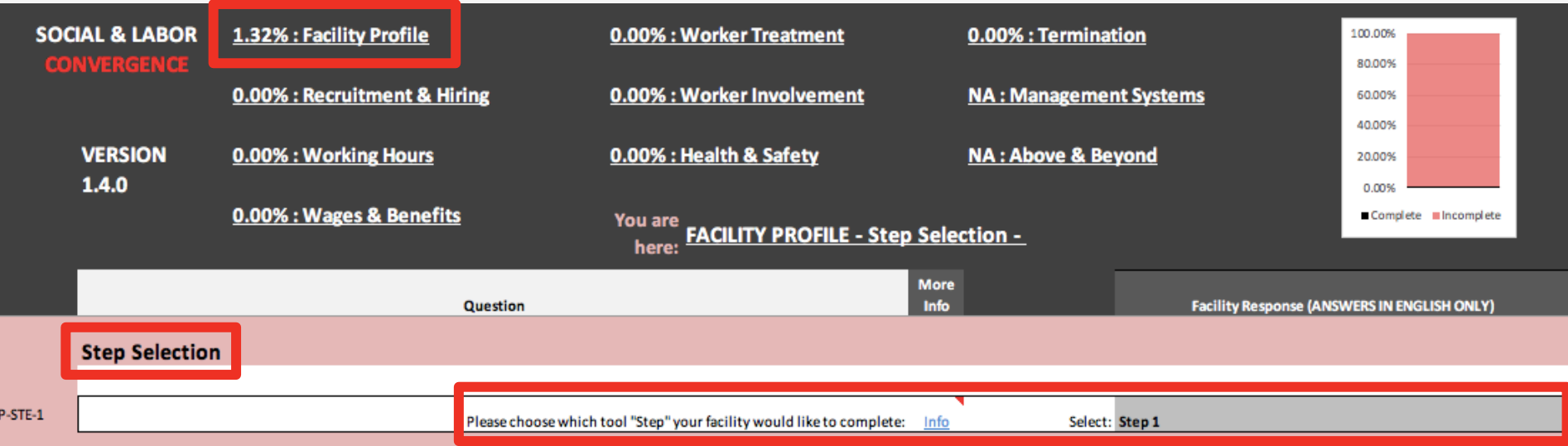

Important: After you open the Data Collection Tool you can choose your Step (note Step 1 is the default Step selection). After selecting your Step, questions will appear. Note: to be able to see all questions that apply to your facility, it is important to complete the entire Facility Profile.

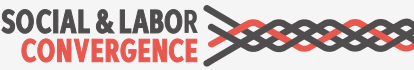

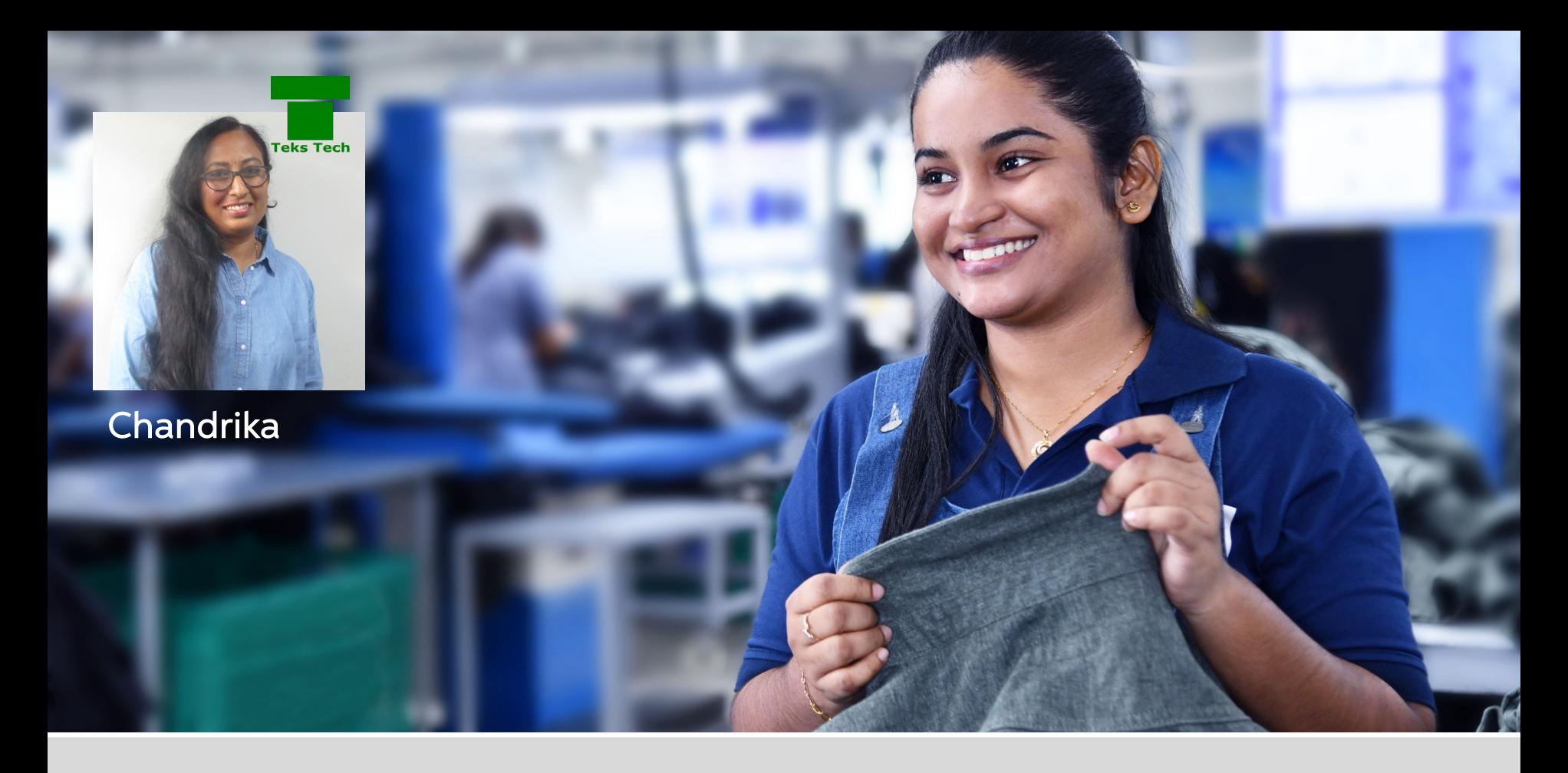

# Tool Content & Questions

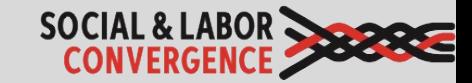

### **Sections of the Data Collection Tool**

Facility Profile: Step selection, general facility information, building structures, worker demographics, production/ operation information, subcontractors information

Recruitment & Hiring: Data related to minimum age, discrimination, employment practices

Working Hours: Data related to hours of work and breaks

Wages & Benefits: Data related to minimum wage, social insurance and other benefits

Worker Treatment: Data related to forced labor, harassment and abuse, discrimination, discipline

Worker Involvement: Data related to freedom of association and collective bargaining, grievance systems, worker representation

H&S: Data related to general work environment, building safety, emergency preparedness, chemicals/hazardous substances, worker protection, materials handling and storage, electrical safety, first aid/medical, contractor safety, dormitories, canteens, childcare

Termination: Data related to forced labor, discrimination, employment practices, wages and benefits

Management Systems: Data related to the structure of "Plan" (policies and procedures/ strategy and goals), "Do" (roles and responsibility/ communication and training), "Check" (self-assessment), "Act" (continuous improvement)

Above and Beyond: Data related to workplace well-being, community impact

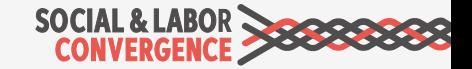

## $\bullet$ : What do we mean by "worker"?

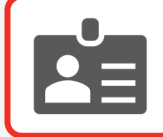

The term "worker" or "workers" is used throughout the Tool.

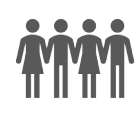

"Workers" are persons working on/with the facility's product or directly involved in the operations of the facility.

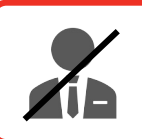

They are non-supervisory which means that no one reports to them.

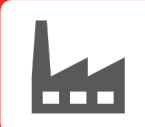

"Workers" include those involved in production of goods, and those involved in operations related to the product (e.g. distribution).

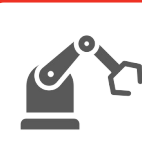

Examples of "workers" are cutters, sewers, QC, packers, etc. (all workers who contribute to producing the product), boiler workers, mechanics (machine repair persons), and workers who load product onto trucks.

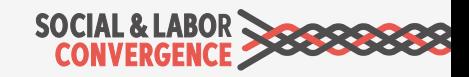

## $\div$  How to fill in the Tool: general tips

### SLCP aims to:

- $\checkmark$  Collect objective and true data on the working conditions in a facility
- $\checkmark$  Share comparable and verified high quality data with all brands and standard holders
- $\checkmark$  Eliminate audit fatigue to free up and redeploy resources

#### That means that in the Data Collection Tool:

- o Answers reflect actual working conditions, but do not include a judgement on those conditions, e.g. "5" or "yes" instead of "enough" or "few".
- o Many questions are included, more than in a regular social audit. SLCP has tried to identify all possible answer options, but if you cannot find a suitable answer, choose the best option available or leave the response blank.

Note: Remember to include your concerns under "Facility Comments" at the end of the Tool section so that the Verifier and user of the report can understand your circumstances.

#### Keep in mind

 $\checkmark$  Fill in "objective" data that accurately reflects conditions in your facility

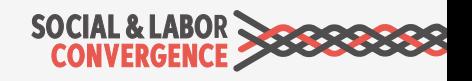

### **::** How to fill in the Tool: an example

References to both National Labor Law (NLL) and International Labor Standards (ILS) come back in many questions. An example related to working hours, question WH-WOR-11 reads:

#### "Are all overtime working hours in line with legal limits?"

The Tool is used in all countries. Legal or collective bargaining agreement requirements may not be applicable in your country. What is your answer here?

If there are no applicable legal requirements on overtime in the country the respondent is based, they would select the response "No applicable legal requirements".

For all questions related to NLL and ILS: when lost, hover over the "More Info" link for guidance to make the correct selection.

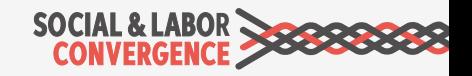

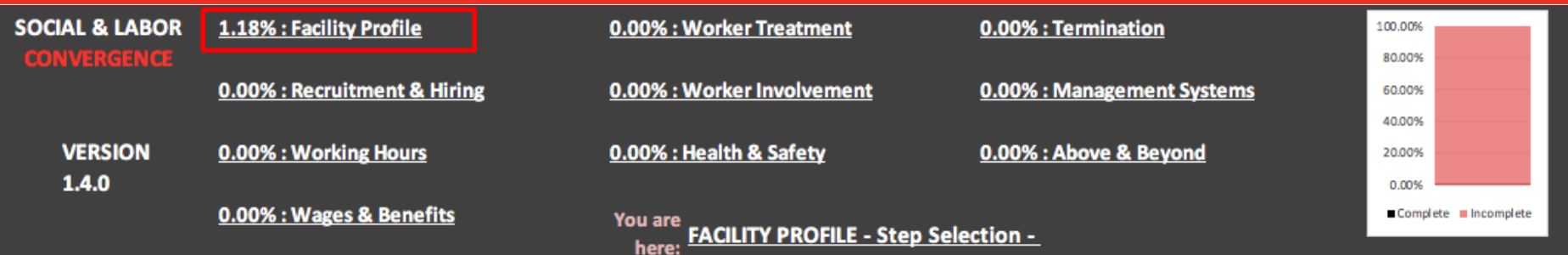

### Question [FP-WOR-1]

Total number of workers:

### Common mistake

Include all facility staff.

### Do it right

Include permanent, temporary, fixed term / short term, monthly / piece rated and contract / agency workers, trainees and apprentices linked to the facility on the date of the verification.

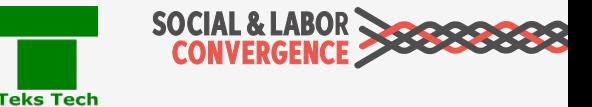

## .: How to fill in the Tool: avoiding mistakes

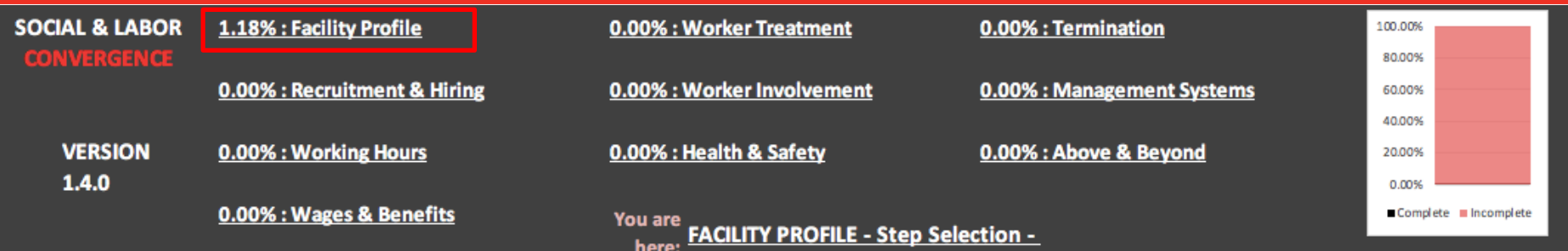

### Question [FP-LAN-1]

Staff and worker language.

#### Common mistake

Facility only considers first language spoken by workers.

### Do it right

Include the % of the workforce that speak a language; can be multiple per person.

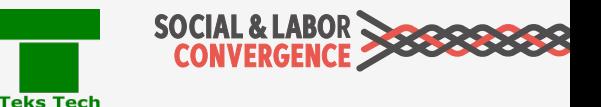

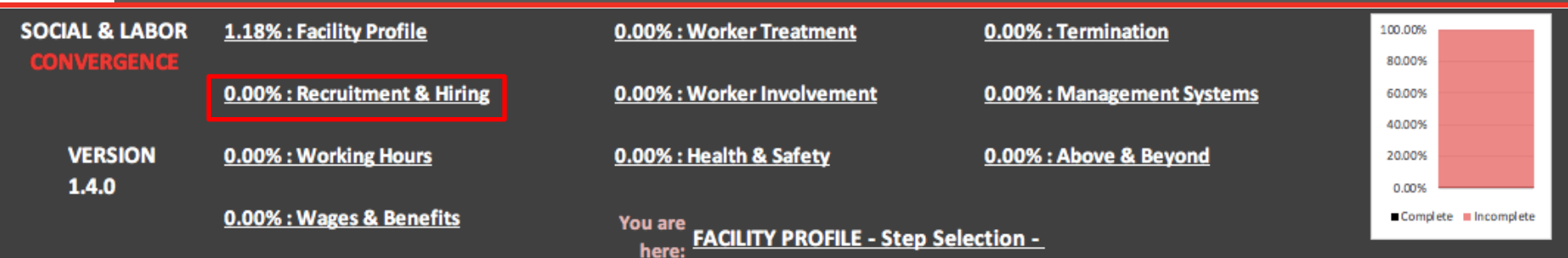

### Question [RH-DIS-1]

During the recruitment process, do materials such as job description or job application forms ever reference an applicant's race, skin color, sex (gender), religion, political opinion, national extraction, social origin, disability, HIV/AIDS status, sexual orientation, pregnancy/maternity status, marital status, family responsibilities, age or nationality/foreign migrant worker status?

#### Common mistake

Facility believes they do not discriminate and fills in "No".

### Do it right

Job advertisement or application form mentions one of the above-mentioned items, so the answer should be "Yes".

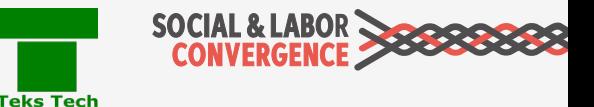

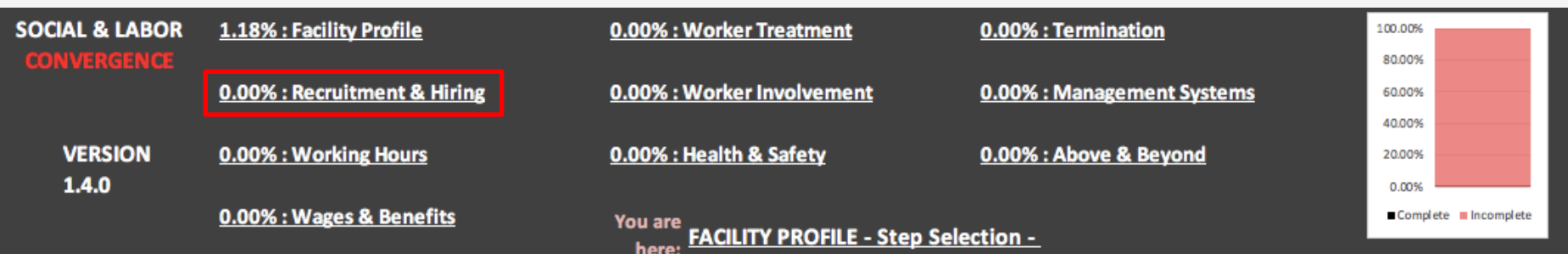

### Question [RH-DIS-18]

Have race, skin color, sex (gender), religion, political opinion, national extraction, social origin, HIV/AIDS status, sexual orientation, pregnancy/maternity status, marital status, family responsibilities, age or nationality/ foreign migrant worker status been a factor in decisions regarding hiring?

#### Common mistake

Facility believes they do not discriminate and fills in "No".

### Do it right

When any of the options (e.g. having a minimum age for workers) is a factor in recruitment, select "Yes".

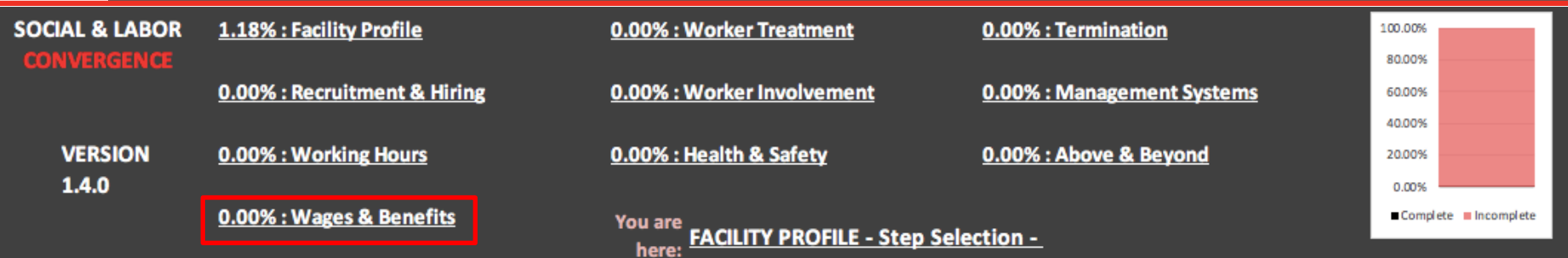

#### Question [WB-WAG-11]

Is the facility not paying workers correctly for any of these types of regular hours worked at a premium rate as legally required: Regular hours worked at night; Regular hours worked on weekly rest days; Regular hours worked on public holidays?

#### Common mistake

Normally facility responds with "Yes".

### Do it right

The correct answer may be "No applicable Legal Requirements" as legally mandated overtime premium @200% should be reported at Data point WB-WAG-8.

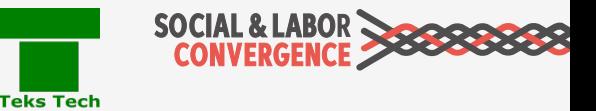

## $\ge$  How to fill in the Tool: avoiding mistakes

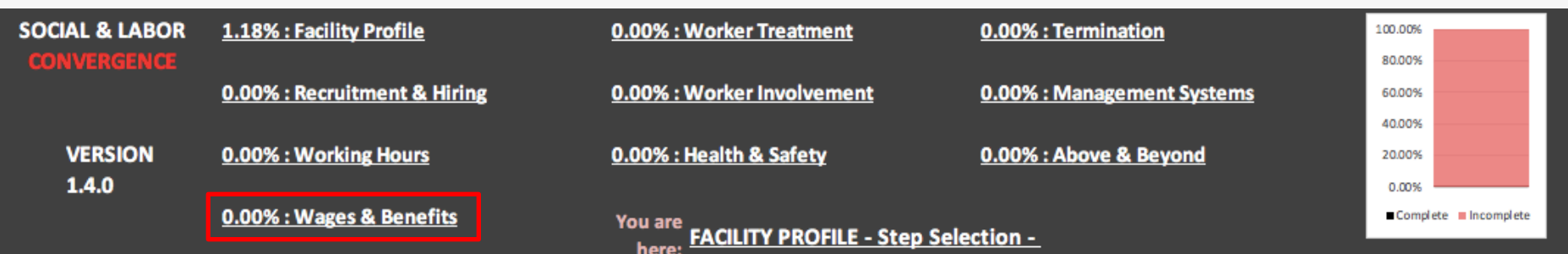

#### Question [WB-WAG-13]

Is the facility not paying workers premium pay as legally required based on: • worker's competence (e.g. experience, skills, training) and/or

• the nature of the work (e.g hazard pay)?

#### Common mistake

- Question asks if the facility is not paying workers premium pay in line with legal requirements.
	- Facility misunderstands intent and answers "Yes" even when in line with legal requirements.

### Do it right

- Facility should answer "No" if they are providing premium pay to all applicable workers as legally required.
	- Review "More Info" for additional guidance.

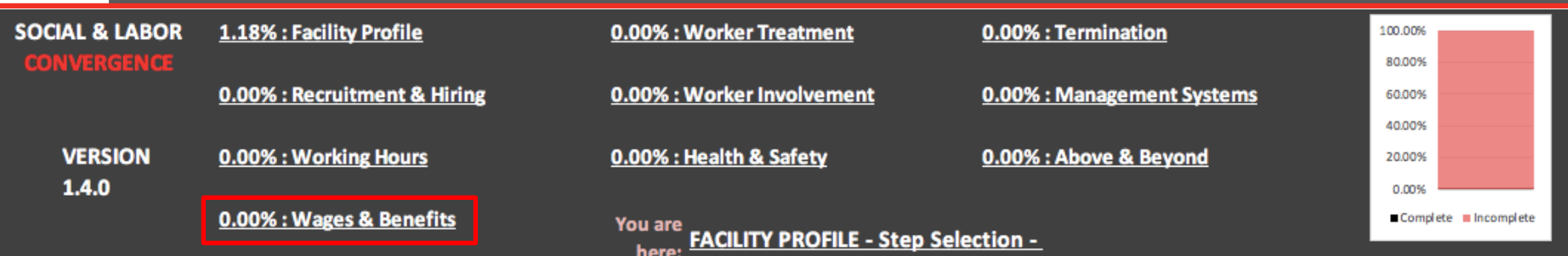

Question [WB-WAG-16 and WB-WAG-17]

• Are overtime allowances provided/paid in line with legal requirements?

• Which of the following facility social insurance contributions (both calculations and types required) are in line with legal requirements?

Common mistake Normally facility responds with "Yes".

### Do it right

India has a law on facility deduct and deposit related to Provident Fund and Medical (EPF). India has no law on Work-related injury/ illness/ death, Unemployment and Maternity. This should be taken into account when answering the question.

**Teks Tech** 

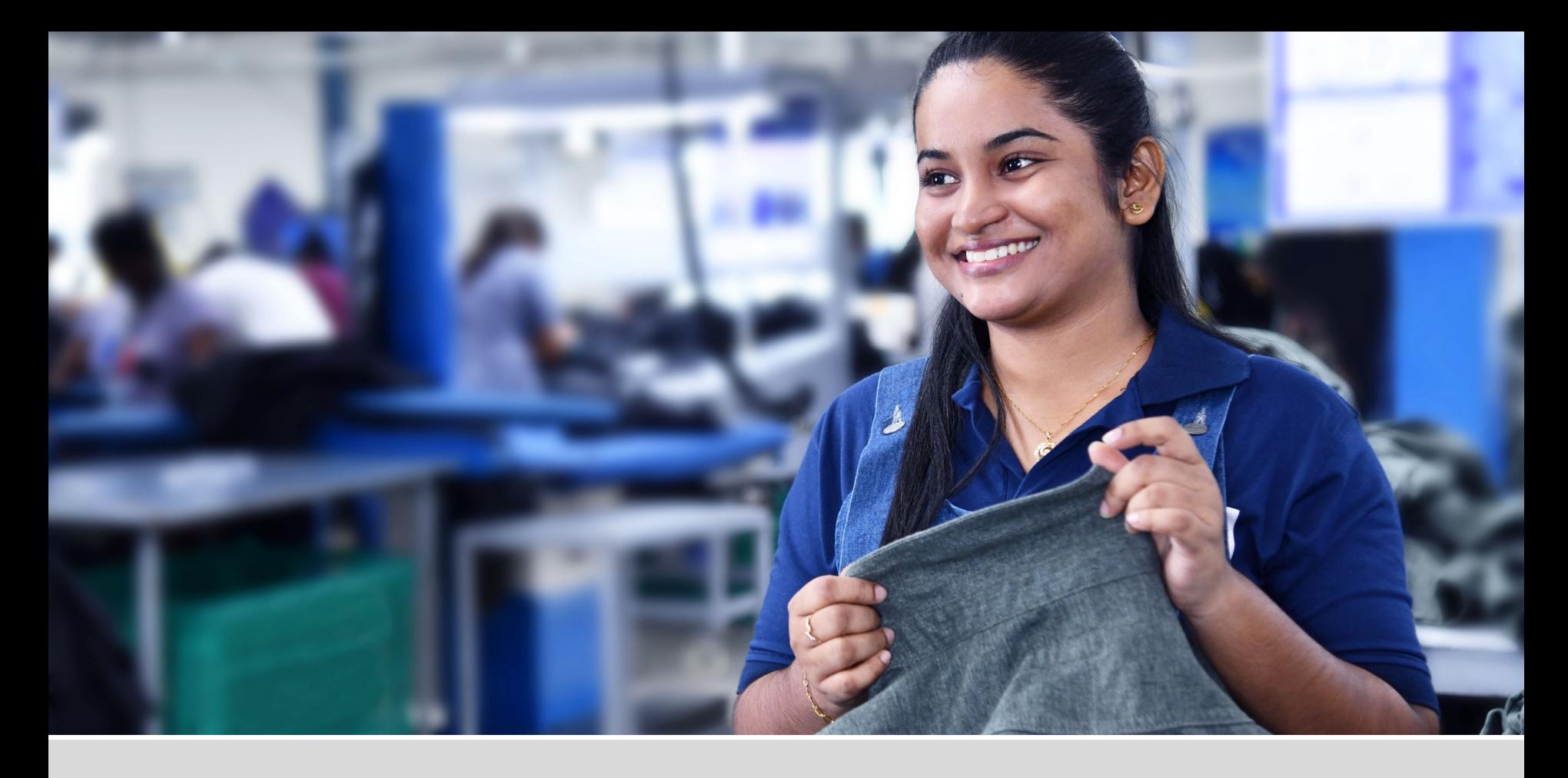

# Submitting Your Self-Assessment Data

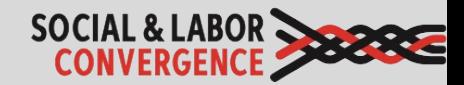

### Submit your data on an AH platform to complete the assessment

Fill in data in offline Tool and upload to AH platform Fill in data in online Tool on the AH platform

An Accredited Host checks your data to make sure that:

- answers are given in English language only;
- questions that are not allowed to be left blank are filled in;
- the Tool is 95% complete;
- max 6,000\* characters are in a free text answer field; and
	- specific questions are answered correctly as numbers or dates.

After you assign the VB on the AH platform, answers are shared with the Verifier assigned to the verification. The Verifier will use the data to prepare for off-site review (depending on facility request) and verification. Verification needs to take place within 2 months after completing the assessment.

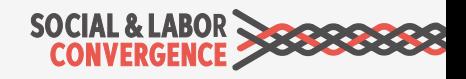
## Submitting your assessment on FFC

Е

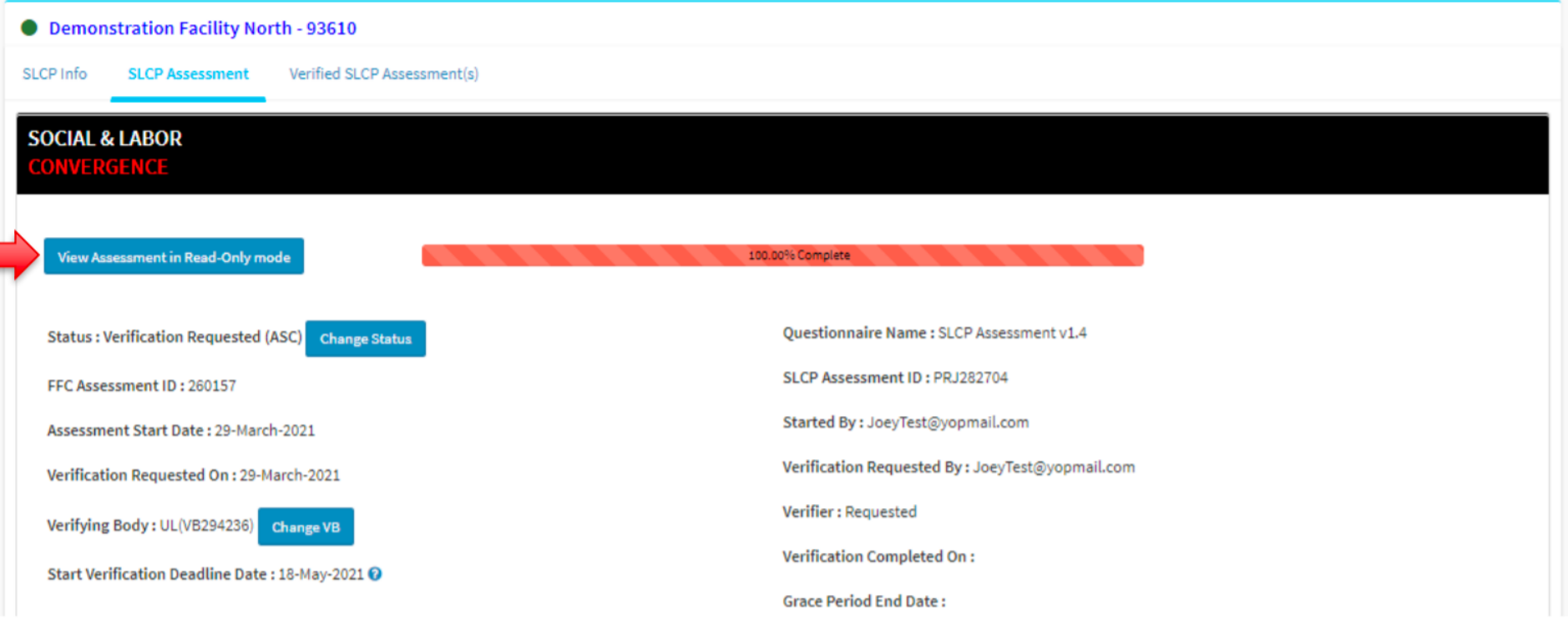

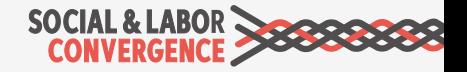

### Submitting your assessment on Higg

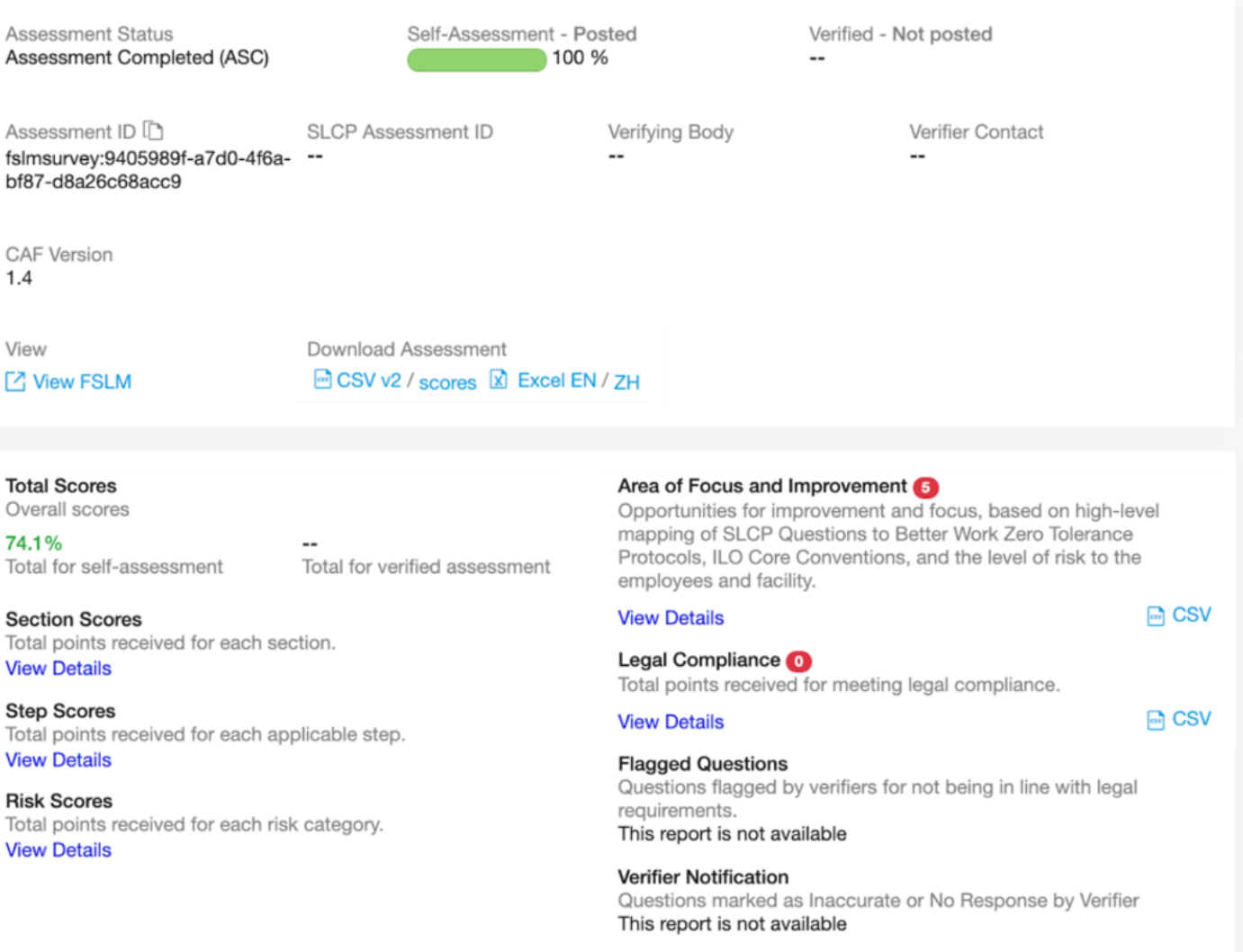

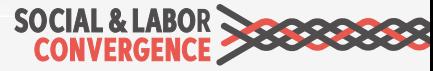

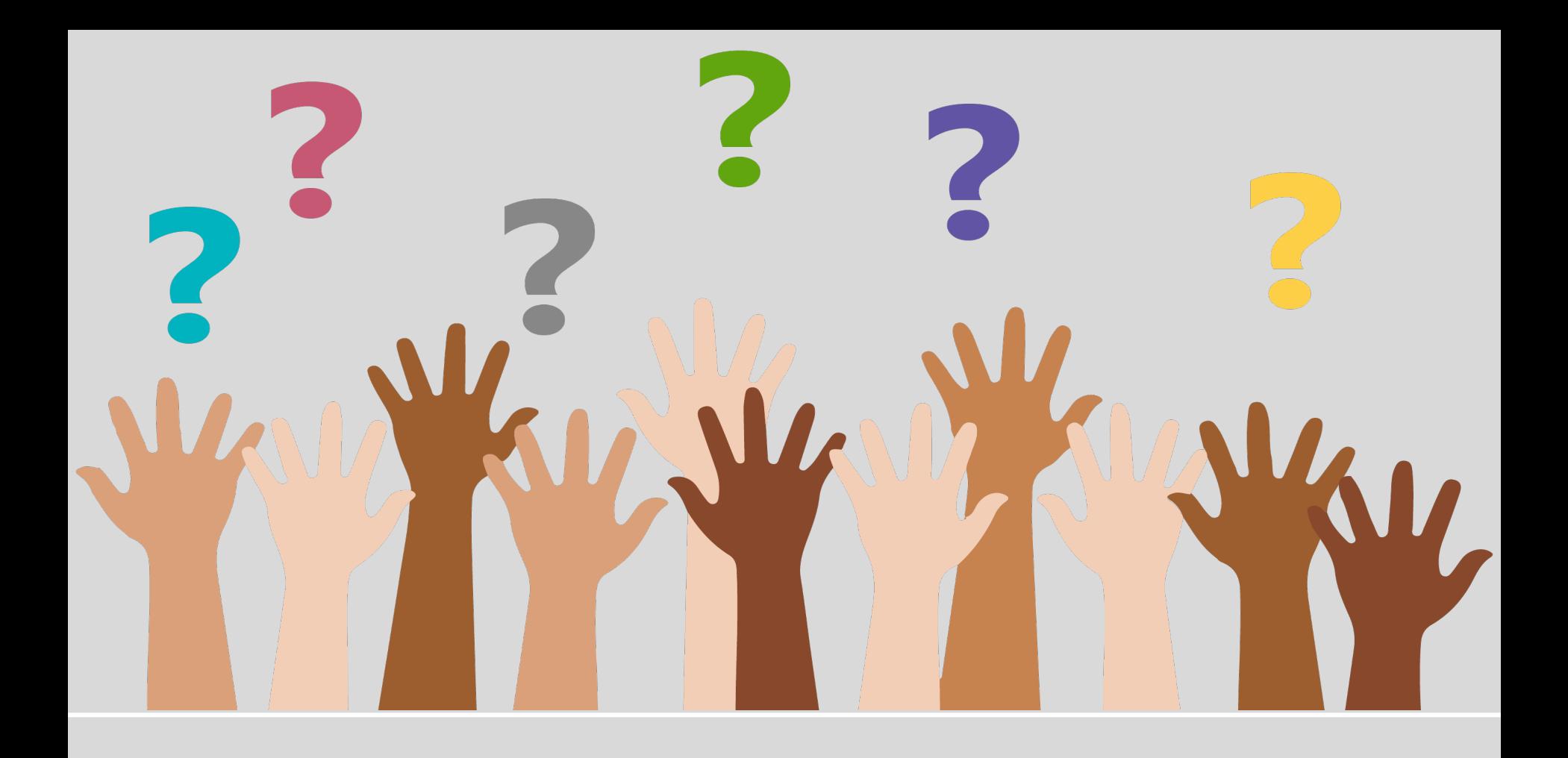

## Questions?

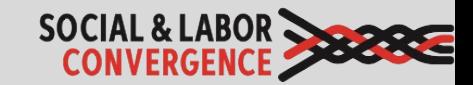

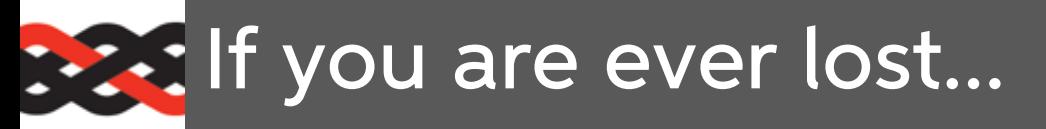

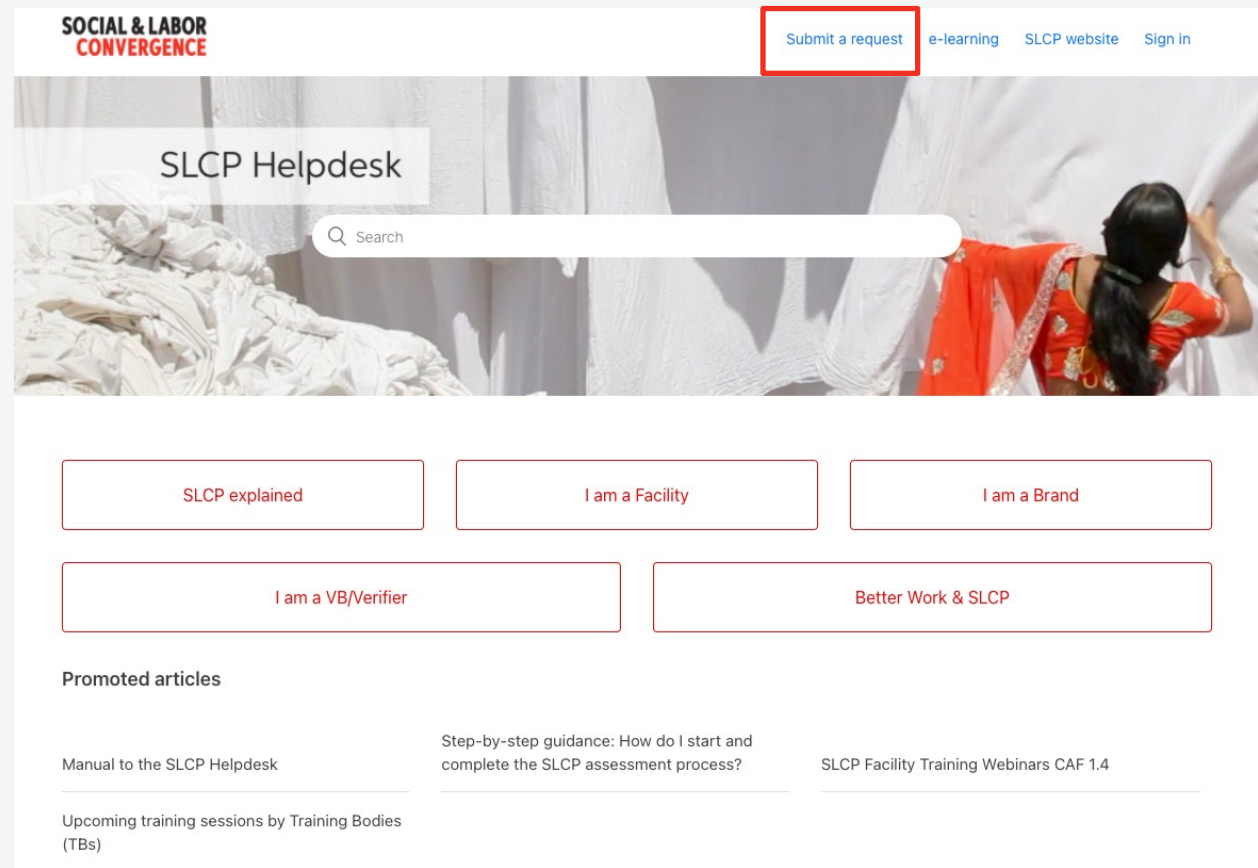

www.slconvergence.org/helpdesk

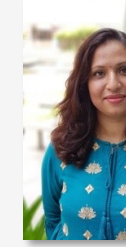

Saha Kubs

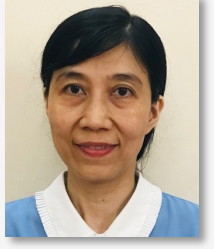

Huyen Le Thi Thu

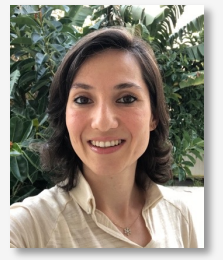

Sevinc Aktas Ilgun

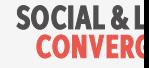

#### **EXT** Join the upcoming training

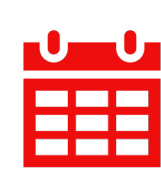

Verifying and sharing SLCP verified data (Kannad 13 April | 14:00-16:30 IST | Register here

In this session we will take you through the verification process are give you an idea of what you can do with your facility's verified data set once available. You will have a clear picture of what your role and what you can expect from others.

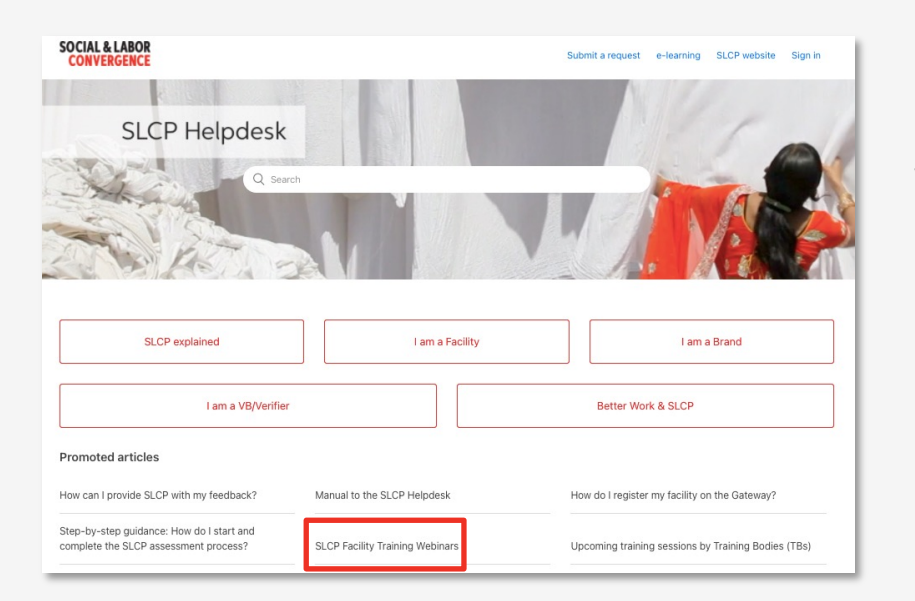

Visit the **SLCP Helpdesk** to fir  $\checkmark$  Registration information for upcoming sessions

 $\checkmark$  Links to training recording slide decks

**SOCIAL & L** 

**CONVER** 

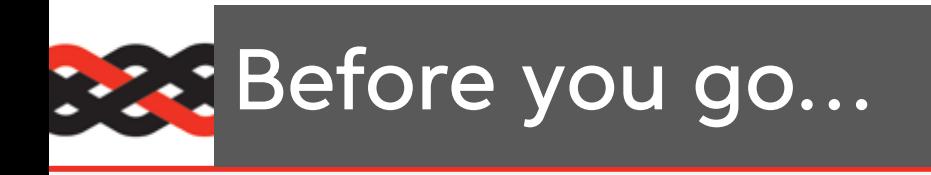

Help us improve future training [by giving us your feedback. It is](https://www.surveymonkey.com/r/SJWRXCZ) anonymous.

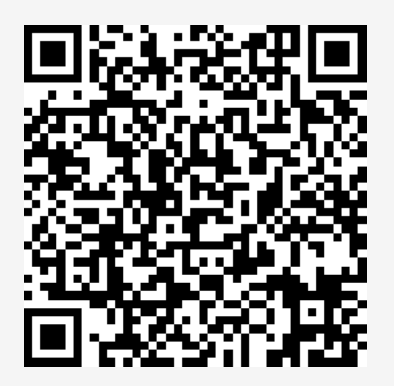

https://www.surveymonkey.com/r/ **SJWRXCZ** 

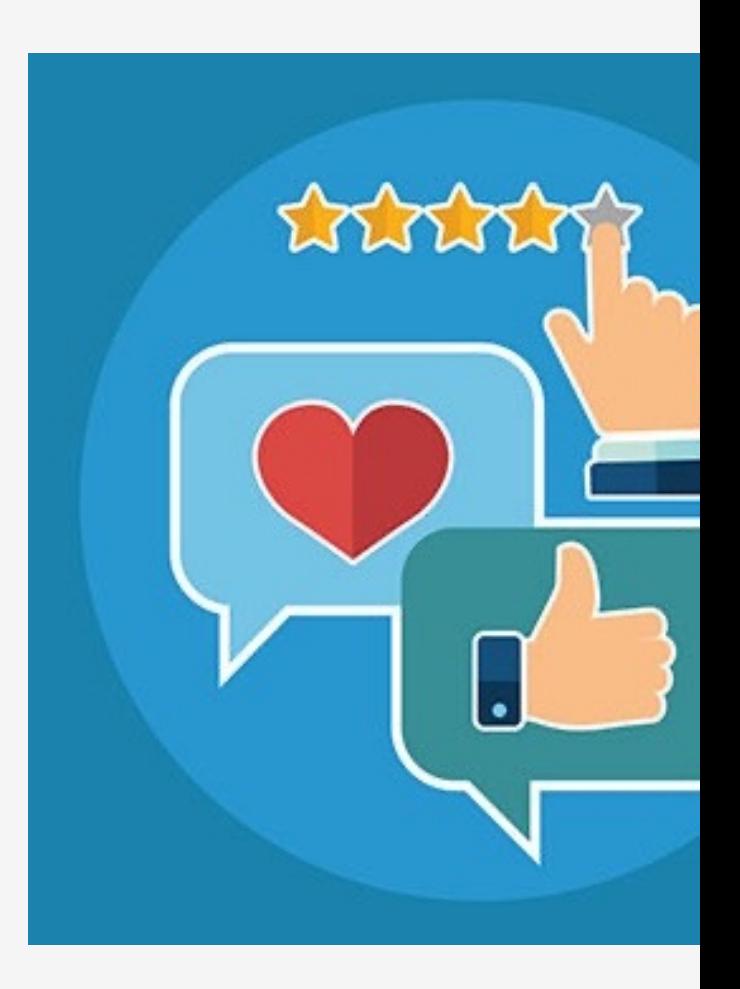

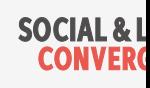

# Thank you!

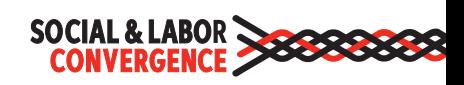